# **Oracle Text**

Application Developer's Guide

Release 9.2

March 2002

Part No. A96517-01

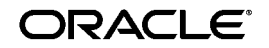

Oracle Text Application Developer's Guide, Release 9.2

Part No. A96517-01

Copyright © 2000, 2002 Oracle Corporation. All rights reserved.

Primary Author: Colin McGregor

Contributors: Omar Alonso, Shamim Alpha, Steve Buxton, Chung-Ho Chen, Yun Cheng, Michele Cyran, Paul Dixon, Mohammad Faisal, Elena Huang, Garrett Kaminaga, V. Jegrag, Ji Sun Kang, Bryn Llewellyn, Wesley Lin, Yasuhiro Matsuda, Gerda Shank, and Steve Yang.

The Programs (which include both the software and documentation) contain proprietary information of Oracle Corporation; they are provided under a license agreement containing restrictions on use and disclosure and are also protected by copyright, patent and other intellectual and industrial property laws. Reverse engineering, disassembly or decompilation of the Programs, except to the extent required to obtain interoperability with other independently created software or as specified by law, is prohibited.

The information contained in this document is subject to change without notice. If you find any problems in the documentation, please report them to us in writing. Oracle Corporation does not warrant that this document is error-free. Except as may be expressly permitted in your license agreement for these Programs, no part of these Programs may be reproduced or transmitted in any form or by any means, electronic or mechanical, for any purpose, without the express written permission of Oracle Corporation.

If the Programs are delivered to the U.S. Government or anyone licensing or using the programs on behalf of the U.S. Government, the following notice is applicable:

**Restricted Rights Notice** Programs delivered subject to the DOD FAR Supplement are "commercial computer software" and use, duplication, and disclosure of the Programs, including documentation, shall be subject to the licensing restrictions set forth in the applicable Oracle license agreement. Otherwise, Programs delivered subject to the Federal Acquisition Regulations are "restricted computer software" and use, duplication, and disclosure of the Programs shall be subject to the restrictions in FAR 52.227-19, Commercial Computer Software - Restricted Rights (June, 1987). Oracle Corporation, 500 Oracle Parkway, Redwood City, CA 94065.

The Programs are not intended for use in any nuclear, aviation, mass transit, medical, or other inherently dangerous applications. It shall be the licensee's responsibility to take all appropriate fail-safe, backup, redundancy, and other measures to ensure the safe use of such applications if the Programs are used for such purposes, and Oracle Corporation disclaims liability for any damages caused by such use of the Programs.

Oracle is a registered trademark, and ConText, Gist, Oracle Store, Oracle8, Oracle8*i,* Oracle9*i*, PL/SQL, SQL\*Net, and SQL\*Plus are trademarks or registered trademarks of Oracle Corporation. Other names may be trademarks of their respective owners.

# **Contents**

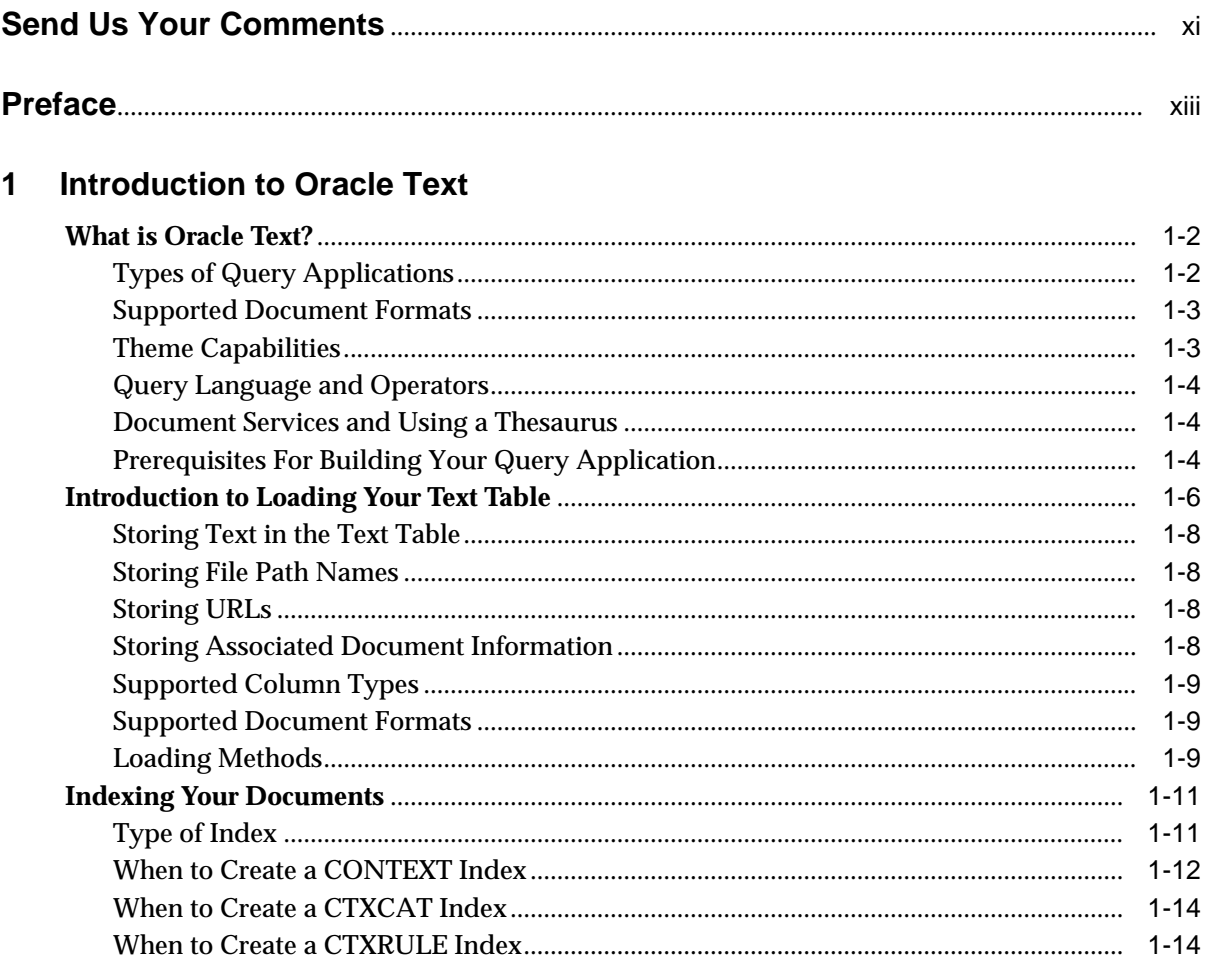

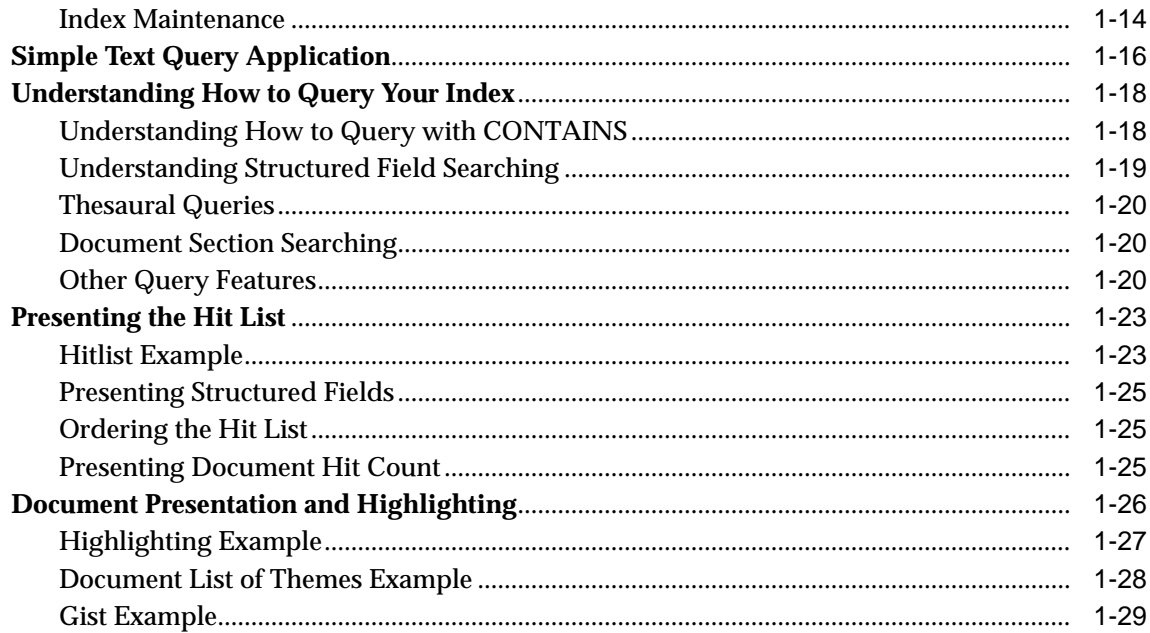

#### Indexing  $\overline{\mathbf{2}}$

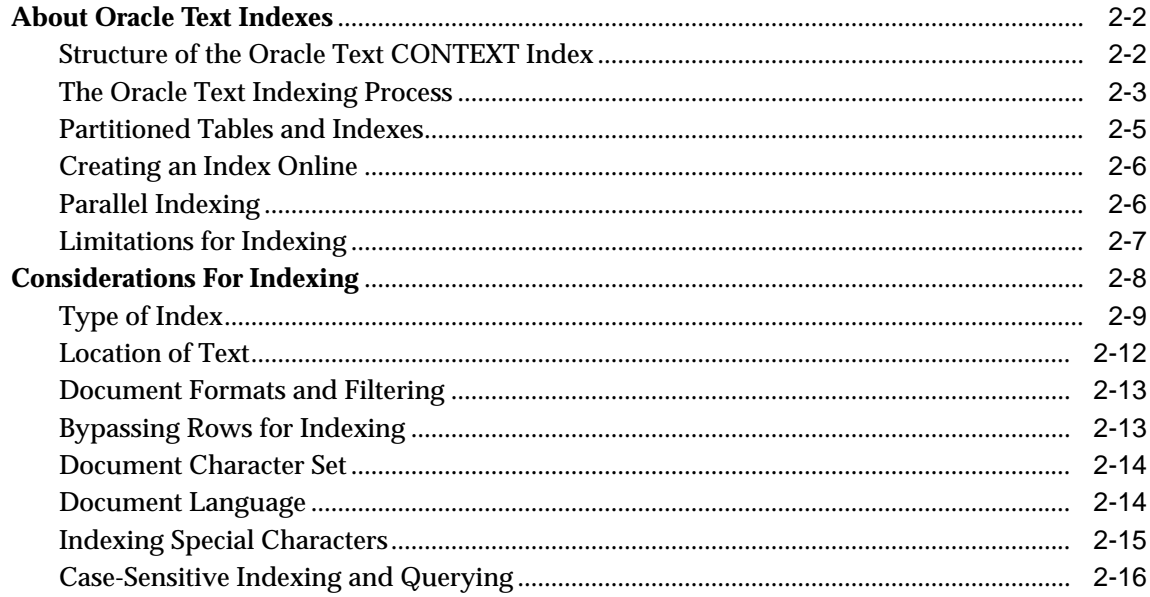

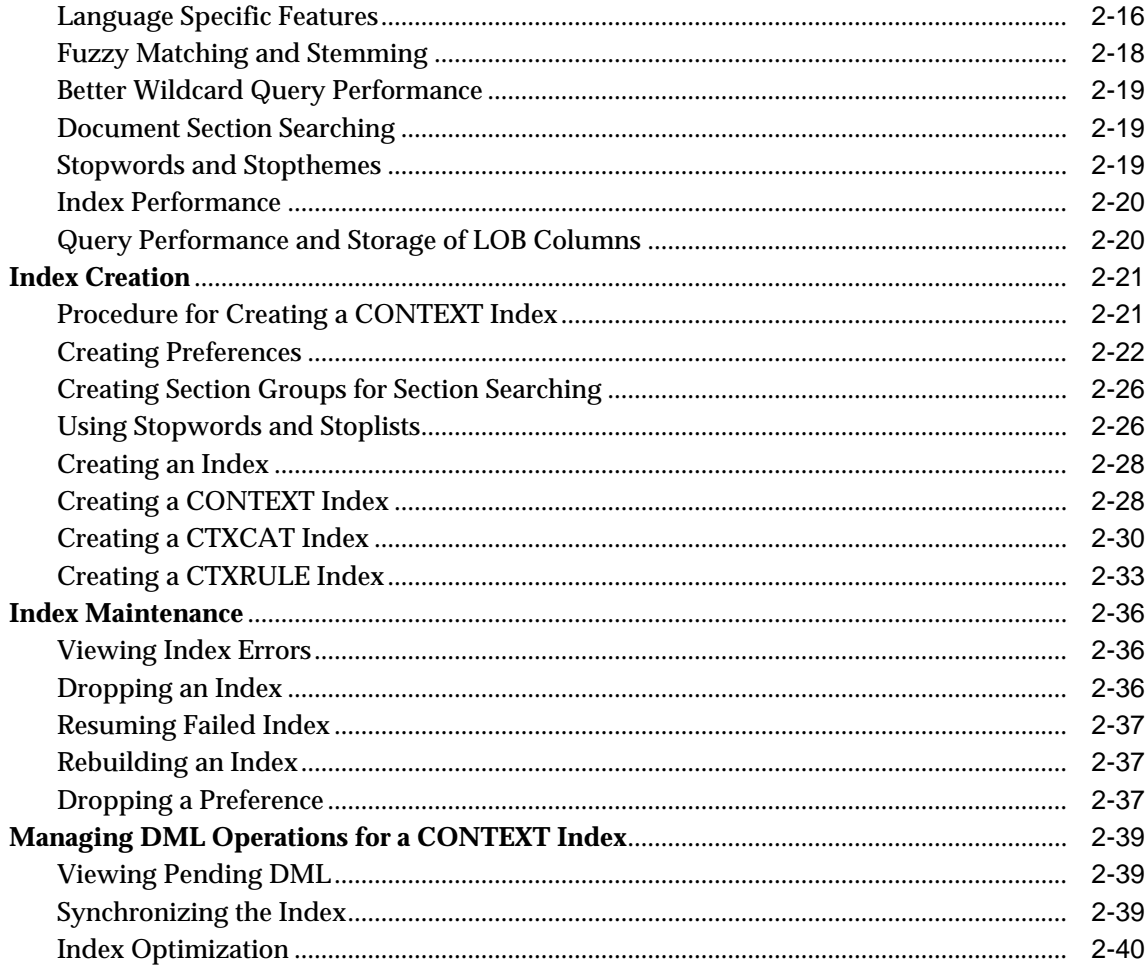

## 3 Querying

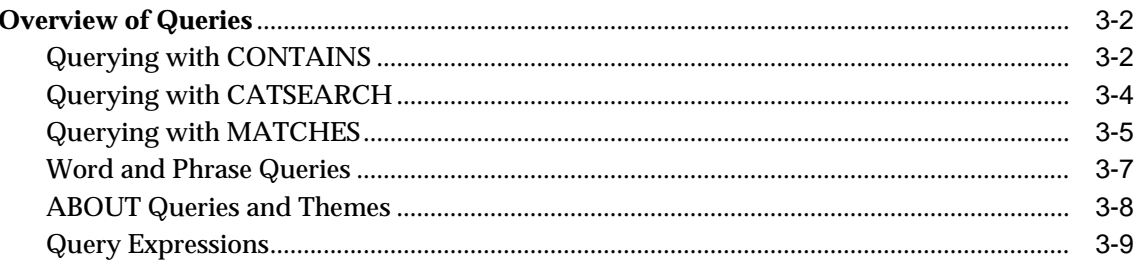

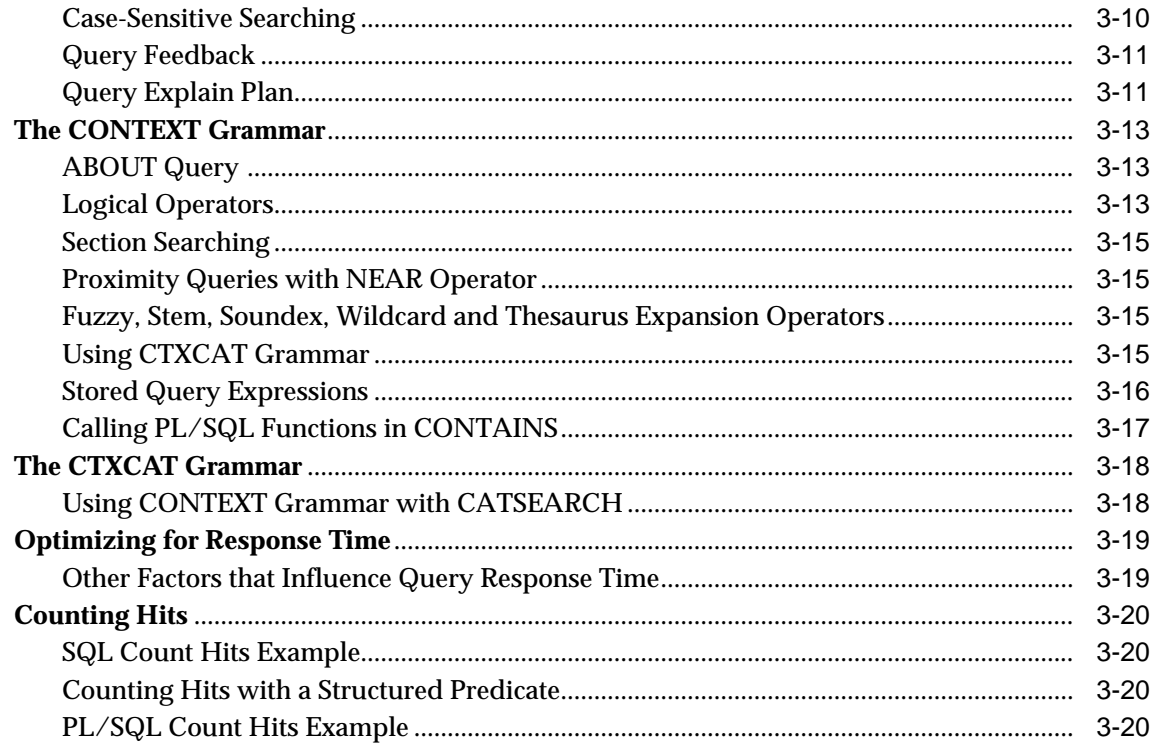

#### **Document Presentation**  $\overline{\mathbf{4}}$

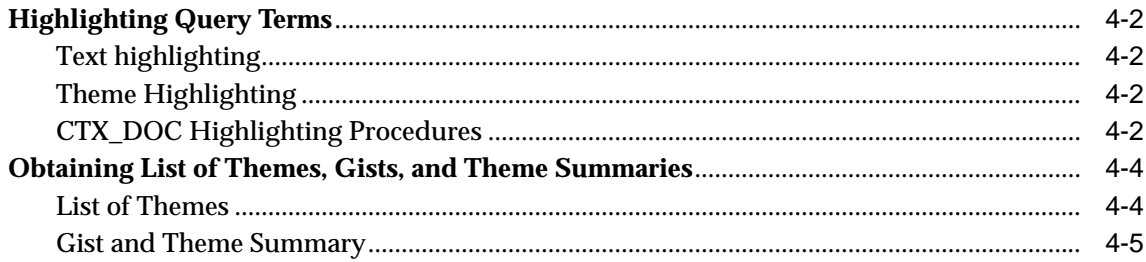

## 5 Performance Tuning

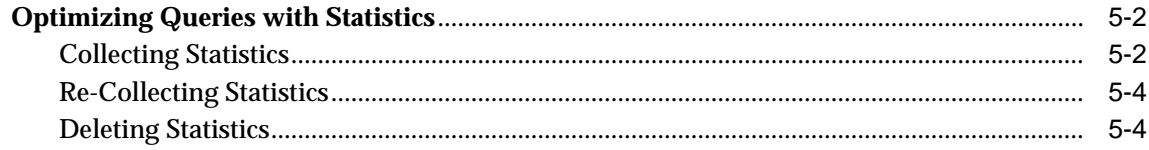

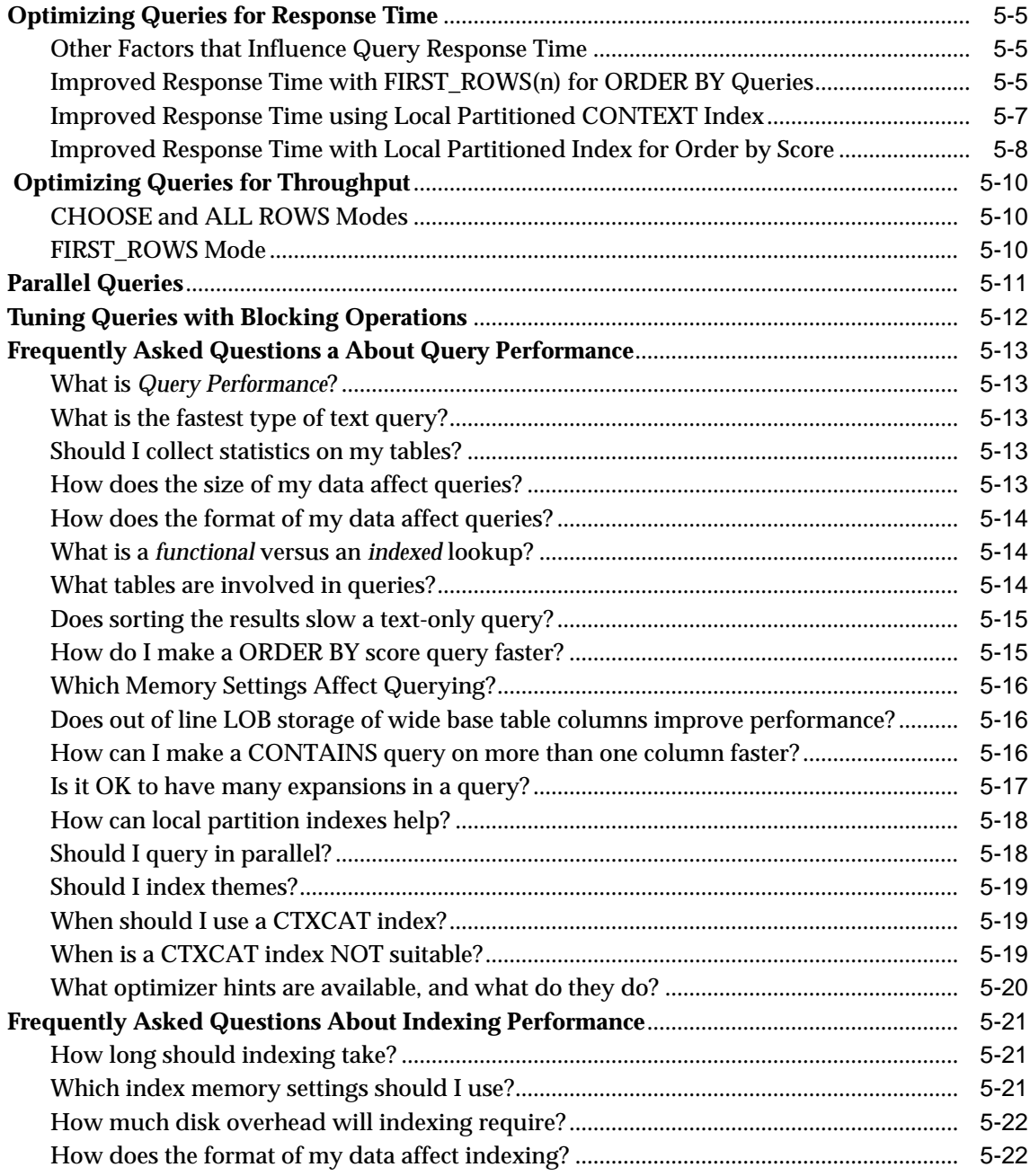

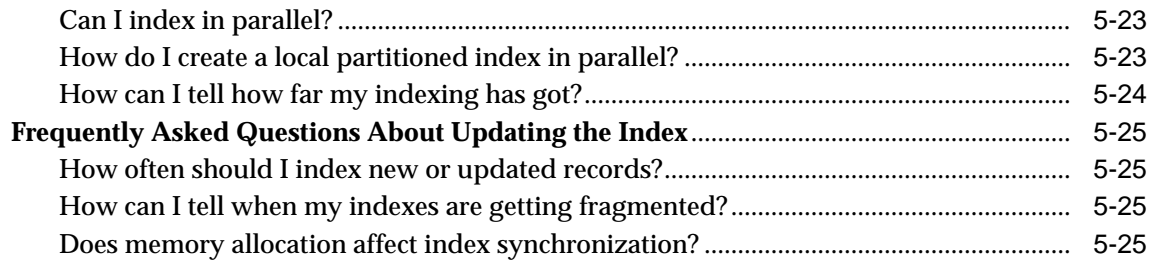

#### $6\phantom{a}$ **Document Section Searching**

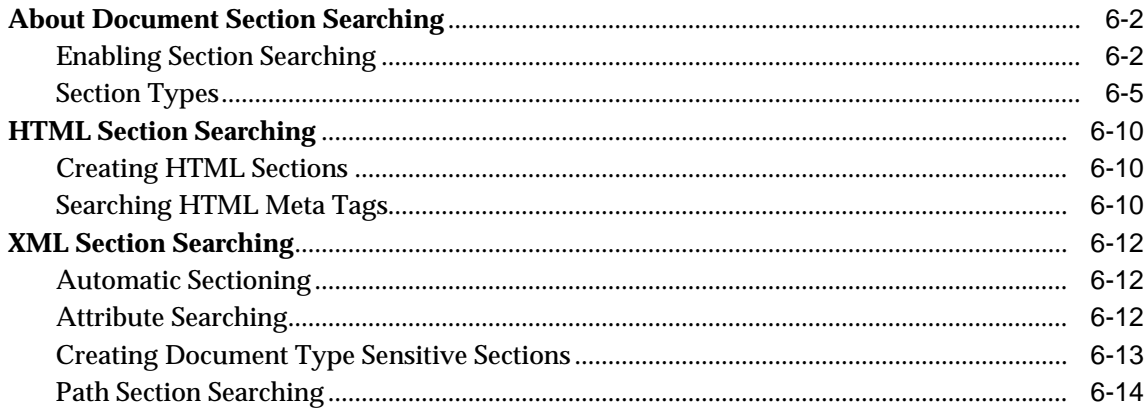

### 7 Working With a Thesaurus

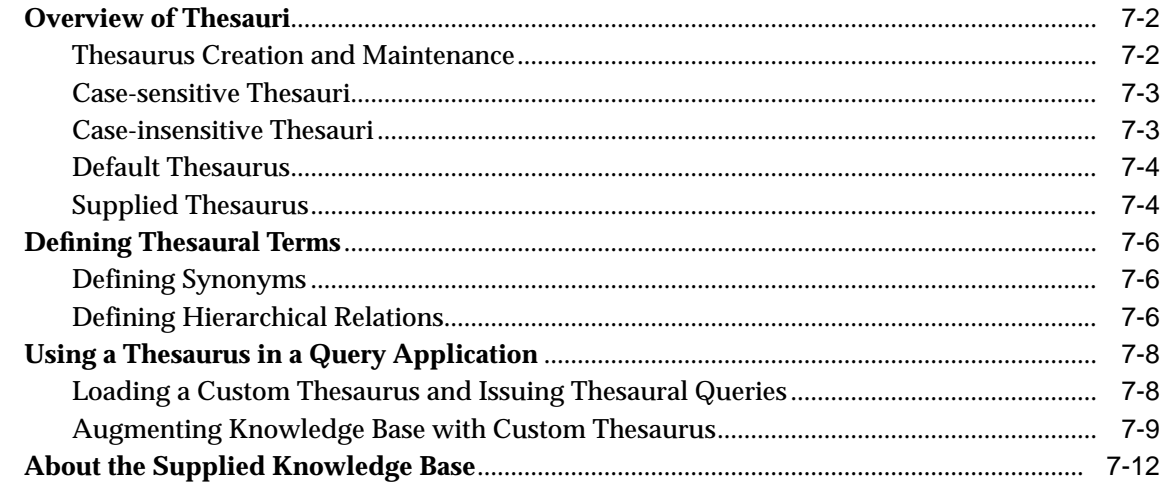

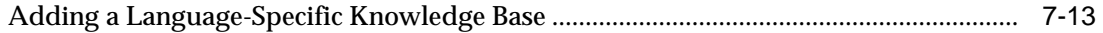

### 8 Administration

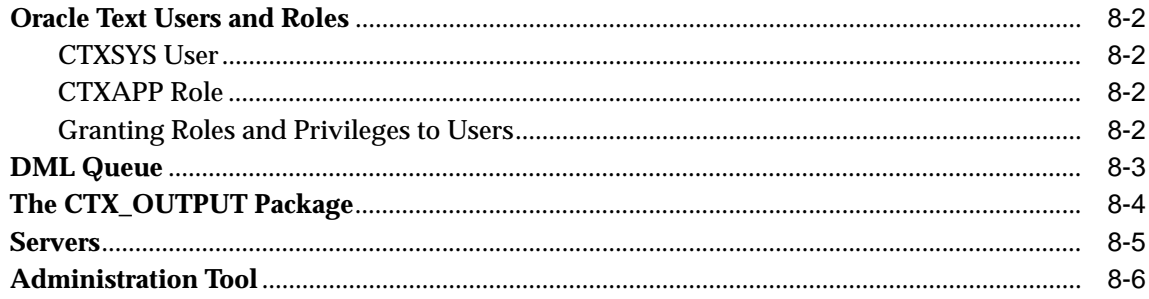

## **A** CONTEXT Query Application

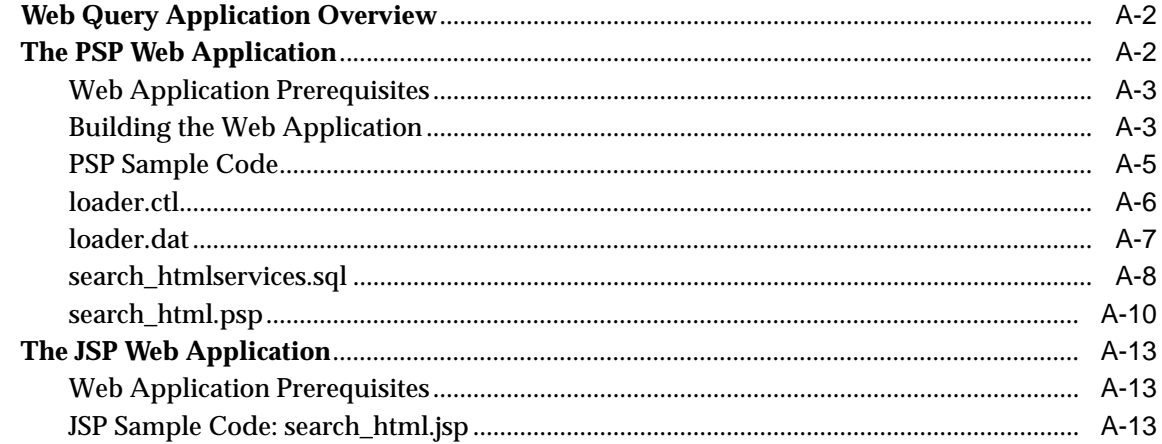

## **B** CATSEARCH Query Application

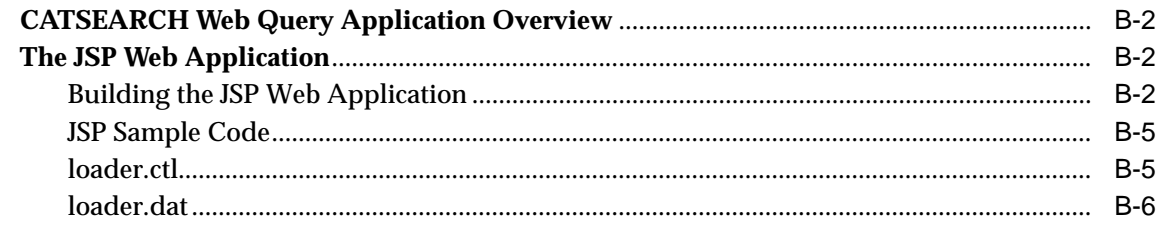

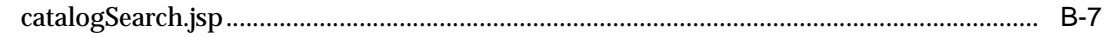

**Index** 

# **Send Us Your Comments**

#### <span id="page-10-0"></span>**Oracle Text Application Developer's Guide, Release 9.2**

#### **Part No. A96517-01**

Oracle Corporation welcomes your comments and suggestions on the quality and usefulness of this document. Your input is an important part of the information used for revision.

- Did you find any errors?
- Is the information clearly presented?
- Do you need more information? If so, where?
- Are the examples correct? Do you need more examples?
- What features did you like most?

If you find any errors or have any other suggestions for improvement, please indicate the document title and part number, and the chapter, section, and page number (if available). You can send comments to us in the following ways:

- Electronic mail: infodev\_us@oracle.com
- FAX: (650) 506-7227 Attn: Server Technologies Documentation Manager
- Postal service:

Oracle Corporation Server Technologies Documentation 500 Oracle Parkway, Mailstop 4op11 Redwood Shores, CA 94065 **USA** 

If you would like a reply, please give your name, address, telephone number, and (optionally) electronic mail address.

If you have problems with the software, please contact your local Oracle Support Services.

# **Preface**

<span id="page-12-0"></span>This guide explains how to build query applications with Oracle Text. This preface contains these topics:

- [Audience](#page-13-0)
- [Organization](#page-13-1)
- [Related Documentation](#page-14-0)
- [Conventions](#page-15-0)
- [Documentation Accessibility](#page-18-0)

### <span id="page-13-0"></span>**Audience**

Oracle Text Application Developer's Guide is intended for users who perform the following tasks:

- Develop Oracle Text applications
- Administer Oracle Text installations

To use this document, you need to have experience with the Oracle object relational database management system, SQL, SQL\*Plus, and PL/SQL.

### <span id="page-13-1"></span>**Organization**

This document contains:

#### **[Chapter 1, "Introduction to Oracle Text"](#page-20-1)**

This chapter introduces the basic features of Oracle Text. It also explains how to build a basic query application by using Oracle Text.

#### **[Chapter 2, "Indexing"](#page-50-1)**

This chapter describes how to index your document set. It discusses considerations for indexing as well as how to create CONTEXT, CTXCAT, and CTXRULE indexes.

#### **[Chapter 3, "Querying"](#page-92-1)**

This chapter describes how to query your document set. It gives examples for how to use the CONTAINS, CATSEARCH, and MATCHES operators.

#### **[Chapter 4, "Document Presentation"](#page-112-1)**

This chapter describes how to present documents to the user of your query application.

#### **[Chapter 5, "Performance Tuning"](#page-120-1)**

This chapter describes how to tune your queries to improve response time and throughput.

#### **[Chapter 6, "Document Section Searching"](#page-146-1)**

This chapter describes how to enable section searching in HTML and XML.

#### **[Chapter 7, "Working With a Thesaurus"](#page-164-1)**

This chapter describes how to work with a thesaurus in your application. It also describes how to augment your knowledge base with a thesaurus.

#### **[Chapter 8, "Administration"](#page-178-1)**

This chapter describes Oracle Text administration.

#### **[Appendix A, "CONTEXT Query Application"](#page-184-1)**

This appendix describes an Oracle Text CONTEXT example web application.

#### **[Appendix B, "CATSEARCH Query Application"](#page-200-1)**

This appendix describes an Oracle Text CATSEARCH example web application.

### <span id="page-14-0"></span>**Related Documentation**

For more information about Oracle Text, refer to:

■ *Oracle Text Reference*

For more information about Oracle9*i*, refer to:

- *Oracle9i Database Concepts*
- *Oracle9i Database Administrator's Guide*
- *Oracle9i Database Utilities*
- *Oracle9i Database Performance Guide and Reference*
- *Oracle9i SQL Reference*
- *Oracle9i Database Reference*
- *Oracle9i Application Developer's Guide Fundamentals*
- *Oracle9i Application Developer's Guide XML*

For more information about PL/SQL, refer to:

■ *PL/SQL User's Guide and Reference*

You can obtain Oracle Text technical information, collateral, code samples, training slides and other material at:

http://otn.oracle.com/products/text/

In North America, printed documentation is available for sale in the Oracle Store at

```
http://oraclestore.oracle.com/
```
Customers in Europe, the Middle East, and Africa (EMEA) can purchase documentation from

http://www.oraclebookshop.com/

Other customers can contact their Oracle representative to purchase printed documentation.

To download free release notes, installation documentation, white papers, or other collateral, please visit the Oracle Technology Network (OTN). You must register online before using OTN; registration is free and can be done at

http://otn.oracle.com/admin/account/membership.html

If you already have a username and password for OTN, then you can go directly to the documentation section of the OTN Web site at

http://otn.oracle.com/docs/index.htm

To access the database documentation search engine directly, please visit

http://tahiti.oracle.com

### <span id="page-15-0"></span>**Conventions**

This section describes the conventions used in the text and code examples of the this documentation set. It describes:

- [Conventions in Text](#page-15-1)
- [Conventions in Code Examples](#page-16-0)

#### <span id="page-15-1"></span>**Conventions in Text**

We use various conventions in text to help you more quickly identify special terms. The following table describes those conventions and provides examples of their use.

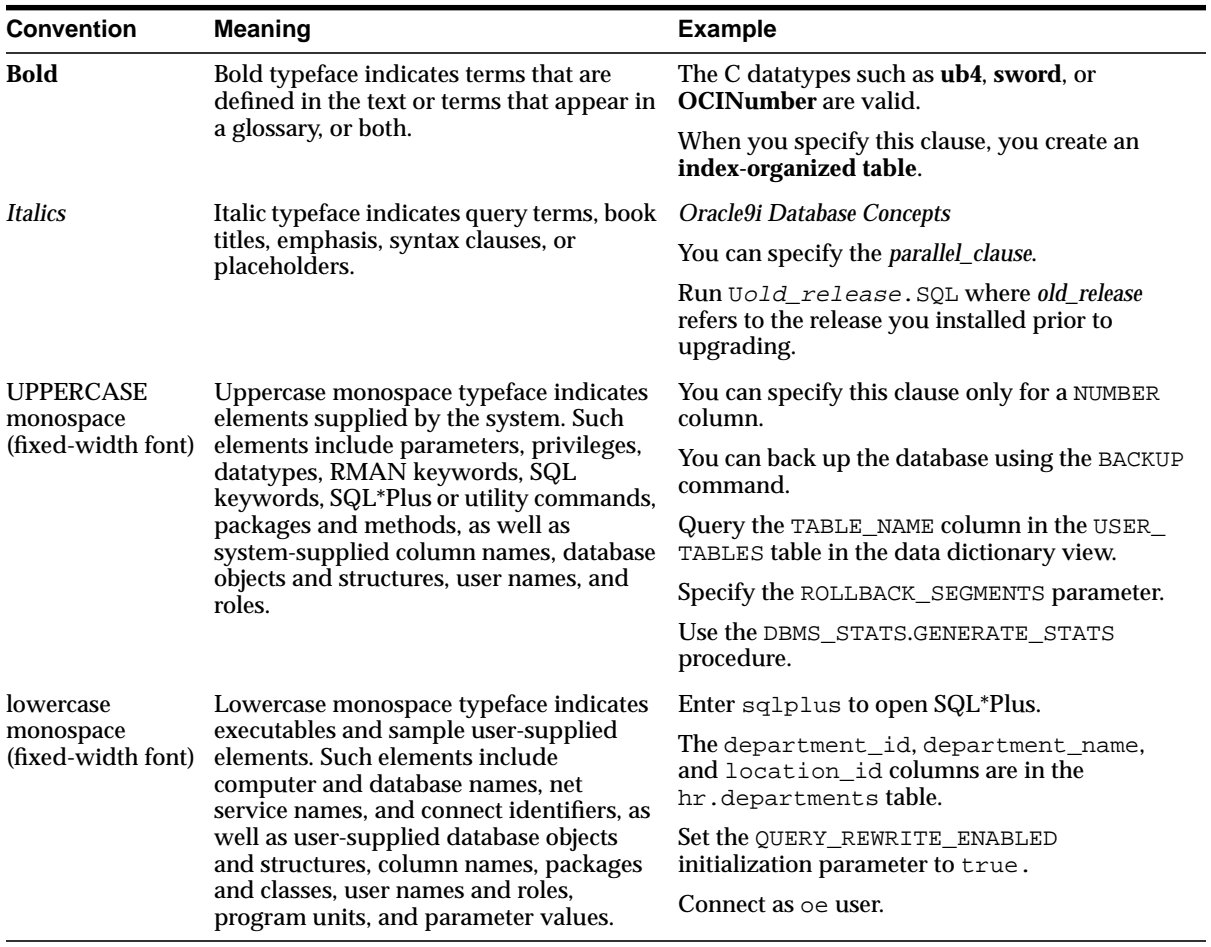

#### <span id="page-16-0"></span>**Conventions in Code Examples**

Code examples illustrate SQL, PL/SQL, SQL\*Plus, or other command-line statements. They are displayed in a monospace (fixed-width) font and separated from normal text as shown in this example:

SELECT username FROM dba\_users WHERE username = 'MIGRATE';

The following table describes typographic conventions used in code examples and provides examples of their use.

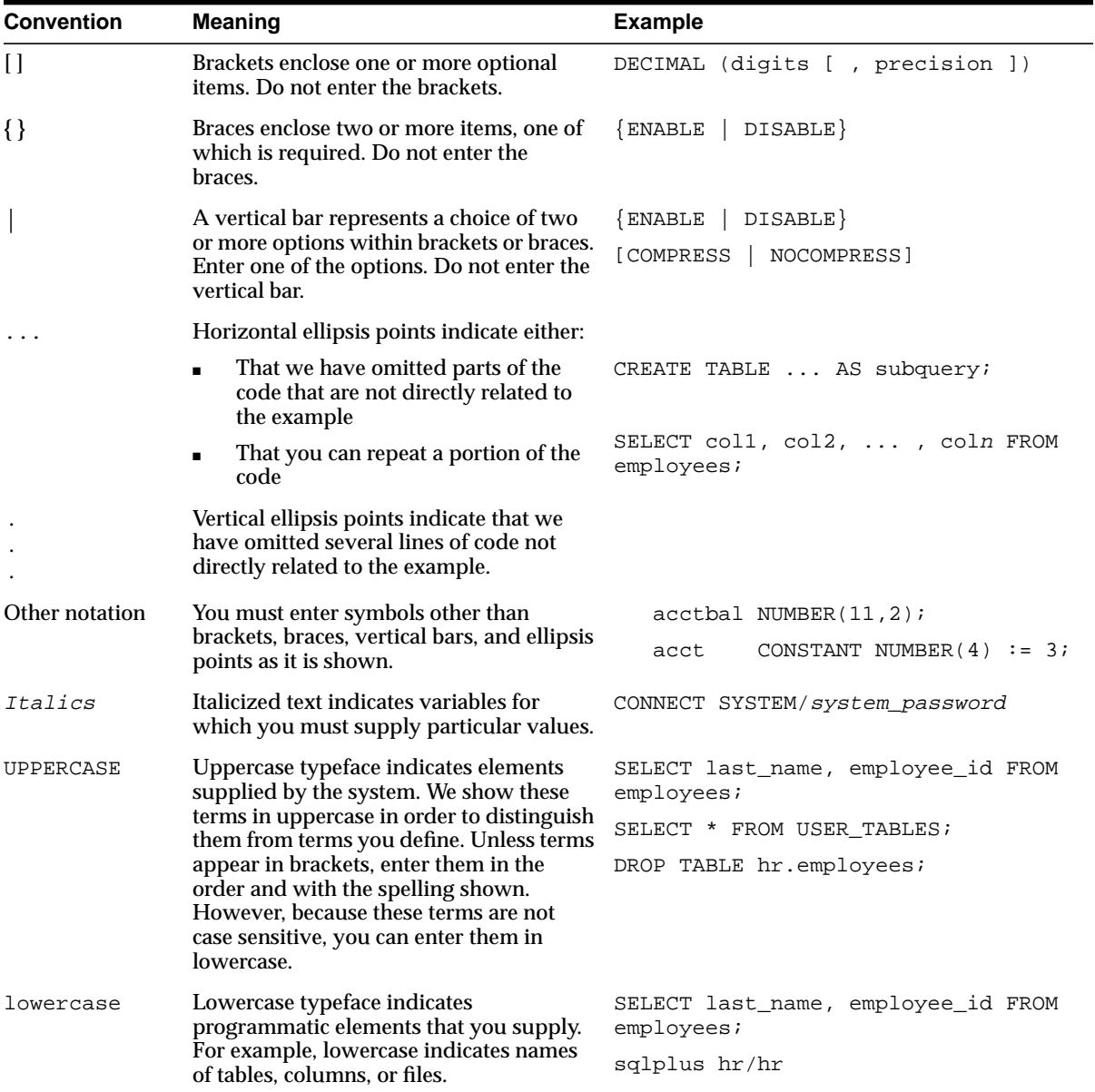

### <span id="page-18-0"></span>**Documentation Accessibility**

Our goal is to make Oracle products, services, and supporting documentation accessible, with good usability, to the disabled community. To that end, our documentation includes features that make information available to users of assistive technology. This documentation is available in HTML format, and contains markup to facilitate access by the disabled community. Standards will continue to evolve over time, and Oracle Corporation is actively engaged with other market-leading technology vendors to address technical obstacles so that our documentation can be accessible to all of our customers. For additional information, visit the Oracle Accessibility Program Web site at

http://www.oracle.com/accessibility/

**Accessibility of Code Examples in Documentation** JAWS, a Windows screen reader, may not always correctly read the code examples in this document. The conventions for writing code require that closing braces should appear on an otherwise empty line; however, JAWS may not always read a line of text that consists solely of a bracket or brace.

<span id="page-20-1"></span><span id="page-20-0"></span>**1**

# **Introduction to Oracle Text**

This chapter introduces the main features of Oracle Text. It helps you to get started with indexing, querying, and document presentation.

The following topics are covered:

- [What is Oracle Text?](#page-21-1)
- [Introduction to Loading Your Text Table](#page-25-0)
- [Indexing Your Documents](#page-30-1)
- [Simple Text Query Application](#page-35-0)
- [Understanding How to Query Your Index](#page-37-1)
- [Presenting the Hit List](#page-42-1)
- [Document Presentation and Highlighting](#page-45-0)

### <span id="page-21-1"></span>**What is Oracle Text?**

Oracle Text is a tool that enables you to build text query applications and document classification applications. Oracle Text provides indexing, word and theme searching, and viewing capabilities for text.

### <span id="page-21-0"></span>**Types of Query Applications**

You can build two types of applications with Oracle Text, discussed in the following sections:

- **Text Query Application**
- Document Classification Application

#### **Text Query Applications**

The purpose of a text query application is to enable users to find text that contains one or more search terms. The text is usually a collection of documents. A good application can index and search common document formats such as plain text, HTML, XML, or Microsoft Word. For example, an application with a browser interface might enable users to query a company Web site consisting of HTML files, returning those files that match a query.

To build a text query application, you create either a CONTEXT or CTXCAT index and query the index with CONTAINS or CATSEARCH operators respectively.

**See Also:** ["Indexing Your Documents"](#page-30-1) in this chapter for more information about these indexes.

#### **Document Classification Applications**

A document classification application is one that classifies an incoming stream of documents based on its content. They are also known as document routing or filtering applications. For example, an online news agency might need to classify its incoming stream of articles as they arrive into categories such as politics, crime, and sports.

Oracle Text enables you to build these applications with the CTXRULE index. This index indexes the rules (queries) that define each class. When documents arrive, the MATCHES operator can be used to match each document with the rules that select it.

You can use the CTX\_CLS. TRAIN procedure to generate rules on a document set. You can then create a CTXRULE index using the output from this procedure.

**See Also:** *Oracle Text Reference* for more information on CTX\_ CLS.TRAIN.

**Note:** Oracle Text supports document classification for only plain text, HTML, and XML documents.

#### <span id="page-22-0"></span>**Supported Document Formats**

For text query applications, Oracle Text supports most document formats for indexing and querying, including plain text, HTML and formatted documents such as Microsoft Word.

For document classification application, Oracle Text supports classifying plain text, HTML, and XML documents.

#### <span id="page-22-1"></span>**Theme Capabilities**

With Oracle Text, you can search on document themes if your language is English and French. To do so, you use the ABOUT operator in a CONTAINS query. For example, you can search for all documents that are about the concept *politics*. Documents returned might be about elections, governments, or foreign policy. The documents need not contain the word *politics* to score hits.

Theme information is derived from the supplied knowledge base, which is a hierarchical listing of categories and concepts. As the supplied knowledge base is a general view of the world, you can add to it new industry-specific concepts. With an augmented knowledge base, the system can process document themes more intelligently and so improve the accuracy of your theme searching.

With the supplied PL/SQL packages, you can also obtain document themes programatically.

> **See Also:** *Oracle Text Reference* to learn more about the ABOUT operator.

#### **Themes in Other Languages**

You can enable theme capabilities such as ABOUT queries in other languages besides English and French by loading a language-specific knowledge base.

**See Also:** [Adding a Language-Specific Knowledge Base](#page-176-1) in [Chapter 7, "Working With a Thesaurus"](#page-164-1).

#### <span id="page-23-0"></span>**Query Language and Operators**

To query, you use the SQL SELECT statement. Depending on your index, you can query text with either the CONTAINS operator, which is used with the CONTEXT index, or the CATSEARCH operator, which is used with the CTXCAT index.

You use these in the WHERE clause of the SELECT statement. For example, to search for all documents that contain the word *oracle*, you use CONTAINS as follows:

```
SELECT SCORE(1) title FROM news WHERE CONTAINS(text, 'oracle', 1) > 0;
```
To classify single documents, use the MATCHES operator with a CTXRULE index.

For text querying with the CONTAINS operator, Oracle Text provides a rich query language with operators that enable you to issue variety of queries including simple word queries, ABOUT operator queries, logical queries, and wildcard and thesaural expansion queries.

The CATSEARCH operator also supports some of the operations available with CONTAINS.

**See Also:** [Chapter 3, "Querying"](#page-92-1)

#### <span id="page-23-1"></span>**Document Services and Using a Thesaurus**

You can use the supplied Oracle Text PL/SQL packages for advanced features such as document presentation and thesaurus maintenance. Document presentation is how your application presents to the user documents in a query result set. You can maintain a thesaurus to expand queries and enhance your application.

#### **See Also:**

- [Chapter 7, "Working With a Thesaurus"](#page-164-1)
- [Chapter 4, "Document Presentation"](#page-112-1)

### <span id="page-23-2"></span>**Prerequisites For Building Your Query Application**

To build an Oracle Text query application, you must have the following:

- a populated text table
- an Oracle Text index

The following sections describe these prerequisites and also describe the main features of a generic text query application.

### <span id="page-25-0"></span>**Introduction to Loading Your Text Table**

The basic prerequisite for an Oracle Text query application is to have a populated text table. The text table is where you store information about your document collection and is required for indexing.

You can populate rows in your text table with one of the following elements:

- text information (can be documents or text fragments)
- path names of documents in your file system
- URLs that specify World Wide Web documents

[Figure 1–1, "Different Ways of Storing Text"](#page-26-0) illustrates these different methods.

<span id="page-26-0"></span>**Figure 1–1 Different Ways of Storing Text**

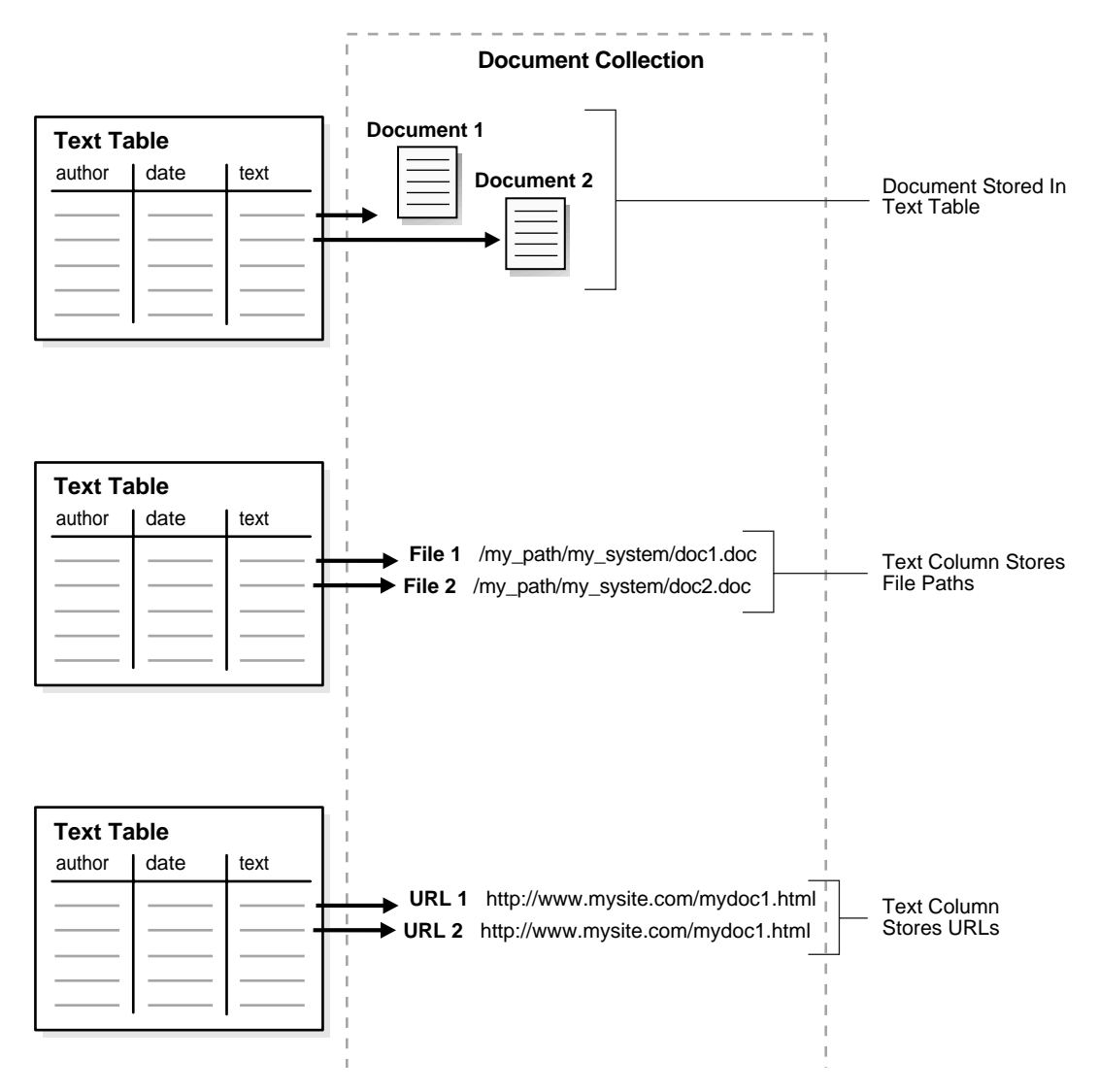

By default, the indexing operation expects your document text to be directly loaded in your text table, which is the first method above.

However, you can specify the other ways of identifying your documents such as with filenames or with URLs by using the corresponding data storage indexing preference.

#### <span id="page-27-0"></span>**Storing Text in the Text Table**

You can store documents in your text table in different ways.

You can store documents in one column using the DIRECT\_DATASTORE data storage type or over a number of columns using the MULTI\_COLUMN\_DATASTORE type. When your text is stored over a number of columns, Oracle concatenates the columns into a virtual document for indexing.

You can also create master-detail relationships for your documents, where one document can be stored across a number of rows. To create master-detail index, use the DETAIL\_DATASTORE data storage type.

In your text table, you can also store short text fragments such as names, descriptions, and addresses over a number of columns and create a CTXCAT index. A CTXCAT index improves performance for mixed queries.

You can also store your text in a nested table using the NESTED\_DATASTORE type.

Oracle Text supports the indexing of the XMLType datatype which you use to store XML documents.

#### <span id="page-27-1"></span>**Storing File Path Names**

In your text table, you can store path names to files stored in your file system. When you do so, use the FILE\_DATASTORE preference type during indexing.

### <span id="page-27-2"></span>**Storing URLs**

You can store URL names to index web-sites. When you do so, use the URL DATASTORE preference type during indexing.

### <span id="page-27-3"></span>**Storing Associated Document Information**

In your text table, you can create additional columns to store structured information that your query application might need, such as primary key, date, description, or author.

#### **Format and Character Set Columns**

If your documents are of mixed formats or of mixed character sets, you can create the following additional columns:

- Format column to record format (TEXT or BINARY) to help filtering during indexing. You can also use to format column to ignore rows for indexing by setting the format column to IGNORE. This is useful for bypassing rows that contain data incompatible with text indexing such as images.
- Character set column to record document character set on a per row basis.

When you create your index, you must specify the name of the format or character set column in the parameter clause of CREATE INDEX.

#### <span id="page-28-0"></span>**Supported Column Types**

With Oracle Text, you can create a CONTEXT index with columns of type VARCHAR2, CLOB, BLOB, CHAR, BFILE, XMLType, and URIType.

**Note:** The column types NCLOB, DATE and NUMBER cannot be indexed.

#### <span id="page-28-1"></span>**Supported Document Formats**

Because the system can index most document formats including HTML, PDF, Microsoft Word, and plain text, you can load any supported type into the text column.

When you have mixed formats in your text column, you can optionally include a format column to help filtering during indexing. With the format column you can specify whether a document is binary (formatted) or text (non-formatted such as HTML).

**See Also:** *Oracle Text Reference* for more information about the supported document formats.

#### <span id="page-28-2"></span>**Loading Methods**

The following sections describe different methods of loading information into a text column.

#### **Loading Text with the INSERT Statement**

You can use the SQL INSERT statement to load text to a table.

The following example creates a table with two columns, id and text*,* by using the CREATE TABLE statement. This example makes the id column the primary key. The text column is VARCHAR2:

CREATE TABLE docs (id NUMBER PRIMARY KEY, text VARCHAR2(80));

To populate this table, use the INSERT statement as follows:

INSERT into docs values(1, 'this is the text of the first document'); INSERT into docs values(12, 'this is the text of the second document');

#### **Loading Text from File System**

In addition to the INSERT statement, Oracle enables you to load text data (this includes documents, pointers to documents, and URLs) into a table from your file system by using other automated methods, including:

- SQL\*Loader
- DBMS\_LOB.LOADFROMFILE() PL/SQL procedure to load LOBs from BFILEs
- Oracle Call Interface

**See Also:**

- [Appendix A, "CONTEXT Query Application"](#page-184-1) for a SQL\*Loader example.
- *Oracle9i Supplied PL/SQL Packages Reference* For more information about the DBMS\_LOB package.
- *Oracle9i Application Developer's Guide Large Objects (LOBs)* for more information about working with LOBs.
- *Oracle Call Interface Programmer's Guide* for more information about Oracle Call Interface.

## <span id="page-30-1"></span>**Indexing Your Documents**

To query your document collection, you must first index the text column of your text table. Indexing breaks your text into tokens, which are usually words separated by spaces. Tokens can also be numbers, acronyms and other strings that are whitespace separated in the document.

A CONTEXT index records each token and the documents that contain it. An inverted index as such allows for querying on words and phrases. [Figure 1–2](#page-30-2) shows a text table within Oracle9*i* and its associated Oracle Text index.

<span id="page-30-2"></span>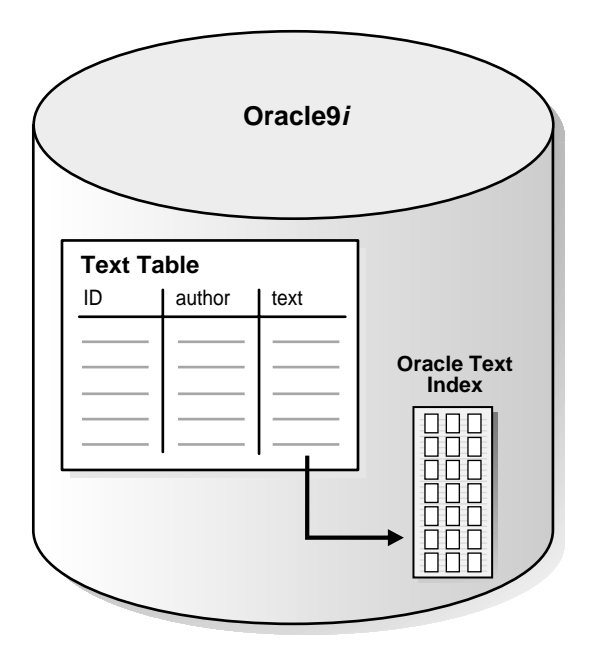

**Figure 1–2 Text table and associated Oracle Text index**

### <span id="page-30-0"></span>**Type of Index**

Oracle Text supports the creation of three types of indexes depending on your application and text source. You use the CREATE INDEX statement to create all types of Oracle Text indexes.

The following table describes these indexes and the type of applications you can build with them. The third column shows which query operator to use with the index.

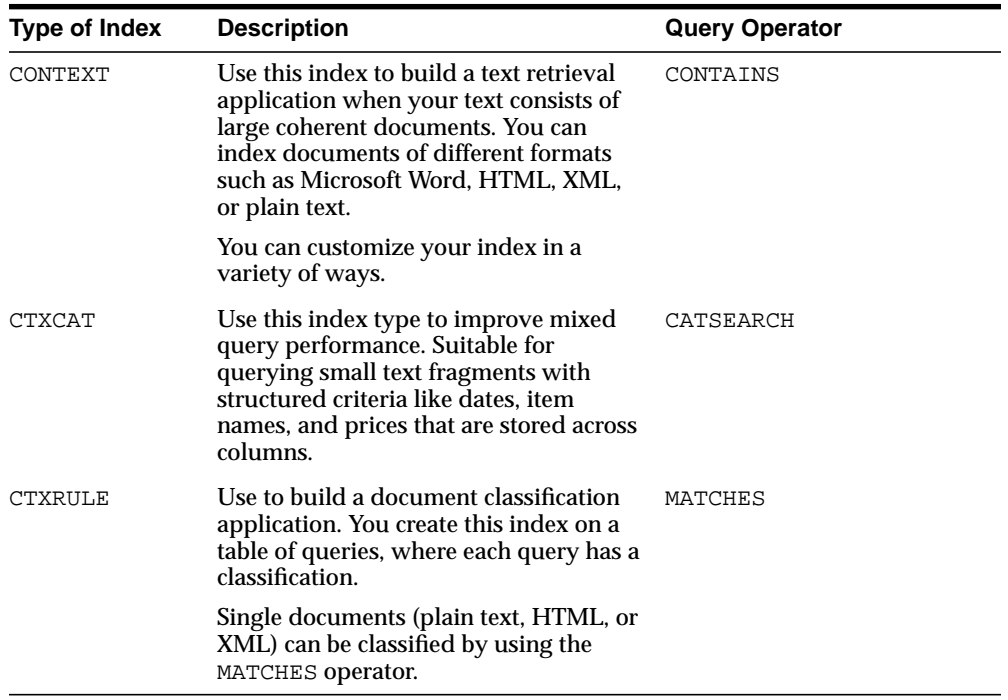

#### <span id="page-31-0"></span>**When to Create a CONTEXT Index**

Once your text data is loaded in a table, you can use the CREATE INDEX statement to create a CONTEXT index. When you create an index and specify no parameter clause, an index is created with default parameters.

For example, the following command creates a CONTEXT index with default parameters called myindex on the text column in the docs table:

CREATE INDEX myindex ON docs(text) INDEXTYPE IS CTXSYS.CONTEXT;

#### **Defaults for All Languages**

When you use CREATE INDEX to create a context index without explicitly specifying parameters, the system does the following for all languages by default:

- Assumes that the text to be indexed is stored directly in a text column. The text column can be of type CLOB, BLOB, BFILE, VARCHAR2, XMLType, or CHAR.
- Detects the column type and filters binary column types. Most document formats are supported for filtering. If your column consists of plain text, then the system does filter it.

**Note:** For document filtering to work correctly in your system, you must ensure that your environment is set up correctly to support the Inso filter.

To learn more about configuring your environment to use the Inso filter, see *Oracle Text Reference*.

- Assumes the language of text to index is the language you specify in your database setup.
- Uses the default stoplist for the language you specify in your database setup. Stoplists identify the words that the system ignores during indexing.
- Enables fuzzy and stemming queries for your language, if this feature is available for your language.

You can always change the default indexing behavior by creating your own preferences and specifying these custom preferences in the parameter clause of CREATE INDEX.

#### **Customizing Your CONTEXT Index**

By using the parameter clause with CREATE INDEX, you can customize your CONTEXT index. For example, in the parameter clause, you can specify where your text is stored, how you want it filtered for indexing, and whether sections should be created.

For example, to index a set of HTML files loaded in the text column htmlfile, you can issue the CREATE INDEX statement, specifying datastore, filter and section group parameters as follows:

CREATE INDEX myindex ON doc(htmlfile) INDEXTYPE IS ctxsys.context PARAMETERS ('datastore ctxsys.default\_datastore filter ctxsys.null\_filter section group ctxsys.html\_section\_group');

#### **See Also:**

- ["Considerations For Indexing"](#page-57-0) in [Chapter 2, "Indexing"](#page-50-1) for more information about the different ways you can create an index
- *Oracle Text Reference* for more information on the CREATE INDEX statement

### <span id="page-33-0"></span>**When to Create a CTXCAT Index**

A CTXCAT index is an index optimized for mixed queries. You can create this type of index when you store small documents or text fragments with associated structured information. To query this index, you use the CATSEARCH operator and specify a structured clause, if any. Query performance with a CTXCAT index is usually better for structured queries than with a CONTEXT index. To achieve better performance, your CTXCAT index must be configured correctly.

**See Also:** ["Creating a CTXCAT Index"](#page-79-1) in [Chapter 2, "Indexing"](#page-50-1) for a complete example

#### <span id="page-33-1"></span>**When to Create a CTXRULE Index**

You create a CTXRULE index to build a document classification application in which an incoming stream of documents is routed according content. You define the classification rules as queries which you index. You use the MATCHES operator to classify single documents.

**See Also:** ["Creating a CTXRULE Index"](#page-82-1) in [Chapter 2, "Indexing"](#page-50-1) for a complete example

#### <span id="page-33-2"></span>**Index Maintenance**

Index maintenance is necessary after your application inserts, updates, or deletes documents in your base table. Index maintenance involves synchronizing and optimizing your index.

If your base table is static, that is, your application does no updating, inserting or deleting of documents after your initial index, you do not need to synchronize your index.

However, if your application performs DML operations (inserts, updates, or deletes) on your base table, you must synchronize your index. You can synchronize your index manually with the CTX\_DDL.SYNC\_INDEX PL/SQL procedure.

The following example synchronizes the index myindex with 2 megabytes of memory:

```
begin
   ctx_ddl.sync_index('myindex', '2M');
end;
```
If you synchronize your index regularly, you might also consider optimizing your index to reduce fragmentation and to remove old data.

**See Also:** ["Managing DML Operations for a CONTEXT Index"](#page-88-2) in [Chapter 2, "Indexing"](#page-50-1) for more information about synchronizing and optimizing the index.

### <span id="page-35-0"></span>**Simple Text Query Application**

A typical query application enables the user to enter a query. The application executes the query and returns a list of documents, called a hit list usually ranked by relevance, that satisfy the query. The application enables the user to view one or more documents in the returned hitlist.

For example, an application might index URLs (HTML files) on the World Wide Web and provide query capabilities across the set of indexed URLs. Hit lists returned by the query application are composed of URLs that the user can visit.

<span id="page-35-1"></span>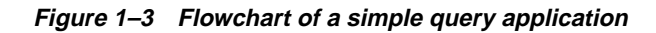

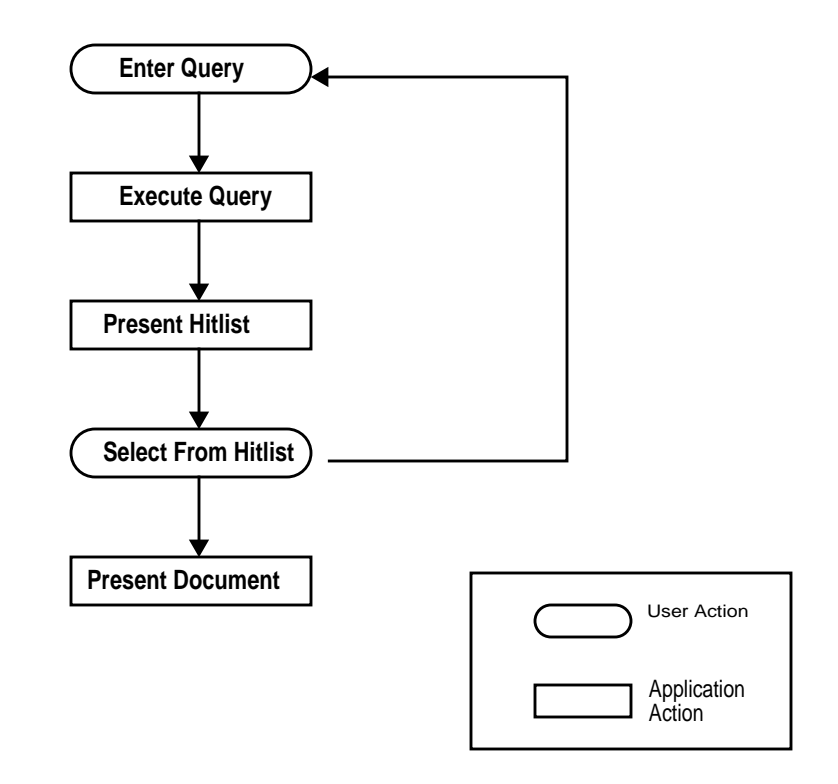

[Figure 1–3](#page-35-1) illustrates the flowchart of how a user interacts with a simple query application. The figure shows the steps required to enter the query and to view the
results. Oval boxes indicate user-tasks and rectangular boxes indicate application tasks.

As shown, a query application can be modeled according to the following steps:

- **1.** User enters query
- **2.** Application executes query
- **3.** Application presents hitlist
- **4.** User selects document from hitlist
- **5.** Application presents document to user for viewing

The rest of this chapter explains how you can accomplish these steps with Oracle Text.

**See Also:** [Appendix A, "CONTEXT Query Application"](#page-184-0) for a description of a simple Web query application.

# **Understanding How to Query Your Index**

With Oracle Text, you use the CONTAINS operator to query a CONTEXT index. This is the most common operator and index used to build query applications.

For more advanced applications, you use the CATSEARCH operator to query a CTXCAT index, and you use the MATCHES operator to query the CTXRULE index.

# **Understanding How to Query with CONTAINS**

You can use the CONTAINS operator to retrieve documents that contain a word or phrase. Your document must be indexed before you can issue a CONTAINS query.

Use the CONTAINS operator in a SELECT statement. With CONTAINS, you can issue two types of queries:

- Word query
- **ABOUT query**

You can also optimize queries for better response time to obtain a specified number of the highest ranking (top n) hits. The following sections give an overview of these query scenarios.

### **Understanding Word Queries**

A word query is a query on the exact word or phrase you enter between the single quotes in the CONTAINS or CATSEARCH operator.

The following example finds all the documents in the *text* column that contain the word *oracle*. The score for each row is selected with the SCORE operator by using a label of 1:

```
SELECT SCORE(1) title FROM news WHERE CONTAINS(text, 'oracle', 1) > 0;
```
In your query expression, you can use text operators such as AND and OR to achieve different results. You can also add structured predicates to the WHERE clause.

**See Also:** *Oracle Text Reference* for more information about the different operators you can use in queries

You can count the hits to a query by using the  $SOL$  COUNT(\*) statement, or the CTX QUERY.COUNT\_HITS PL/SQL procedure.

### **Understanding ABOUT Queries**

You issue ABOUT queries with the ABOUT operator in the CONTAINS clause.

In all languages, ABOUT queries increases the number of relevant documents returned by a query.

In English and French, ABOUT queries can use the theme component of the index, which is created by default. As such, this operator returns documents based on the concepts of your query, not only the exact word or phrase you specify.

For example, the following query finds all the documents in the *text* column that are about the subject *politics*, not just the documents that contain the word *politics*:

SELECT SCORE(1) title FROM news WHERE CONTAINS(text, 'about(politics)', 1) > 0;

**See Also:** *Oracle Text Reference* to learn more about the ABOUT operator

### **Optimizing Query for Response Time**

You can optimize any CONTAINS query (word or ABOUT) for response time in order to retrieve the highest ranking hits in a result set in the shortest possible time. Optimizing for response time is useful in a Web-based search application.

**See Also:** ["Optimizing Queries for Response Time"](#page-124-0) in [Chapter 5,](#page-120-0) ["Performance Tuning".](#page-120-0)

# **Understanding Structured Field Searching**

Your application interface can give the user the option of querying on structured fields related to the text such as item description, author, or date as a means of further limiting the search criteria.

You can issue structured searches with the CONTAINS operator by using a structured clause in the SELECT statement. However, for optimal performance, consider creating a CTXCAT index, which gives better performance for structured queries with the CATSEARCH operator.

Your application can also present the structured information related to each document in the hit list.

**See Also:** ["Creating a CTXCAT Index"](#page-79-0) in [Chapter 2, "Indexing"](#page-50-0) for more information about creating a CTXCAT index to improve structured queries with CATSEARCH.

### **Thesaural Queries**

Oracle Text enables you to define a thesaurus for your query application.

Defining a custom thesaurus enables you to process queries more intelligently. Since users of your application might not know which words represent a topic, you can define synonyms or narrower terms for likely query terms. You can use the thesaurus operators to expand your query to include thesaurus terms.

**See Also:** [Chapter 7, "Working With a Thesaurus"](#page-164-0)

# **Document Section Searching**

Section searching enables you to narrow text queries down to sections within documents.

Section searching can be implemented when your documents have internal structure, such as HTML and XML documents. For example, you can define a section for the <H1> tag that enables you to query within this section using the WITHIN operator.

You can set the system to automatically create sections from XML documents.

You can also define attribute sections to search attribute text in XML documents.

**Note:** Section searching is supported for only word queries with a CONTEXT index.

**See Also:** [Chapter 6, "Document Section Searching"](#page-146-0)

### **Other Query Features**

In your query application, you can use other query features such as proximity searching. [Table 1–1](#page-40-0) lists some of these features.

<span id="page-40-0"></span>

| <b>Feature</b>                                   | <b>Description</b>                                                                                                    | <b>Implement With</b>                                        |  |
|--------------------------------------------------|----------------------------------------------------------------------------------------------------|--------------------------------------------------------------|--|
| <b>Case Sensitive</b><br>Searching               | Case-sensitive searches.                                                                                                    | BASIC_LEXER when you create<br>the index                     |  |
| <b>Base Letter Conversion</b>                    | Queries words with or<br>without diacritical marks<br>such as tildes, accents, and<br>umlauts. For example, with a<br>Spanish base-letter index, a<br>query of energía matches<br>documents containing both<br>energía and energia. | BASIC_LEXER when you create<br>the index                     |  |
| <b>Word Decompounding</b><br>(German and Dutch)  | Enables searching on words<br>that contain specified term as<br>sub-composite.                                                                                                    | BASIC_LEXER when you create<br>the index                     |  |
| <b>Alternate Spelling</b><br>(German, Dutch, and | Searches on alternate<br>spellings of words                                                                                                    | BASIC_LEXER when you create<br>the index                     |  |
| Swedish)                                         |                                                                                                    |                                                              |  |
| <b>Proximity Searching</b>                       | Searches for words near one<br>another                                                                                                    | NEAR operator when you issue the<br>query                    |  |
| Stemming                                         | Searches for words with same<br>root as specified term                                                                                                    | \$ operator at when you issue the<br>query                   |  |
| <b>Fuzzy Searching</b>                           | Searches for words that have<br>similar spelling to specified<br>term                                                                                                    | FUZZY operator when you issue<br>the query                   |  |
| Query Explain Plan                               | Generates query parse<br>information                                                                                                    | CTX_QUERY.EXPLAIN PL/SQL<br>procedure after you index        |  |
| <b>Hierarchical Query</b><br>Feedback            | Generates broader term,<br>narrower term and related<br>term information for a query                                                                                                    | CTX_QUERY.HFEEDBACK<br>PL/SQL procedure after you<br>index.  |  |
| <b>Browse</b> index                              | Browses the words around a<br>seed word in the index                                                                                                    | CTX QUERY. BROWSE WORDS<br>PL/SQL after you index.           |  |
| Count hits                                       | Counts the number of hits in<br>a query                                                                                                    | CTX_QUERY.COUNT_HITS<br>PL/SQL procedure after you<br>index. |  |
| <b>Stored Query</b><br><b>Expression</b>         | Stores a query expression                                                                                                    | CTX QUERY. STORE SOE<br>PL/SQL procedure after you<br>index. |  |

**Table 1–1 Oracle Text Query Features**

| <b>Feature</b>           | <b>Description</b>                     | <b>Implement With</b>                                                       |  |
|--------------------------|----------------------------------------|-----------------------------------------------------------------------------|--|
| <b>Thesaural Queries</b> | Uses a thesaurus to expand<br>queries. | Thesaurus operators such as SYN<br>and BT as well as the ABOUT<br>operator. |  |
|                          |                                        | Use CTX_THES package to<br>maintain thesaurus.                              |  |

**Table 1–1 Oracle Text Query Features**

# **Presenting the Hit List**

After executing the query, query applications typically present a hit list of all documents that satisfy the query along with a relevance score. This list can be a list of document titles or URLs depending on your document set.

Your application presents a hitlist in one or more of the following ways:

- By showing documents ordered by score
- By showing structured fields related to a document, such as the title or author
- By showing document hit count

# **Hitlist Example**

[Figure 1–4](#page-43-0) is a screen shot of a query application presenting the hit list to the user.

#### <span id="page-43-0"></span>**Figure 1–4 Query Application Presenting Hit List**

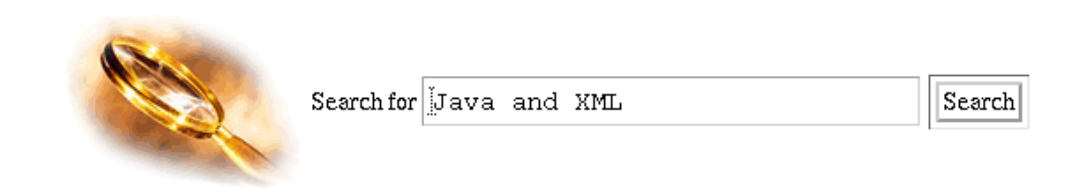

#### Page 1 of 4 Oracle found 34 results for Java and XML

#### [Next]

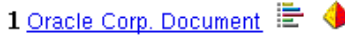

Gist: Oracle has built new functionality on the object support of Oracle8 to produce O ... Precision score: 100%, Last modified: 13-MAR-00, Page size: 56731 bytes Keywords: Oracle8i, paradigms, Internet, CVBERSMARTS, delivery, technology, systems, Oracl...

#### 2 White Paper  $\mathbb{E}$   $\blacklozenge$

Gist: Supporting standard EJB and CORBA deployment architectures, Oracle Business Comp ... Precision score: 67%, Last modified: 13-MAR-00, Page size: 29053 bytes Keywords: Oracle Corporation, Java, Oracle Business Components, logic, relation, writing, ...

### 3 Oracle JDeveloper Suite - Technical Documentation - Partners | 三

Gist: Partner Software Solutions Halcyon Software produces a suite of products for c... Precision score: 43%, Last modified: 13-MAR-00, Page size: 6464 bytes Keywords: partners, Oracle JDeveloper, computer software, Java, Oracle Corporation, conver...

#### 

Gist: Using the Oracle Business Components framework, the developer can focus on writi ...<br>Precision score: 19%,Last modified: 13-MAR-00, Page size: 7254 bytes Keywords: Java, Oracle Corporation, Oracle JDeveloper, technology, logic, Oracle Business ...

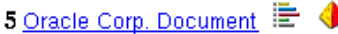

Gist: Oracle8i Adds interMedia, iFS, and XML Support to Provide Leading Platform for I... Precision score: 18%, Last modified: 02-MAR-00, Page size: 10050 bytes Keywords: Oracle Corporation, management, contents, Oracle8i, Internet, technology, Oracle ...

6 Oracle Corp. Document | 三

Gist: "Over the last decade corporations have built meta-data islands. IT departments ... Precision score: 18%, Last modified: 02-MAR-00, Page size: 4711 bytes Keywords: Oracle Corporation, Oracle Repository, management, COMS, construction, Meta, fun ...

7 Oracle Corp. Document :=

Gist: "Over the last decade corporations have built meta-data islands. IT departments ... Precision score: 18%, Last modified: 02-MAR-00, Page size: 4711 bytes Keywords: Oracle Corporation, Oracle Repository, management, COMS, construction, Meta, fun ...

# **Presenting Structured Fields**

Structured columns related to the text column can help to identify documents. When you present the hit list, you can show related columns such as document titles or author or any other combination of fields that identify the document.

You specify the name of the structured columns that you want to include in the hit list in the SELECT statement.

### **Ordering the Hit List**

When you issue either a text query or a theme query, Oracle returns the hit list of documents that satisfy the query with a relevance score for each document returned. You can use these scores to order the hitlist to show the most relevant documents first.

The score for each document is between 1 and 100. The higher the score, the more relevant the document to the query.

Oracle calculates scores when you use the CONTAINS or CATSEARCH operators. You obtain scores using the SCORE operator.

**See Also:** [Chapter 3, "Querying"](#page-92-0)

# **Presenting Document Hit Count**

You can present the number of hits the query returned alongside the hit list, using SELECT COUNT(\*). For example:

SELECT COUNT(\*) FROM docs WHERE CONTAINS(text, 'oracle',  $1$ ) > 0;

To count hits in PL/SQL, you can also use the CTX\_QUERY.COUNT\_HITS procedure.

# **Document Presentation and Highlighting**

Typically, a query application enables the user to view the documents returned by a query. The user selects a document from the hit list and then the application presents the document in some form.

With Oracle Text, you can display a document in different ways. For example, you can present documents with query terms highlighted. Highlighted query terms can be either the words of a word query or the themes of an ABOUT query in English.

You can also obtain gist (document summary) and theme information from documents with the CTX\_DOC PL/SQL package.

[Table 1–2](#page-45-0) describes the different output you can obtain and which procedure to use to obtain each type.

| Output                                                 | <b>Procedure</b>      |
|--------------------------------------------------------|-----------------------|
| Plain text version, no highlights                      | <b>CTX DOC.FILTER</b> |
| HTML version of document, no highlights                | <b>CTX DOC.FILTER</b> |
| Highlighted document, plain text version               | <b>CTX DOC.MARKUP</b> |
| Highlighted document, HTML version                     | <b>CTX DOC.MARKUP</b> |
| Highlight offset information for plain text<br>version | CTX DOC.HIGHLIGHT     |
| Highlight offset information for HTML<br>version       | CTX DOC.HIGHLIGHT     |
| Theme summaries and gist of document.                  | CTX DOC.GIST          |
| List of themes in document.                            | <b>CTX DOC.THEMES</b> |

<span id="page-45-0"></span>**Table 1–2 CTX\_DOC Output**

**See Also:** [Chapter 4, "Document Presentation"](#page-112-0)

# **Highlighting Example**

[Figure 1–5](#page-46-0) is a screen shot of a query application presenting a document with the query terms *heart* and *lungs* highlighted.

<span id="page-46-0"></span>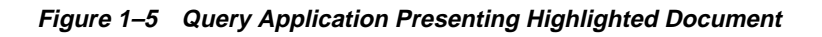

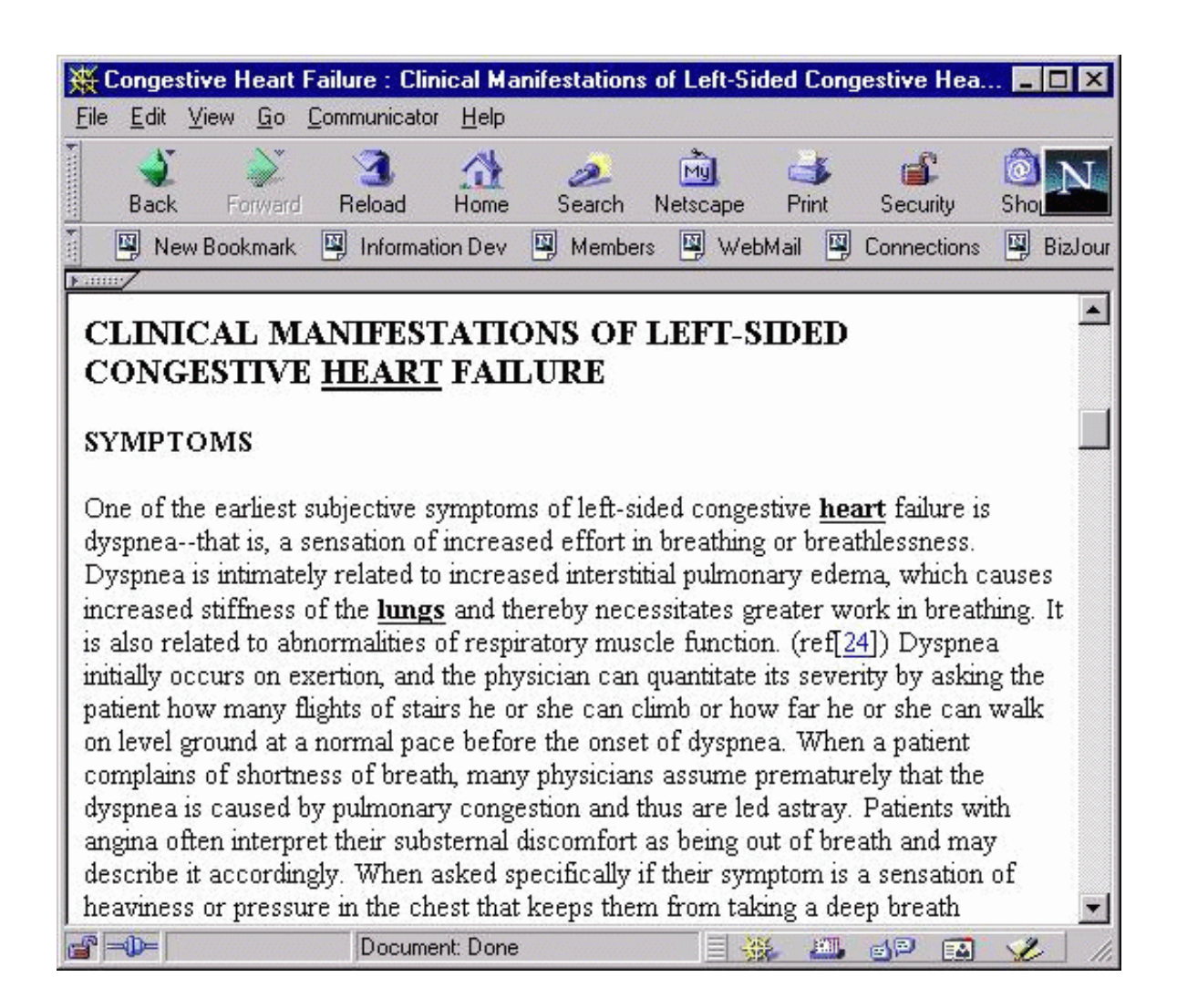

# **Document List of Themes Example**

[Figure 1–6](#page-47-0) is a screen shot of a query application presenting a list of themes for a document.

<span id="page-47-0"></span>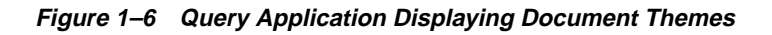

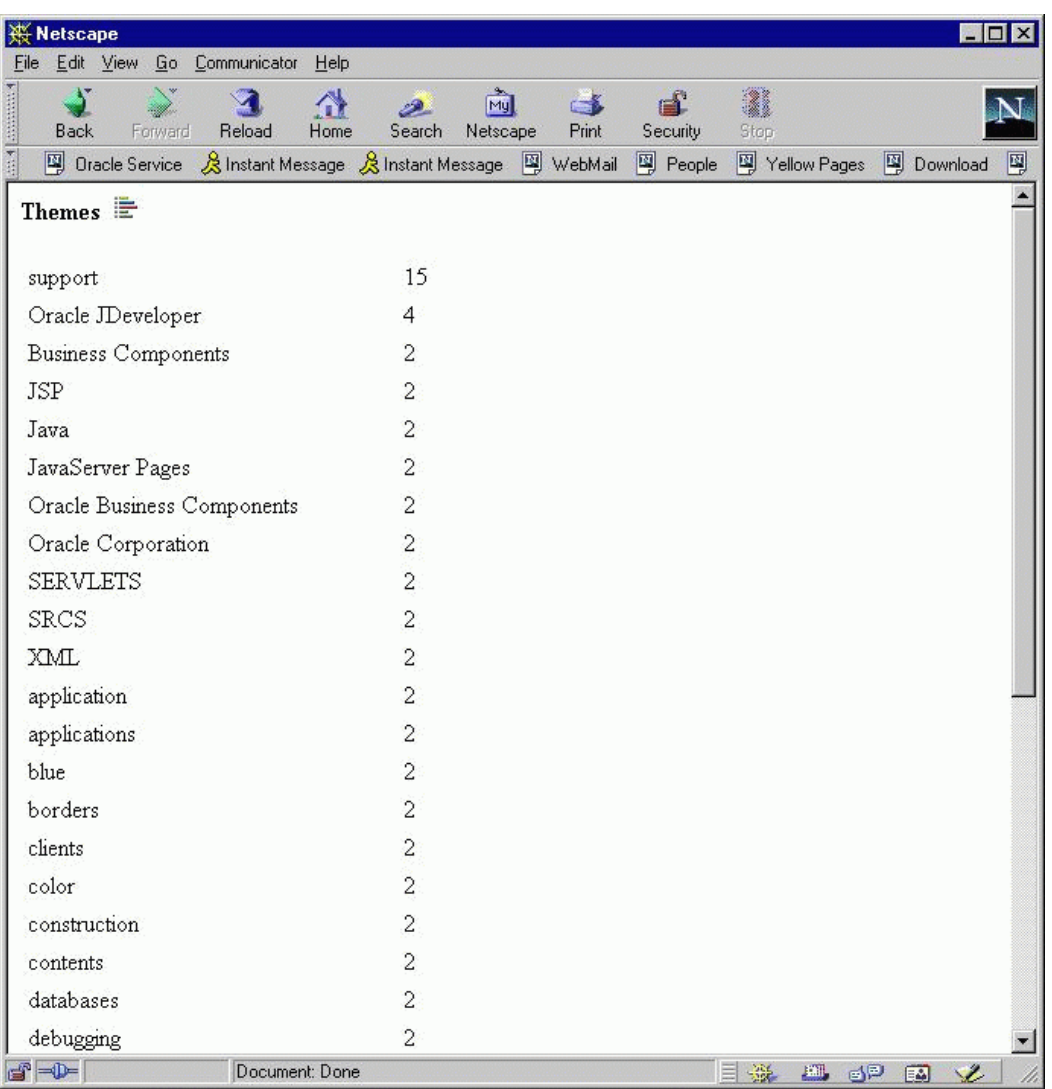

# **Gist Example**

[Figure 1–7](#page-48-0) is a screen shot of a query application presenting a gist for a document.

<span id="page-48-0"></span>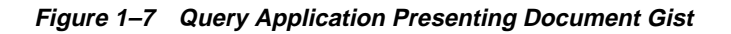

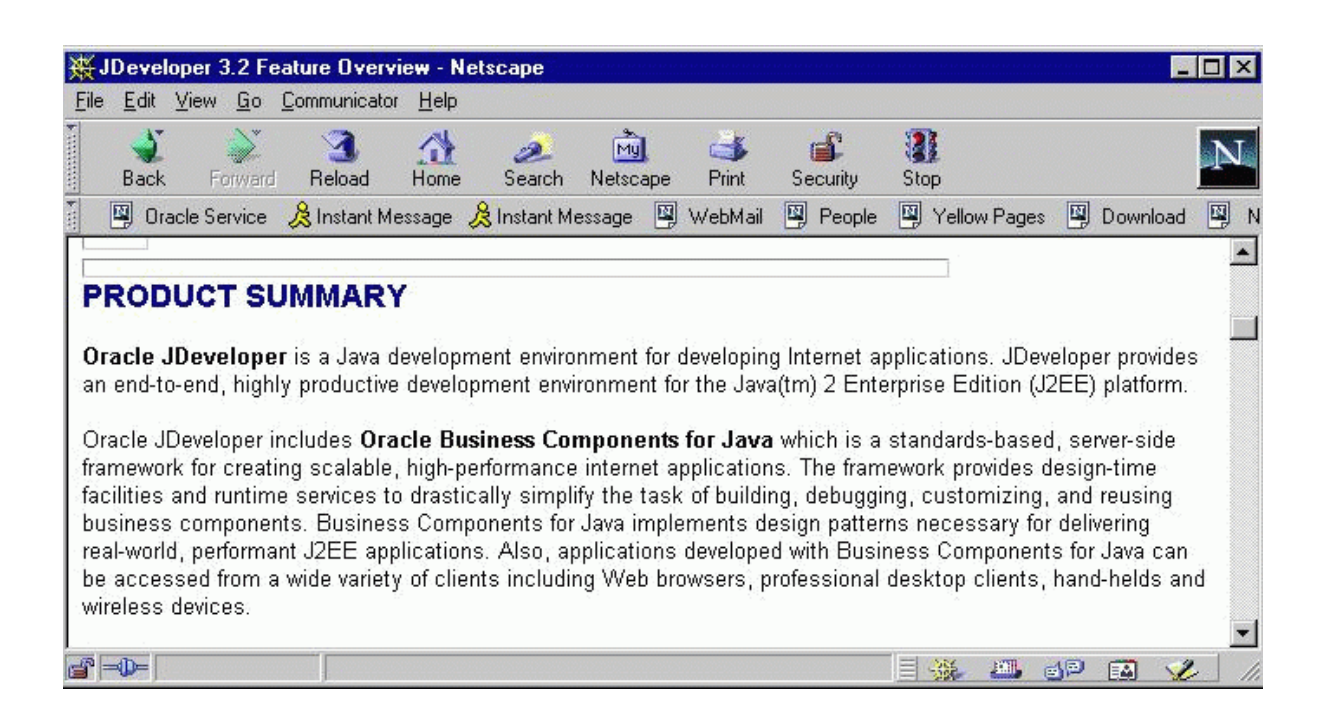

# <span id="page-50-0"></span>**2 Indexing**

The chapter is an introduction to Oracle Text indexing. The following topics are covered:

- [About Oracle Text Indexes](#page-51-0)
- [Considerations For Indexing](#page-57-0)
- [Index Creation](#page-70-0)
- [Index Maintenance](#page-85-0)
- [Managing DML Operations for a CONTEXT Index](#page-88-0)

# <span id="page-51-0"></span>**About Oracle Text Indexes**

An Oracle Text index is an Oracle domain index.To build your query application, you can create an index of type CONTEXT and query it with the CONTAINS operator.

You create an index from a populated text table. In a query application, the table must contain the text or pointers to where the text is stored. Text is usually a collection of documents, but can also be small text fragments.

For better performance for mixed queries, you can create a CTXCAT index. Use this index type when your application relies heavily on mixed queries to search small documents or descriptive text fragments based on related criteria such as dates or prices. You query this index with the CATSEARCH operator.

To build a document classification application, you create an index of type CTXRULE. With such an index, you can classify plain text, HTML, or XML documents using the MATCHES operator. You store your defining query set in the text table you index.

If you are working with XMLtype columns, you can create a CTXXPATH index to speed up queries with ExistsNode.

You create a text index as a type of extensible index to Oracle using standard SQL. This means that an Oracle Text index operates like an Oracle index. It has a name by which it is referenced and can be manipulated with standard SQL statements.

The benefits of a creating an Oracle Text index include fast response time for text queries with the CONTAINS, CATSEARCH, and MATCHES Oracle Text operators. These operators query the CONTEXT, CTXCAT, and CTXRULE index types respectively.

**See Also:** ["Index Creation"](#page-70-0) in this chapter.

*Oracle9i Application Developer's Guide - XML* for information on using the CTXXPATH indextype.

# **Structure of the Oracle Text CONTEXT Index**

Oracle Text indexes text by converting all words into tokens. The general structure of an Oracle Text CONTEXT index is an inverted index where each token contains the list of documents (rows) that contain that token.

For example, after a single initial indexing operation, the word DOG might have an entry as follows:

DOG DOC1 DOC3 DOC5

This means that the word DOG is contained in the rows that store documents one, three and five.

For more information, see optimizing the index in this chapter.

### **Merged Word and Theme Index**

By default in English and French, Oracle Text indexes theme information with word information. You can query theme information with the ABOUT operator. You can optionally enable and disable theme indexing.

**See Also:** To learn more about indexing theme information, see ["Creating Preferences"](#page-71-0) in this chapter.

### **The Oracle Text Indexing Process**

This section describes the Oracle Text indexing process.You initiate the indexing process with the CREATE INDEX statement. The goal is to create an Oracle Text index of tokens according to the parameters and preferences you specify.

[Figure 2–1](#page-53-0) shows the indexing process. This process is a data stream that is acted upon by the different indexing objects. Each object corresponds to an indexing preference type or section group you can specify in the parameter string of CREATE INDEX or ALTER INDEX. The sections that follow describe these objects.

<span id="page-53-0"></span>**Figure 2–1 Oracle Text Indexing process**

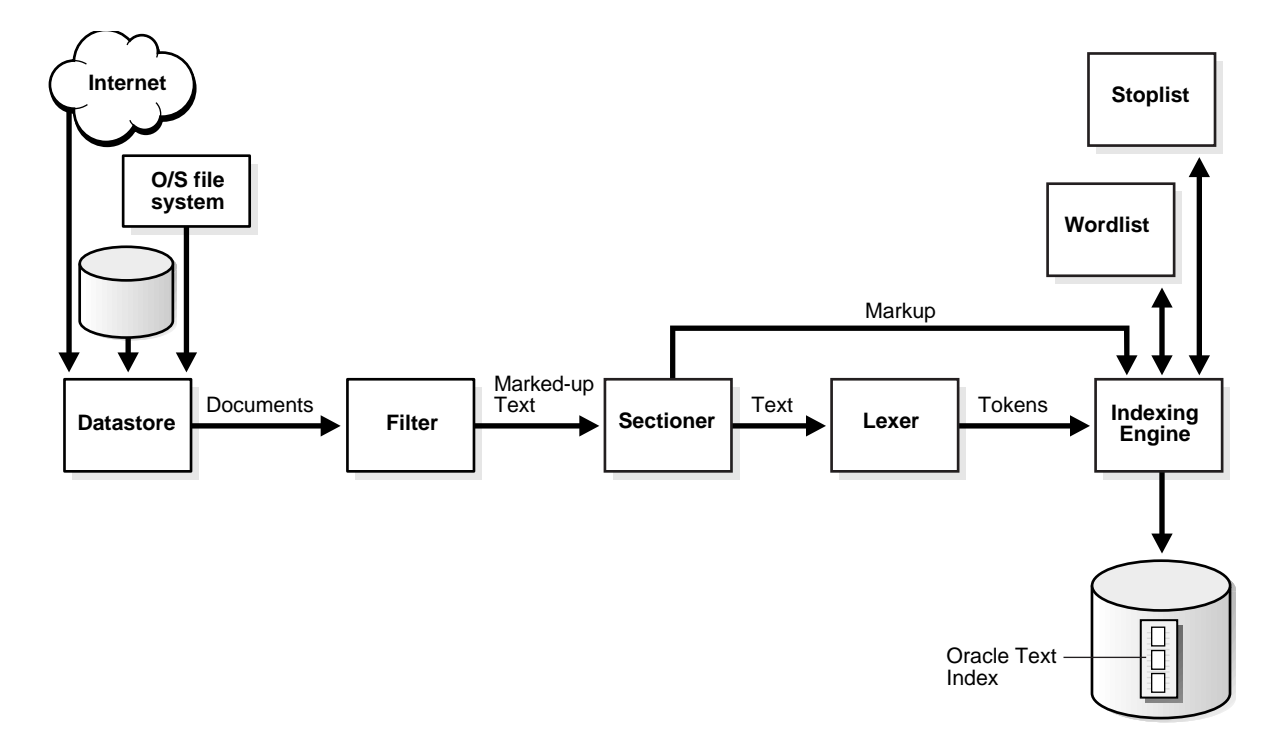

### **Datastore Object**

The stream starts with the datastore reading in the documents as they are stored in the system according to your datastore preference. For example, if you have defined your datastore as FILE\_DATASTORE, the stream starts by reading the files from the operating system. You can also store you documents on the internet or in the Oracle database.

### **Filter Object**

The stream then passes through the filter. What happens here is determined by your FILTER preference. The stream can be acted upon in one of the following ways:

No filtering takes place. This happens when you specify the  $NULL$  FILTER preference type. Documents that are plain text, HTML, or XML need no filtering.

- Formatted documents (binary) are filtered to marked-up text. This happens when you specify the INSO\_FILTER preference type.
- Text is converted from a non-database character set to the database character set. This happens when you specify CHARSET\_FILTER preference type.

### **Sectioner Object**

After being filtered, the marked-up text passes through the sectioner that separates the stream into text and section information. Section information includes where sections begin and end in the text stream. The type of sections extracted is determined by your section group type.

The section information is passed directly to the indexing engine which uses it later. The text is passed to the lexer.

### **Lexer Object**

The lexer breaks the text into tokens according to your language. These tokens are usually words. To extract tokens, the lexer uses the parameters as defined in your lexer preference. These parameters include the definitions for the characters that separate tokens such as whitespace, and whether to convert the text to all uppercase or to leave it in mixed case.

When theme indexing is enabled, the lexer analyses your text to create theme tokens for indexing.

### **Indexing Engine**

The indexing engine creates the inverted index that maps tokens to the documents that contain them. In this phase, Oracle uses the stoplist you specify to exclude stopwords or stopthemes from the index. Oracle also uses the parameters defined in your WORDLIST preference, which tell the system how to create a prefix index or substring index, if enabled.

# **Partitioned Tables and Indexes**

You can create a partitioned CONTEXT index on a partitioned text table. The table must be partitioned by range. Hash, composite and list partitions are not supported.

You might create a partitioned text table to partition your data by date. For example, if your application maintains a large library of dated news articles, you can partition your information by month or year. Partitioning simplifies the

manageability of large databases since querying, DML, and backup and recovery can act on single partitions.

> **See Also:** *Oracle9i Database Concepts* for more information about partitioning.

### **Querying Partitioned Tables**

To query a partitioned table, you use CONTAINS in the SELECT statement no differently as you query a regular table. You can query the entire table or a single partition. However, if you are using the ORDER BY SCORE clause, Oracle recommends that you query single partitions unless you include a range predicate that limits the query to a single partition.

### **Creating an Index Online**

When it is not practical to lock up your base table for indexing because of ongoing updates, you can create your index online with the ONLINE parameter of CREATE INDEX. This way an application with heavy DML need not stop updating the base table for indexing.

There are short periods, however, when the base table is locked at the beginning and end of the indexing process.

> **See Also:** *Oracle Text Reference* to learn more about creating an index online.

# **Parallel Indexing**

Oracle Text supports parallel indexing with CREATE INDEX.

When you issue a parallel indexing command on a non-partitioned table, Oracle splits the base table into partitions, spawns slave processes, and assigns a different partition to each slave. Each slave indexes the rows in its partition. The method of slicing the base table into partitions is determined by Oracle and is not under your direct control. This is true as well for the number of slave processes actually spawned, which depends on machine capabilities, system load, your init.ora settings, and other factors. The actual parallel degree may not match the degree of parallelism requested.

Since indexing is an I/O intensive operation, parallel indexing is most effective in decreasing your indexing time when you have distributed disk access and multiple CPUs. Parallel indexing can only affect the performance of an initial index with

CREATE INDEX. It does not affect DML performance with ALTER INDEX, and has minimal impact on query performance.

Since parallel indexing decreases the *initial* indexing time, it is useful for

- data staging, when your product includes an Oracle Text index
- rapid initial startup of applications based on large data collections
- application testing, when you need to test different index parameters and schemas while developing your application

#### **See Also:**

["Frequently Asked Questions About Indexing Performance"](#page-140-0) in [Chapter 5, "Performance Tuning"](#page-120-0) to learn more about creating an index in parallel.

*Oracle Text Reference*

### **Limitations for Indexing**

### **Columns with Multiple Indexes**

A column can have no more than a single domain index attached to it, which is in keeping with Oracle standards. However, a single Text index can contain theme information in addition to word information.

#### **Indexing Views**

Oracle SQL standards does not support creating indexes on views. Therefore, if you need to index documents whose contents are in different tables, you can create a data storage preference using the USER\_DATASTORE object. With this object, you can define a procedure that synthesizes documents from different tables at index time.

**See Also:** *Oracle Text Reference* to learn more about USER DATASTORE.

# <span id="page-57-0"></span>**Considerations For Indexing**

You use the CREATE INDEX statement to create an Oracle Text index. When you create an index and specify no parameter string, an index is created with default parameters.

You can also override the defaults and customize your index to suit your query application. The parameters and preference types you use to customize your index with CREATE INDEX fall into the following general categories.

# **Type of Index**

With Oracle Text, you can create one of four index types with CREATE INDEX. The following table describes each type, its purpose, and what features it supports:

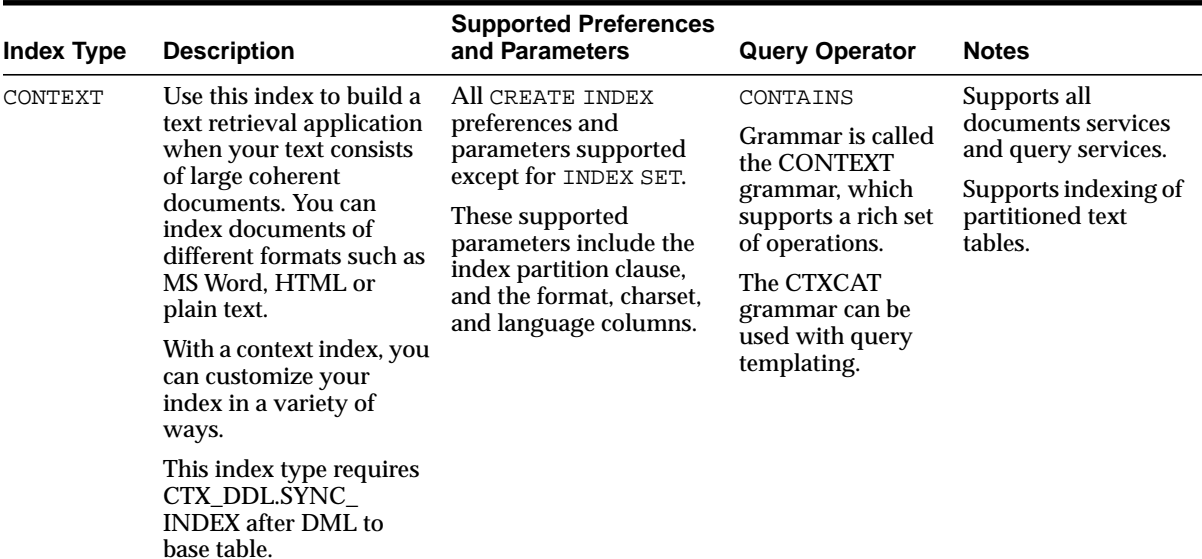

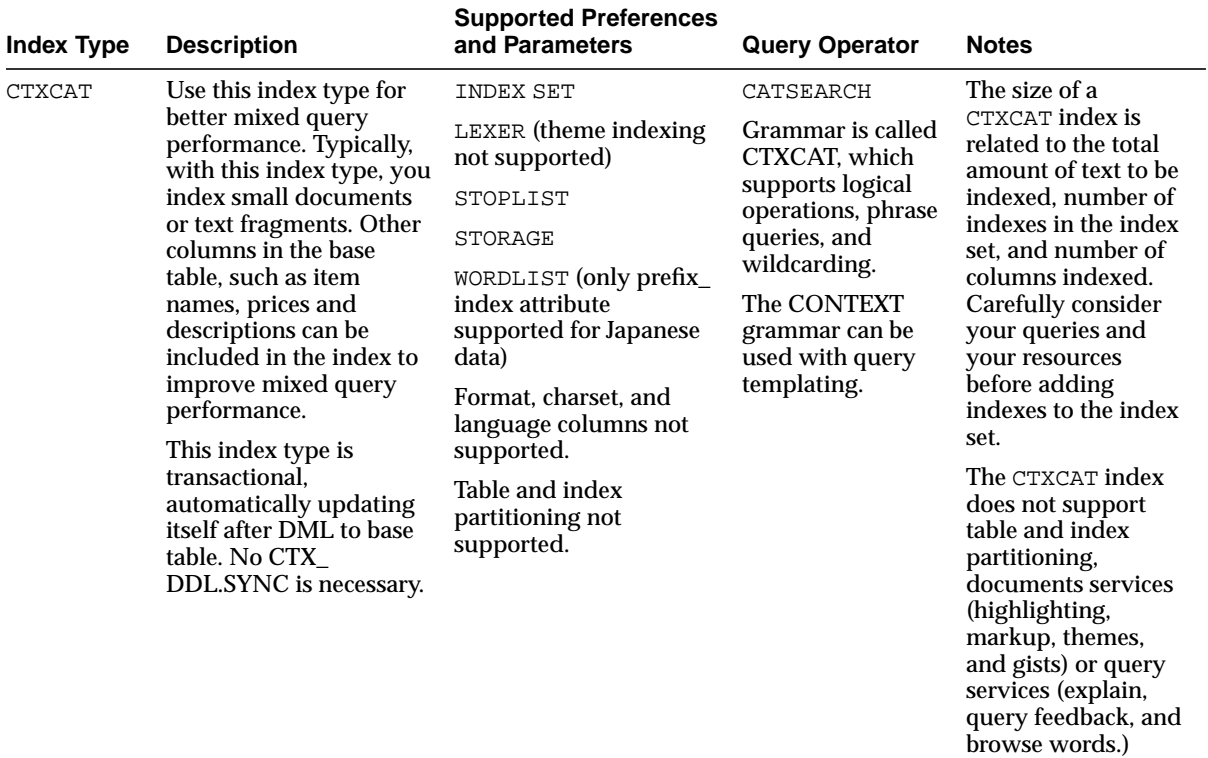

| <b>Index Type</b> | <b>Description</b>                                                                                                    | <b>Supported Preferences</b><br>and Parameters                                                                                         | <b>Query Operator</b>    | <b>Notes</b>                                                                                                    |
|-------------------|----------------------------------------------------------------------------------------------------|----------------------------------------------------------------------------------------------------|--------------------------|----------------------------------------------------------------------------------------------------|
| CTXRULE           | Use CTXRULE index to<br>build a document<br>classification or routing<br>application. The<br>CTXRULE index is an<br>index created on a table<br>of queries, where the<br>queries define the<br>classification or routing<br>criteria. | Only the BASIC_LEXER<br>type supported for<br>indexing your query set.                                                                 | <b>MATCHES</b>           | Single documents<br>(plain text, HTML,<br>or XML) can be<br>classified using the<br>MATCHES operator,<br>which turns a<br>document into a set<br>of queries and finds<br>the matching rows<br>in the CTXRULE<br>index. |
|                   |                                                                                                    | Queries in your query set<br>can include ABOUT,<br>STEM, AND, NEAR, NOT,<br>and OR operators.                                          |                          |                                                                                                    |
|                   |                                                                                                    | The following operators<br>are not supported:<br>ACCUM, EQUIV,<br>WITHIN, WILDCARD,<br>FUZZY, SOUNDEX,<br>MINUS, WEIGHT,<br>THRESHOLD. |                          |                                                                                                    |
|                   |                                                                                                    | The CREATE INDEX<br>storage clause supported<br>for creating the index on<br>the queries.                                              |                          |                                                                                                    |
|                   |                                                                                                    | Section group supported<br>for when you use the<br>MATCHES operator to<br>classify documents.                                          |                          |                                                                                                    |
|                   |                                                                                                    | Wordlist supported for<br>stemming operations on<br>your query set.                                                                    |                          |                                                                                                    |
|                   |                                                                                                    | Filter, memory, datastore,<br>and populate parameters<br>are not applicable to<br>index type CTXRULE.                                  |                          |                                                                                                    |
| <b>CTXXPATH</b>   | Create this index when<br>you need to speed up<br>ExistsNode() queries on<br>an XMLType column.                                                                                                    | <b>STORAGE</b>                                                                                                    | Use with<br>ExistsNode() | Can only create this<br>index on XMLType<br>column.                                                                                                    |
|                   |                                                                                                    |                                                                                                    |                          | See Oracle9i<br>Application<br>Developer's Guide -<br>XML for<br>information.                                                                                                    |

**See Also:** [Index Creation](#page-70-0) in this chapter.

# **Location of Text**

Your document text can reside in one of three places, the text table, the file system, or the world-wide web. When you index with CREATE INDEX, you specify the location using the datastore preference. Use the appropriate datastore according to your application.

The following table describes all the different ways you can store your text with the datastore preference type.

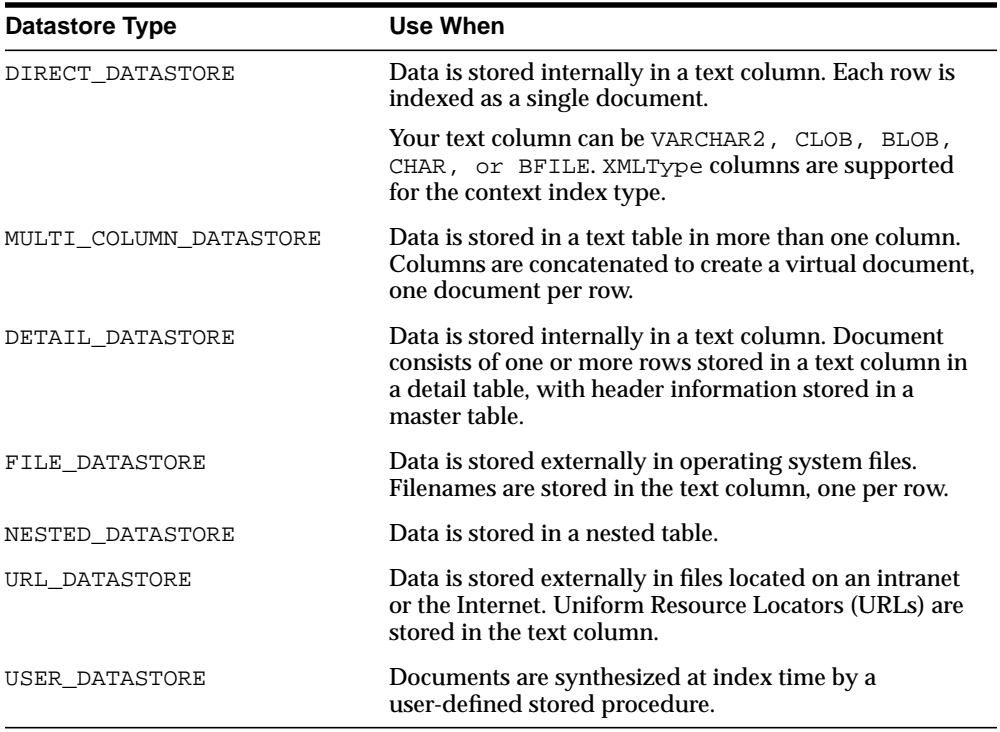

Indexing time and document retrieval time will be increased for indexing URLs since the system must retrieve the document from the network.

**See Also:** [Datastore Examples](#page-71-1) in this chapter.

# **Document Formats and Filtering**

Formatted documents such as Microsoft Word and PDF must be filtered to text to be indexed. The type of filtering the system uses is determined by the FILTER preference type. By default the system uses the INSO\_FILTER filter type which automatically detects the format of your documents and filters them to text.

Oracle can index most formats. Oracle can also index columns that contain documents with mixed formats.

### **No Filtering for HTML**

If you are indexing HTML or plain text files, do not use the INSO\_FILTER type. For best results, use the NULL\_FILTER preference type.

**See Also:** [NULL\\_FILTER Example: Indexing HTML Documents](#page-72-0) in this chapter.

### **Filtering Mixed Formatted Columns**

If you have a mixed format column such as one that contains Microsoft Word, plain text, and HTML documents, you can bypass filtering for plain text or HTML by including a format column in your text table. In the format column, you tag each row TEXT or BINARY. Rows that are tagged TEXT are not filtered.

For example, you can tag the HTML and plain text rows as TEXT and the Microsoft Word rows as BINARY. You specify the format column in the CREATE INDEX parameter clause.

### **Custom Filtering**

You can create your own custom filter to filter documents for indexing. You can create either an external filter that is executed from the file system or an internal filter as a PL/SQL or Java stored procedure.

For external custom filtering, use the USER FILTER filter preference type.

For internal filtering, use the PROCEDURE\_FILTER filter type.

**See Also:** [PROCEDURE\\_FILTER Example](#page-72-1) in this chapter.

# **Bypassing Rows for Indexing**

You can bypass rows in your text table that are not to be indexed, such as rows that contain image data. To do so, create a format column in your table and set it to IGNORE. You name the format column in the parameter clause of CREATE INDEX.

# **Document Character Set**

The indexing engine expects filtered text to be in the database character set. When you use the INSO\_FILTER filter type, formatted documents are converted to text in the database character set.

If your source is text and your document character set is not the database character set, you can use the INSO\_FILTER or CHARSET\_FILTER filter type to convert your text for indexing.

### **Mixed Character Set Columns**

If your document set contains documents with different character sets, such as JA16EUC and JA16SJIS, you can index the documents provided you create a charset column. You populate this column with the name of the document character set on a per-row basis. You name the column in the parameter clause of the CREATE INDEX statement.

### **Document Language**

Oracle can index most languages. By default, Oracle assumes the language of text to index is the language you specify in your database setup.

You use the BASIC\_LEXER preference type to index whitespace-delimited languages such as English, French, German, and Spanish. For some of these languages you can enable alternate spelling, composite word indexing, and base letter conversion.

You can also index Japanese, Chinese, and Korean.

**See Also:** *Oracle Text Reference* to learn more about indexing these languages.

### **Languages Features Outside BASIC\_LEXER**

With the BASIC\_LEXER, Japanese, Chinese and Korean lexers, Oracle Text provides a lexing solution for most languages. For other languages such as Thai and Arabic, you can create your own lexing solution using the user-defined lexer interface. This interface enables you to create a PL/SQL or Java procedure to process your documents during indexing and querying.

You can also use the user-defined lexer to create your own theme lexing solution or linguistic processing engine.

**See Also:** *Oracle Text Reference* to learn more about this lexer.

### **Indexing Multi-language Columns**

Oracle can index text columns that contain documents of different languages, such as a column that contains documents written in English, German, and Japanese. To index a multi-language column, you need a language column in your text table. Use the MULTI\_LEXER preference type.

You can also incorporate a multi-language stoplist when you index multi-language columns.

**See Also:** MULTI LEXER Example: Indexing a Multi-Language [Table](#page-73-0) in this chapter.

# **Indexing Special Characters**

When you use the BASIC\_LEXER preference type, you can specify how non-alphanumeric characters such as hyphens and periods are indexed with respect to the tokens that contain them. For example, you can specify that Oracle include or exclude hyphen character (-) when indexing a word such as *web-site*.

These characters fall into BASIC\_LEXER categories according to the behavior you require during indexing. The way the you set the lexer to behave for indexing is the way it behaves for query parsing.

Some of the special characters you can set are as follows:

### **Printjoins Character**

Define a non-alphanumeric character as printjoin when you want this character to be included in the token during indexing.

For example, if you want your index to include hyphens and underscore characters, define them as printjoins. This means that words such as *web-site* are indexed as *web-site*. A query on *website* does not find *web-site*.

**See Also:** [BASIC\\_LEXER Example: Setting Printjoins Characters](#page-73-1) in this chapter.

### **Skipjoins Character**

Define a non-alphanumeric character as a skipjoin when you do not want this character to be indexed with the token that contains it.

For example, with the hyphen (-) character defined as a skipjoin, the word *web-site* is indexed as *website*. A query on *web-site* finds documents containing *website* and *web-site*.

### **Other Characters**

Other characters can be specified to control other tokenization behavior such as token separation (startjoins, endjoins, whitespace), punctuation identification (punctuations), number tokenization (numjoins), and word continuation after line-breaks (continuation). These categories of characters have defaults, which you can modify.

**See Also:** *Oracle Text Reference* to learn more about the BASIC\_ LEXER.

# **Case-Sensitive Indexing and Querying**

By default, all text tokens are converted to uppercase and then indexed. This results in case-insensitive queries. For example, separate queries on each of the three words *cat, CAT,* and *Cat* all return the same documents.

You can change the default and have the index record tokens as they appear in the text. When you create a case-sensitive index, you must specify your queries with exact case to match documents. For example, if a document contains *Cat*, you must specify your query as *Cat* to match this document. Specifying *cat* or *CAT* does not return the document.

To enable or disable case-sensitive indexing, use the mixed\_case attribute of the BASIC\_LEXER preference.

> **See Also:** *Oracle Text Reference* to learn more about the BASIC\_ LEXER.

# **Language Specific Features**

You can enable the following language specific features at index time:

### **Indexing Themes**

For English and French, you can index document theme information. A document theme is a main document concept. Themes can be queried with the ABOUT operator.

You can index theme information in other languages provided you have loaded and compiled a knowledge base for the language.

By default themes are indexed in English and French. You can enable and disable theme indexing with the index\_themes attribute of the BASIC\_LEXER preference type.

**See Also:** *Oracle Text Reference* to learn more about the BASIC\_ LEXER.

[ABOUT Queries and Themes](#page-99-0) in [Chapter 3, "Querying"](#page-92-0).

### **Base-Letter Conversion for Characters with Diacritical Marks**

Some languages contain characters with diacritical marks such as tildes, umlauts, and accents. When your indexing operation converts words containing diacritical marks to their base letter form, queries need not contain diacritical marks to score matches. For example in Spanish with a base-letter index, a query of *energía* matches *energía a*nd *energia* in the index.

However, with base-letter indexing disabled, a query of *energía* matches only *energía*.

You can enable and disable base-letter indexing for your language with the base\_ letter attribute of the BASIC\_LEXER preference type.

**See Also:** *Oracle Text Reference* to learn more about the BASIC\_ LEXER.

### **Alternate Spelling**

Languages such as German, Danish, and Swedish contain words that have more than one accepted spelling. For instance, in German, the *ä* character can be substituted for the *ae* character. The *ae* character is known as the base letter form.

By default, Oracle indexes words in their base-letter form for these languages. Query terms are also converted to their base-letter form. The result is that these words can be queried with either spelling.

You can enable and disable alternate spelling for your language using the alternate\_ spelling attribute in the BASIC\_LEXER preference type.

**See Also:** *Oracle Text Reference* to learn more about the BASIC\_ LEXER.

### **Composite Words**

German and Dutch text contain composite words. By default, Oracle creates composite indexes for these languages. The result is that a query on a term returns words that contain the term as a sub-composite.

For example, in German, a query on the term *Bahnhof* (train station) returns documents that contain *Bahnhof* or any word containing *Bahnhof* as a sub-composite, such as *Hauptbahnhof*, *Nordbahnhof*, or *Ostbahnhof*.

You can enable and disable the creation of composite indexes with the composite attribute of the BASIC\_LEXER preference.

**See Also:** *Oracle Text Reference* to learn more about the BASIC\_ LEXER.

### **Korean, Japanese, and Chinese Indexing**

You index these languages with specific lexers:

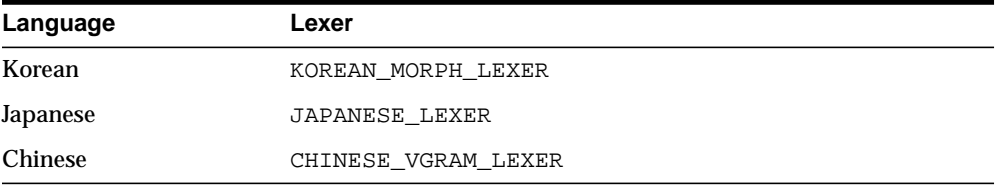

The KOREAN MORPH LEXER has its own set of attributes to control indexing. Features include composite word indexing.

**See Also:** *Oracle Text Reference* to learn more about these lexers.

# **Fuzzy Matching and Stemming**

Fuzzy matching enables you to match similarly spelled words in queries. Stemming enables you to match words with the same linguistic root.

Fuzzy matching and stemming are automatically enabled in your index if Oracle Text supports this feature for your language.

Fuzzy matching is enabled with default parameters for its similarity score lower limit and for its maximum number of expanded terms. At index time you can change these default parameters.

To improve the performance of stem queries, you can create a stem index by enabling the index\_stems attribute of the BASIC\_LEXER.

**See Also:** *Oracle Text Reference*.

### **Better Wildcard Query Performance**

Wildcard queries enable you to issue left-truncated, right-truncated and doubly truncated queries, such as *%ing*, *cos%*, or *%benz%*. With normal indexing, these queries can sometimes expand into large word lists, degrading your query performance.

Wildcard queries have better response time when token prefixes and substrings are recorded in the index.

By default, token prefixes and substrings are not recorded in the Oracle Text index. If your query application makes heavy use of wildcard queries, consider indexing token prefixes and substrings. To do so, use the wordlist preference type. The trade-off is a bigger index for improved wildcard searching.

**See Also:** [BASIC\\_WORDLIST Example: Enabling Substring and](#page-74-0) [Prefix Indexing](#page-74-0) in this chapter.

### **Document Section Searching**

For documents that have internal structure such as HTML and XML, you can define and index document sections. Indexing document sections enables you to narrow the scope of your queries to within pre-defined sections. For example, you can specify a query to find all documents that contain the term *dog* within a section you define as *Headings*.

Sections must be defined prior to indexing and specified with the section group preference.

Oracle Text provides section groups with system-defined section definitions for HTML and XML. You can also specify that the system automatically create sections from XML documents during indexing.

**See Also:** [Chapter 6, "Document Section Searching"](#page-146-0)

### **Stopwords and Stopthemes**

A stopword is a word that is not to be indexed. Usually stopwords are low information words in a given language such as *this* and *that* in English.

By default, Oracle provides a list of stopwords called a stoplist for indexing a given language. You can modify this list or create your own with the CTX\_DDL package. You specify the stoplist in the parameter string of CREATE INDEX.

A stoptheme is a word that is prevented from being theme-indexed or prevented from contributing to a theme. You can add stopthemes with the CTX\_DDL package.

You can search document themes with the ABOUT operator. You can retrieve document themes programatically with the CTX\_DOC PL/SQL package.

### **Multi-Language Stoplists**

You can also create multi-language stoplists to hold language-specific stopwords. A multi-language stoplist is useful when you use the MULTI\_LEXER to index a table that contains documents in different languages, such as English, German, and Japanese.

At indexing time, the language column of each document is examined, and only the stopwords for that language are eliminated. At query time, the session language setting determines the active stopwords, like it determines the active lexer when using the multi-lexer.

### **Index Performance**

There are factors that influence indexing performance including memory allocation, document format, degree of parallelism, and partitioned tables.

**See Also:** ["Frequently Asked Questions About Indexing](#page-140-0) [Performance"](#page-140-0) in [Chapter 5, "Performance Tuning"](#page-120-0)

# **Query Performance and Storage of LOB Columns**

If your table contains LOB structured columns that are frequently accessed in queries but rarely updated, you can improve query performance by storing these columns out of line.

**See Also:** ["Does out of line LOB storage of wide base table](#page-135-0) [columns improve performance?"](#page-135-0) in [Chapter 5, "Performance](#page-120-0) [Tuning"](#page-120-0)

# <span id="page-70-0"></span>**Index Creation**

You can create three types of indexes with Oracle Text: CONTEXT, CTXCAT, and CTXRULE.

# **Procedure for Creating a CONTEXT Index**

By default, the system expects your documents to be stored in a text column. Once this requirement is satisfied, you can create a text index using the CREATE INDEX SQL command as an extensible index of type context, without explicitly specifying any preferences. The system automatically detects your language, the datatype of the text column, format of documents, and sets indexing preferences accordingly.

**See Also:** For more information about the out-of-box defaults, see [Default CONTEXT Index Example](#page-77-0) in this chapter.

To create an Oracle Text index, do the following:

**1.** Optionally, determine your custom indexing preferences, section groups, or stoplists if not using defaults. The following table describes these indexing classes:

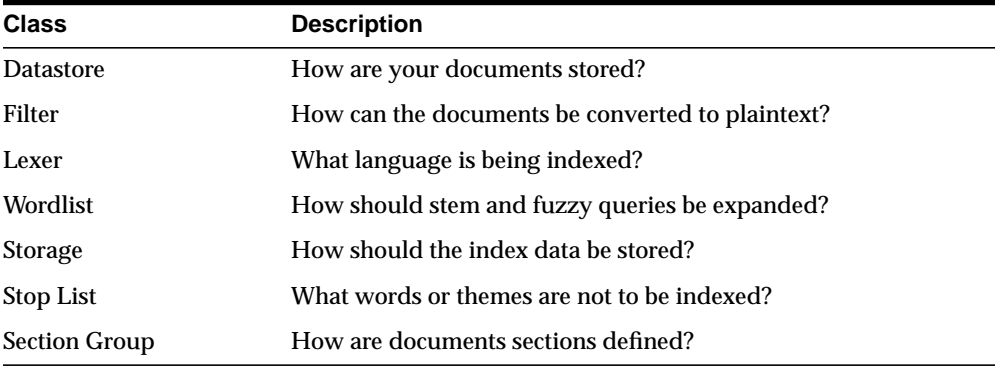

**See Also:** [Considerations For Indexing](#page-57-0) in this chapter and *Oracle Text Reference*.

**2.** Optionally, create your own custom preferences, section groups, or stoplists. See ["Creating Preferences"](#page-71-0) in this chapter.

**3.** Create the Text index with the SQL command CREATE INDEX, naming your index and optionally specifying preferences. See ["Creating an Index"](#page-77-1) in this chapter.

### <span id="page-71-1"></span><span id="page-71-0"></span>**Creating Preferences**

You can optionally create your own custom index preferences to override the defaults. Use the preferences to specify index information such as where your files are stored and how to filter your documents. You create the preferences then set the attributes.

#### **Datastore Examples**

The following sections give examples for setting direct, multi-column, URL, and file datastores.

**See Also:** *Oracle Text Reference* for more information about data storage.

**Specifying DIRECT\_DATASTORE** The following example creates a table with a CLOB column to store text data. It then populates two rows with text data and indexes the table using the system-defined preference CTXSYS.DEFAULT\_DATASTORE.

```
create table mytable(id number primary key, docs clob);
```

```
insert into mytable values(111555,'this text will be indexed');
insert into mytable values(111556,'this is a direct_datastore example');
commit;
```
create index myindex on mytable(docs) indextype is ctxsys.context parameters ('DATASTORE CTXSYS.DEFAULT\_DATASTORE');

**Specifying MULTI\_COLUMN\_DATASTORE** The following example creates a multi-column datastore preference called my\_multi on the three text columns to be concatenated and indexed:

```
begin
ctx_ddl.create_preference('my_multi', 'MULTI_COLUMN_DATASTORE');
ctx_ddl.set_attribute('my_multi', 'columns', 'column1, column2, column3');
end;
```
**Specifying URL Data Storage** This example creates a URL\_DATASTORE preference called my\_url to which the http\_proxy, no\_proxy, and timeout attributes are set. The defaults are used for the attributes that are not set.

```
begin
```

```
 ctx_ddl.create_preference('my_url','URL_DATASTORE');
 ctx_ddl.set_attribute('my_url','HTTP_PROXY','www-proxy.us.oracle.com');
 ctx_ddl.set_attribute('my_url','NO_PROXY','us.oracle.com');
 ctx_ddl.set_attribute('my_url','Timeout','300');
end;
```
**Specifying File Data Storage** The following example creates a data storage preference using the FILE\_DATASTORE. This tells the system that the files to be indexed are stored in the operating system. The example uses CTX\_DDL.SET\_ATTRIBUTE to set the PATH attribute of to the directory /docs.

```
begin
ctx_ddl.create_preference('mypref', 'FILE_DATASTORE');
ctx_ddl.set_attribute('mypref', 'PATH', '/docs');
end;
```
#### **NULL\_FILTER Example: Indexing HTML Documents**

If your document set is entirely HTML, Oracle recommends that you use the NULL\_ FILTER in your filter preference, which does no filtering.

For example, to index an HTML document set, you can specify the system-defined preferences for NULL\_FILTER and HTML\_SECTION\_GROUP as follows:

```
create index myindex on docs(htmlfile) indextype is ctxsys.context
  parameters('filter ctxsys.null_filter
 section group ctxsys.html_section_group');
```
# **PROCEDURE\_FILTER Example**

Consider a filter procedure CTXSYS.NORMALIZE that you define with the following signature:

```
PROCEDURE NORMALIZE(id IN ROWID, charset IN VARCHAR2, input IN CLOB,
output IN OUT NOCOPY VARCHAR2);
```
To use this procedure as your filter, you set up your filter preference as follows:

begin

```
ctx_ddl.create_preference('myfilt', 'procedure_filter');
```

```
ctx_ddl.set_attribute('myfilt', 'procedure', 'normalize');
   ctx_ddl.set_attribute('myfilt', 'input_type', 'clob');
   ctx ddl.set attribute('myfilt', 'output type', 'varchar2');
   ctx_ddl.set_attribute('myfilt', 'rowid_parameter', 'TRUE');
   ctx_ddl.set_attribute('myfilt', 'charset_parameter', 'TRUE');
end;
```
#### **BASIC\_LEXER Example: Setting Printjoins Characters**

Printjoin characters are non-alphanumeric characters that are to be included in index tokens, so that words such as *web-site* are indexed as *web-site*.

The following example sets printjoin characters to be the hyphen and underscore with the BASIC\_LEXER:

```
begin
ctx_ddl.create_preference('mylex', 'BASIC_LEXER');
ctx_ddl.set_attribute('mylex', 'printjoins', '_-');
end;
```
To create the index with printjoins characters set as above, issue the following statement:

```
create index myindex on mytable ( docs )
   indextype is ctxsys.context
  parameters ( 'LEXER mylex' );
```
#### **MULTI\_LEXER Example: Indexing a Multi-Language Table**

You use the MULTI\_LEXER preference type to index a column containing documents in different languages. For example, you can use this preference type when your text column stores documents in English, German, and French.

The first step is to create the multi-language table with a primary key, a text column, and a language column as follows:

```
create table globaldoc (
    doc_id number primary key,
    lang varchar2(3),
    text clob
);
```
Assume that the table holds mostly English documents, with some German and Japanese documents. To handle the three languages, you must create three sub-lexers, one for English, one for German, and one for Japanese:

ctx\_ddl.create\_preference('english\_lexer','basic\_lexer');

```
ctx_ddl.set_attribute('english_lexer','index_themes','yes');
ctx_ddl.set_attribute('english_lexer','theme_language','english');
ctx_ddl.create_preference('german_lexer','basic_lexer');
ctx_ddl.set_attribute('german_lexer','composite','german');
ctx_ddl.set_attribute('german_lexer','mixed_case','yes');
ctx_ddl.set_attribute('german_lexer','alternate_spelling','german');
```

```
ctx_ddl.create_preference('japanese_lexer','japanese_vgram_lexer');
```
Create the multi-lexer preference:

ctx\_ddl.create\_preference('global\_lexer', 'multi\_lexer');

Since the stored documents are mostly English, make the English lexer the default using CTX\_DDL.ADD\_SUB\_LEXER:

ctx\_ddl.add\_sub\_lexer('global\_lexer','default','english\_lexer');

Now add the German and Japanese lexers in their respective languages with CTX\_ DDL.ADD\_SUB\_LEXER procedure. Also assume that the language column is expressed in the standard ISO 639-2 language codes, so add those as alternate values.

```
ctx_ddl.add_sub_lexer('global_lexer','german','german_lexer','ger');
ctx_ddl.add_sub_lexer('global_lexer','japanese','japanese_lexer','jpn');
```
Now create the index globalx, specifying the multi-lexer preference and the language column in the parameter clause as follows:

```
create index globalx on globaldoc(text) indextype is ctxsys.context
parameters ('lexer global_lexer language column lang');
```
#### **BASIC\_WORDLIST Example: Enabling Substring and Prefix Indexing**

The following example sets the wordlist preference for prefix and substring indexing. Having a prefix and sub-string component to your index improves performance for wildcard queries.

For prefix indexing, the example specifies that Oracle create token prefixes between three and four characters long:

begin

```
ctx_ddl.create_preference('mywordlist', 'BASIC_WORDLIST');
ctx_ddl.set_attribute('mywordlist','PREFIX_INDEX','TRUE');
ctx_ddl.set_attribute('mywordlist','PREFIX_MIN_LENGTH',3);
```

```
ctx_ddl.set_attribute('mywordlist','PREFIX_MAX_LENGTH', 4);
   ctx_ddl.set_attribute('mywordlist','SUBSTRING_INDEX', 'YES');
end;
```
# **Creating Section Groups for Section Searching**

When documents have internal structure such as in HTML and XML, you can define document sections using embedded tags before you index. This enables you to query within the sections using the WITHIN operator. You define sections as part of a section group.

#### **Example: Creating HTML Sections**

The following code defines a section group called htmgroup of type HTML\_ SECTION GROUP. It then creates a zone section in htmgroup called heading identified by the  $\langle H1 \rangle$  tag:

```
begin
ctx_ddl.create_section_group('htmgroup', 'HTML_SECTION_GROUP');
ctx_ddl.add_zone_section('htmgroup', 'heading', 'H1');
end;
```
**See Also:** [Chapter 6, "Document Section Searching"](#page-146-0)

#### **Using Stopwords and Stoplists**

A stopword is a word that is not to be indexed. A stopword is usually a low information word such as *this* or *that* in English.

The system supplies a list of stopwords called a stoplist for every language. By default during indexing, the system uses the Oracle Text default stoplist for your language.

You can edit the default stoplist CTXSYS.DEFAULT\_STOPLIST or create your own with the following PL/SQL procedures:

- CTX\_DDL.CREATE\_STOPLIST
- CTX\_DDL.ADD\_STOPWORD
- CTX DDL.REMOVE STOPWORD

You specify your custom stoplists in the parameter clause of CREATE INDEX.

You can also dynamically add stopwords after indexing with the ALTER INDEX statement.

#### **Multi-Language Stoplists**

You can create multi-language stoplists to hold language-specific stopwords. A multi-language stoplist is useful when you use the MULTI\_LEXER to index a table that contains documents in different languages, such as English, German, and Japanese.

To create a multi-language stoplist, use the CTX\_DLL.CREATE\_STOPLIST procedure and specify a stoplist type of MULTI\_STOPLIST. You add language specific stopwords with CTX\_DDL.ADD\_STOPWORD.

#### **Stopthemes and Stopclasses**

In addition to defining your own stopwords, you can define stopthemes, which are themes that are not to be indexed. This feature is available for English only.

You can also specify that numbers are not to be indexed. A class of alphanumeric characters such a numbers that is not to be indexed is a *stopclass*.

You record your own stopwords, stopthemes, stopclasses by creating a single stoplist, to which you add the stopwords, stopthemes, and stopclasses. You specify the stoplist in the paramstring for CREATE INDEX.

#### **PL/SQL Procedures for Managing Stoplists**

You use the following procedures to manage stoplists, stopwords, stopthemes, and stopclasses:

- CTX\_DDL.CREATE\_STOPLIST
- CTX\_DDL.ADD\_STOPWORD
- CTX DDL.ADD STOPTHEME
- CTX\_DDL.ADD\_STOPCLASS
- CTX\_DDL.REMOVE\_STOPWORD
- CTX\_DDL.REMOVE\_STOPTHEME
- CTX\_DDL.REMOVE\_STOPCLASS
- CTX\_DDL.DROP\_STOPLIST

**See Also:** *Oracle Text Reference* to learn more about using these commands.

# **Creating an Index**

You create an Oracle Text index as an extensible index using the CREATE INDEX SQL command.

You can create three types of indexes:

- CONTEXT
- CTXCAT
- CTXRULE

# **Creating a CONTEXT Index**

The context index type is well-suited for indexing large coherent documents such as MS Word, HTML or plain text. With a context index, you can also customize your index in a variety of ways.

The documents must be loaded in a text table.

## **Default CONTEXT Index Example**

The following command creates a default context index called myindex on the text column in the docs table:

CREATE INDEX myindex ON docs(text) INDEXTYPE IS CTXSYS.CONTEXT;

When you use CREATE INDEX without explicitly specifying parameters, the system does the following for all languages by default:

- Assumes that the text to be indexed is stored directly in a text column. The text column can be of type CLOB, BLOB, BFILE, VARCHAR2, or CHAR.
- Detects the column type and uses filtering for binary column types. Most document formats are supported for filtering. If your column is plain text, the system does not use filtering.

**Note:** For document filtering to work correctly in your system, you must ensure that your environment is set up correctly to support the Inso filter.

To learn more about configuring your environment to use the Inso filter, see the *Oracle Text Reference*.

- Assumes the language of text to index is the language you specify in your database setup.
- Uses the default stoplist for the language you specify in your database setup. Stoplists identify the words that the system ignores during indexing.
- Enables fuzzy and stemming queries for your language, if this feature is available for your language.

You can always change the default indexing behavior by creating your own preferences and specifying these custom preferences in the parameter string of CREATE INDEX.

#### **Custom CONTEXT Index Example: Indexing HTML Documents**

To index an HTML document set located by URLs, you can specify the system-defined preference for the NULL\_FILTER in the CREATE INDEX statement.

You can also specify your section group htmgroup that uses HTML\_SECTION GROUP and datastore my\_url that uses URL\_DATASTORE as follows:

```
begin
```

```
 ctx_ddl.create_preference('my_url','URL_DATASTORE');
 ctx_ddl.set_attribute('my_url','HTTP_PROXY','www-proxy.us.oracle.com');
 ctx_ddl.set_attribute('my_url','NO_PROXY','us.oracle.com');
 ctx_ddl.set_attribute('my_url','Timeout','300');
end;
```

```
begin
ctx_ddl.create_section_group('htmgroup', 'HTML_SECTION_GROUP');
ctx_ddl.add_zone_section('htmgroup', 'heading', 'H1');
end;
```
#### You can then index your documents as follows:

```
create index myindex on docs(htmlfile) indextype is ctxsys.context
parameters('datastore my_url filter ctxsys.null_filter section group htmgroup');
```
#### **See Also:** ["Creating Preferences"](#page-71-0) in this chapter for more examples on creating a custom context index.

# <span id="page-79-0"></span>**Creating a CTXCAT Index**

The CTXCAT indextype is well-suited for indexing small text fragments and related information. If created correctly, this type of index can give better structured query performance over a CONTEXT index.

## **CTXCAT Index and DML**

A CTXCAT index is transactional. When you perform DML (inserts, updates, and deletes) on the base table, Oracle automatically synchronizes the index. Unlike a CONTEXT index, no CTX\_DDL.SYNC\_INDEX is necessary.

> **Note:** Applications that insert without invoking triggers such as SQL\*Loader will not result in automatic index synchronization as described above.

#### **About CTXCAT Sub-Indexes and Their Costs**

A CTXCAT index is comprised of sub-indexes that you define as part of your index set. You create a sub-index on one or more columns to improve mixed query performance.

However, adding sub-indexes to the index set has its costs. The time Oracle takes to create a CTXCAT index depends on its total size, and the total size of a CTXCAT index is directly related to

- total text to be indexed
- number of sub-indexes in the index set
- number of columns in the base table that make up the sub-indexes

Having many component indexes in your index set also degrades DML performance since more indexes must be updated.

Because of the added index time and disk space costs for creating a CTXCAT index, carefully consider the query performance benefit each component index gives your application before adding it to your index set.

#### **Creating CTXCAT Sub-indexes**

An online auction site that must store item descriptions, prices and bid-close dates for ordered look-up provides a good example for creating a CTXCAT index.

<span id="page-80-0"></span>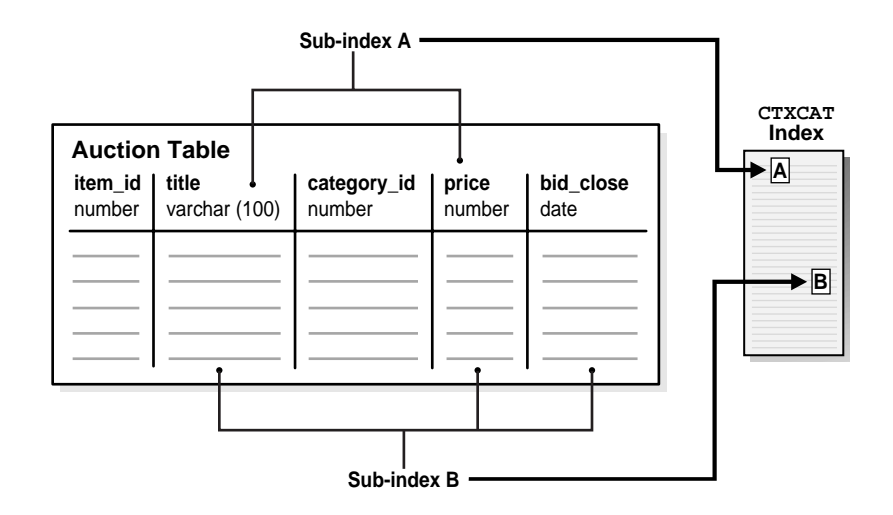

**Figure 2–2 Auction table schema and CTXCAT index**

[Figure 2–2](#page-80-0) shows a table called AUCTION with the following schema:

```
create table auction(
    item_id number,
    title varchar2(100),
    category_id number,
    price number,
    bid_close date);
```
To create your sub-indexes, create an index set to contain them:

```
begin
   ctx_ddl.create_index_set('auction_iset');
end;
```
Next, determine the structured queries your application is likely to issue. The CATSEARCH query operator takes a mandatory text clause and optional structured clause.

In our example, this means all queries include a clause for the title column which is the text column.

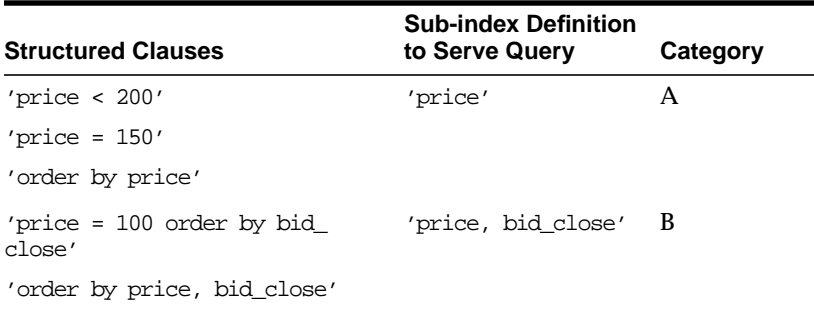

Assume that the structured clauses fall into the following categories:

**Structured Query Clause Category A** The structured query clause contains a expression for only the price column as follows:

```
SELECT FROM auction WHERE CATSEARCH(title, 'camera', 'price < 200')> 0;
SELECT FROM auction WHERE CATSEARCH(title, 'camera', 'price = 150')> 0;
SELECT FROM auction WHERE CATSEARCH(title, 'camera', 'order by price')> 0;
```
These queries can be served using sub-index B, but for efficiency you can also create a sub-index only on price, which we call sub-index A:

begin

```
ctx_ddl.add_index('auction_iset','price'); /* sub-index A */
end;
```
**Structured Query Clause Category B** The structured query clause includes an equivalence expression for price ordered by bid\_close, and an expression for ordering by price and bid\_close in that order:

```
SELECT FROM auction WHERE CATSEARCH(title, 'camera','price = 100 order by bid_
close')> 0;
SELECT FROM auction WHERE CATSEARCH(title, 'camera','order by price, bid_
close') > 0;
```
These queries can be served with a sub-index defined as follows:

begin ctx\_ddl.add\_index('auction\_iset','price, bid\_close'); /\* sub-index B \*/ end;

Like a combined b-tree index, the column order you specify with  $CTX$  DDL.ADD INDEX affects the efficiency and viability of the index scan Oracle uses to serve

specific queries. For example, if two structured columns  $p$  and  $q$  have a b-tree index specified as 'p,q', Oracle cannot scan this index to sort 'order by  $q$ ,p'.

# **Creating CTXCAT Index**

The following example combines the examples above and creates the index set preference with the three sub-indexes:

begin

```
ctx_ddl.create_index_set('auction_iset');
   ctx_ddl.add_index('auction_iset','price'); /* sub-index A */
   ctx_ddl.add_index('auction_iset','price, bid_close'); /* sub-index B */
end;
```
[Figure 2–2](#page-80-0) shows how the sub-indexes A and B are created from the auction table. Each sub-index is a b-tree index on the text column and the named structured columns. For example, sub-index A is an index on the  $\text{title}$  column and the bid close column.

You create the combined catalog index with CREATE INDEX as follows:

```
CREATE INDEX auction_titlex ON AUCTION(title) INDEXTYPE IS CTXCAT PARAMETERS
('index set auction_iset');
```
**See Also:** *Oracle Text Reference* to learn more about creating a CTXCAT index with CREATE INDEX.

# **Creating a CTXRULE Index**

You use the CTXRULE index to build a document classification application. You create a table of queries and then index them. With a CTXRULE index, you can use the MATCHES operator to classify single documents.

# **Create a Table of Queries**

The first step is to create a table of queries that define your classifications. We create a table myqueries to hold the category name and query text:

```
CREATE TABLE myqueries (
   queryid NUMBER PRIMARY KEY,
   category VARCHAR2(30)
   query VARCHAR2(2000)
);
```
Populate the table with the classifications and the queries that define each. For example, consider a classification for the subjects *US Politics*, *Music*, and *Soccer*.:

INSERT INTO myqueries VALUES(1, 'US Politics', 'democrat or republican'); INSERT INTO myqueries VALUES(2, 'Music', 'ABOUT(music)'); INSERT INTO myqueries VALUES(3, 'Soccer', 'ABOUT(soccer)');

**Using CTX\_CLS.TRAIN** You can also generate a table of rules (queries) with the CTX CLS.TRAIN procedure, which takes as input a document training set.

**See Also:** *Oracle Text Reference* for more information on CTX\_ CLS.TRAIN.

#### **Create the CTXRULE Index**

Use CREATE INDEX to create the CTXRULE index. You can specify lexer, storage, section group, and wordlist parameters if needed:

CREATE INDEX ON myqueries(query) INDEXTYPE IS CTXRULE PARAMETERS('lexer lexer\_ pref storage storage pref section group section pref wordlist wordlist\_pref');

**Note:** The filter, memory, datastore, stoplist, and [no]populate parameters do not apply to the CTXRULE index type.

#### **Classifying a Document**

With a CTXRULE index created on query set, you can use the MATCHES operator to classify a document.

Assume that incoming documents are stored in the table news:

```
CREATE TABLE news (
    newsid NUMBER,
   author VARCHAR2(30),
    source VARCHAR2(30),
    article CLOB);
```
You can create a before insert trigger with MATCHES to route each document to another table news\_route based on its classification:

```
BEGIN
   -- find matching queries
   FOR c1 IN (select category
                from myqueries
              where MATCHES(query, :new.article)>0)
   LOOP
     INSERT INTO news_route(newsid, category)
       VALUES (:new.newsid, c1.category);
   END LOOP;
END;
```
# **Index Maintenance**

This section describes maintaining your index in the event of an error or indexing failure.

# **Viewing Index Errors**

Sometimes an indexing operation might fail or not complete successfully. When the system encounters an error indexing a row, it logs the error in an Oracle Text view.

You can view errors on your indexes with  $CTX_$  USER\_INDEX\_ERRORS. View errors on all indexes as CTXSYS with CTX\_INDEX\_ERRORS.

For example to view the most recent errors on your indexes, you can issue:

SELECT err\_timestamp, err\_text FROM ctx\_user\_index\_errors ORDER BY err\_timestamp DESC;

To clear the view of errors, you can issue:

DELETE FROM ctx\_user\_index\_errors;

**See Also:** *Oracle Text Reference* to learn more about these views.

#### **Dropping an Index**

You must drop an existing index before you can re-create it with CREATE INDEX.

You drop an index using the DROP INDEX command in SQL.

For example, to drop an index called newsindex, issue the following SQL command:

DROP INDEX newsindex;

If Oracle cannot determine the state of the index, for example as a result of an indexing crash, you cannot drop the index as described above. Instead use:

DROP INDEX newsindex FORCE;

**See Also:** *Oracle Text Reference* to learn more about this command.

# **Resuming Failed Index**

You can resume a failed index creation operation using the ALTER INDEX command. You typically resume a failed index after you have investigated and corrected the index failure.

Index optimization commits at regular intervals. Therefore if an optimization operation fails, all optimization work has already been saved.

> **See Also:** *Oracle Text Reference* to learn more about the ALTER INDEX command syntax.

#### **Example: Resuming a Failed Index**

The following command resumes the indexing operation on newsindex with 2 megabytes of memory:

ALTER INDEX newsindex REBUILD PARAMETERS('resume memory 2M');

# **Rebuilding an Index**

You can rebuild a valid index using ALTER INDEX. You might rebuild an index when you want to index with a new preference.

> **See Also:** *Oracle Text Reference* to learn more about the ALTER INDEX command syntax.

#### **Example: Rebuilding and Index**

The following command rebuilds the index, replacing the lexer preference with my\_ lexer.

ALTER INDEX newsindex REBUILD PARAMETERS('replace lexer my\_lexer');

# **Dropping a Preference**

You might drop a custom index preference when you no longer need it for indexing.

You drop index preferences with the procedure CTX\_DDL.DROP\_PREFERENCE.

Dropping a preference does not affect the index created from the preference.

**See Also:** *Oracle Text Reference* to learn more about the syntax for the CTX\_DDL.DROP\_PREFERENCE procedure.

## **Example**

The following code drops the preference my\_lexer.

begin ctx\_ddl.drop\_preference('my\_lexer'); end;

# **Managing DML Operations for a CONTEXT Index**

DML operations to the base table refer to when documents are inserted, updated or deleted from the base table. This section describes how you can monitor, synchronize, and optimize the Oracle Text CONTEXT index when DML operations occur.

**Note:** CTXCAT indexes are transactional and thus updated immediately when there is an update to the base table. Manual synchronization as described in this section is not necessary for a CTXCAT index.

# **Viewing Pending DML**

When documents in the base table are inserted, updated, or deleted, their ROWIDs are held in a DML queue until you synchronize the index. You can view this queue with the CTX USER PENDING view.

For example, to view pending DML on all your indexes, issue the following statement:

SELECT pnd\_index\_name, pnd\_rowid, to\_char(pnd\_timestamp, 'dd-mon-yyyy hh24:mi:ss') timestamp FROM ctx\_user\_pending;

This statement gives output in the form:

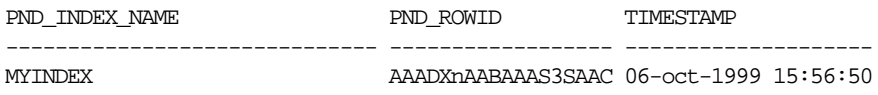

**See Also:** *Oracle Text Reference* to learn more about this view.

# **Synchronizing the Index**

Synchronizing the index involves processing all pending updates, inserts, and deletes to the base table. You can do this in PL/SQL with the CTX\_DDL.SYNC\_ INDEX procedure.

The following example synchronizes the index with 2 megabytes of memory:

```
begin
    ctx_ddl.sync_index('myindex', '2M');
end;
```
#### **Setting Background DML**

You can set CTX\_DDL. SYNC\_INDEX to run automatically at regular intervals using the DBMS\_JOB.SUBMIT procedure. Oracle Text includes a SQL script you can use to do this. The location of this script is:

\$ORACLE\_HOME/ctx/sample/script/drjobdml.sql

To use this script, you must be the index owner and you must have execute privileges on the CTX DDL package. You must also set the job queue processes parameter in your Oracle initialization file.

For example, to set the index synchronization to run every 360 minutes on myindex, you can issue the following in SQL\*Plus:

```
SQL> @drjobdml myindex 360
```
**See Also:** *Oracle Text Reference* to learn more about the CTX\_ DDL.SYNC\_INDEX command syntax.

#### **Index Optimization**

Frequent index synchronization can fragment your CONTEXT index. Index fragmentation can adversely affect query response time. You can optimize your CONTEXT index to reduce fragmentation and index size and so improve query performance.

To understand index optimization, you must understand the structure of the index and what happens when it is synchronized.

#### **CONTEXT Index Structure**

The CONTEXT index is an inverted index where each word contains the list of documents that contain that word. For example, after a single initial indexing operation, the word DOG might have an entry as follows:

DOG DOC1 DOC3 DOC5

#### **Index Fragmentation**

When new documents are added to the base table, the index is synchronized by adding new rows. Thus if you add a new document (DOC 7) with the word *dog* to the base table and synchronize the index, you now have:

```
DOG DOC1 DOC3 DOC5
DOG DOC7
```
Subsequent DML will also create new rows:

DOG DOC1 DOC3 DOC5 DOG DOC7 DOG DOC9 DOG DOC11

Adding new documents and synchronizing the index causes index fragmentation. In particular, background DML which synchronizes the index frequently generally produces more fragmentation than synchronizing in batch.

Less frequent batch processing results in longer document lists, reducing the number of rows in the index and hence reducing fragmentation.

You can reduce index fragmentation by optimizing the index in either FULL or FAST mode with CTX DDL.OPTIMIZE INDEX.

#### **Document Invalidation and Garbage Collection**

When documents are removed from the base table, Oracle Text marks the document as removed but does not immediately alter the index.

Because the old information takes up space and can cause extra overhead at query time, you must remove the old information from the index by optimizing it in FULL mode. This is called garbage collection. Optimizing in FULL mode for garbage collection is necessary when you have frequent updates or deletes to the base table.

#### **Single Token Optimization**

In addition to optimizing the entire index, you can optimize single tokens. You can use token mode to optimize index tokens that are frequently searched, without spending time on optimizing tokens that are rarely referenced.

For example, you can specify that only the token *DOG* be optimized in the index, if you know that this token is updated and queried frequently.

An optimized token can improve query response time for the token.

To optimize an index in token mode, you can use CTX\_DDL.OPTIMIZE\_INDEX.

#### **Viewing Index Fragmentation and Garbage Data**

With the CTX\_REPORT. INDEX\_STATS procedure, you can create a statistical report on your index. The report includes information on optimal row fragmentation, list of most fragmented tokens, and the amount of garbage data in your index.

Although this report might take long to run for large indexes, it can help you decide whether to optimize your index.

**See Also:** *Oracle Text Reference* to learn more about using this procedure.

#### **Examples: Optimizing the Index**

To optimize an index, Oracle recommends that you use CTX\_DDL.OPTIMIZE\_ INDEX.

> **See Also:** *Oracle Text Reference* for the CTX\_DDL.OPTIMIZE\_ INDEX command syntax and examples.

# **Querying**

This chapter describes Oracle Text querying and associated features. The following topics are covered:

- [Overview of Queries](#page-93-0)
- [The CONTEXT Grammar](#page-104-0)
- [The CTXCAT Grammar](#page-109-0)
- [Optimizing for Response Time](#page-110-0)
- [Counting Hits](#page-111-0)

# <span id="page-93-0"></span>**Overview of Queries**

The basic Oracle Text query takes a query expression, usually a word with or without operators, as input. Oracle returns all documents (previously indexed) that satisfy the expression along with a relevance score for each document. Scores can be used to order the documents in the result set.

To issue an Oracle Text query, use the SQL SELECT statement. Depending on the type of index you create, you use either the CONTAINS or CATSEARCH operator in the WHERE clause. You can use these operators programatically wherever you can use the SELECT statement, such as in PL/SQL cursors.

Use the MATCHES operator to classify documents with a CTXRULE index.

# **Querying with CONTAINS**

When you create an index of type CONTEXT, you must use the CONTAINS operator to issue your query. An index of type CONTEXT is suited for indexing collections of large coherent documents.

With the CONTAINS operator, you can use a number of operators to define your search criteria. These operators enable you to issue logical, proximity, fuzzy, stemming, thesaurus and wildcard searches. With a correctly configured index, you can also issue section searches on documents that have internal structure such as HTML and XML.

With CONTAINS, you can also use the ABOUT operator to search on document themes.

#### **CONTAINS SQL Example**

In the SELECT statement, specify the query in the WHERE clause with the CONTAINS operator. Also specify the SCORE operator to return the score of each hit in the hitlist. The following example shows how to issue a query:

```
SELECT SCORE(1) title from news WHERE CONTAINS(text, 'oracle', 1) > 0;
```
You can order the results from the highest scoring documents to the lowest scoring documents using the ORDER BY clause as follows:

```
SELECT SCORE(1), title from news
            WHERE CONTAINS(text, 'oracle', 1) > 0
            ORDER BY SCORE(1) DESC;
```
#### **CONTAINS PL/SQL Example**

In a PL/SQL application, you can use a cursor to fetch the results of the query.

The following example issues a CONTAINS query against the NEWS table to find all articles that contain the word *oracle*. The titles and scores of the first ten hits are output.

```
declare
  rowno number := 0;begin
   for c1 in (SELECT SCORE(1) score, title FROM news
              WHERE CONTAINS(text, 'oracle', 1) > 0
              ORDER BY SCORE(1) DESC)
   loop
     rowno := rowno + 1;
     dbms_output.put_line(c1.title||': '||c1.score);
     exit when rowno = 10;
   end loop;
end;
```
This example uses a cursor FOR loop to retrieve the first ten hits. An alias *score* is declared for the return value of the SCORE operator. The score and title are output to standard out using cursor dot notation.

#### **Structured Query with CONTAINS**

A structured query, also called a mixed query, is a query that has a CONTAINS predicate to query a text column and has another predicate to query a structured data column.

To issue a structured query, you specify the structured clause in the WHERE condition of the SELECT statement.

For example, the following SELECT statement returns all articles that contain the word *oracle* that were written on or after October 1, 1997:

```
SELECT SCORE(1), title, issue date from news
            WHERE CONTAINS(text, 'oracle', 1) > 0
           AND issue date >= ('01-OCT-97')
            ORDER BY SCORE(1) DESC;
```
**Note:** Even though you can issue structured queries with CONTAINS, consider creating a ctxcat index and issuing the query with CATSEARCH, which offers better structured query performance.

# **Querying with CATSEARCH**

When you create an index of type CTXCAT, you must use the CATSEARCH operator to issue your query. An index of type CTXCAT is best suited when your application stores short text fragments in the text column and other associated information in related columns.

For example, an application serving an online auction site might have a table that stores item description in a text column and associated information such as date and price in other columns. With a CTXCAT index, you can create b-tree indexes on one or more of these columns. The result is that when you use the CATSEARCH operator to search a CTXCAT index, query performance is generally faster for mixed queries.

The operators available for CATSEARCH queries are limited to logical operations such as AND or OR. The operators you can use to define your structured criteria are greater than, less than, equality, BETWEEN, and IN.

#### **CATSEARCH SQL Query**

A typical query with CATSEARCH might include a structured clause as follows to find all rows that contain the word *camera* ordered by the bid\_close date:

```
SELECT FROM auction WHERE CATSEARCH(title, 'camera', 'order by bid_close desc')>
0;
```
The type of structured query you can issue depends on how you create your sub-indexes.

**See Also:** ["Creating a CTXCAT Index"](#page-79-0) in [Chapter 2, "Indexing"](#page-50-0).

#### **CATSEARCH Structured Query**

You specify the structured part of a CATSEARCH query with the structured\_ query parameter. The columns you name in the structured expression must have a corresponding sub-index.

For example, assuming that category\_id and bid\_close have a sub-index in the ctxcat index for the AUCTION table, you can issue the following structured query:

```
SELECT FROM auction WHERE CATSEARCH(title, 'camera', 'category_id=99 order by
bid_close desc')> 0;
```
## **CATSEARCH PL/SQL Example**

You can use a cursor to process the output of a CATSEARCH query as you do for CONTAINS.

# **Querying with MATCHES**

When you create an index of type CTXRULE, you must use the MATCHES operator to classify your documents. The CTXRULE index is essentially an index on the set of queries that define your classifications.

For example, if you have an incoming stream of documents that need to be routed according to content, you can create a set of queries that define your categories. You create the queries as rows in a text column. It is possible to create this type of table with the CTX\_CLS.TRAIN procedure.

You then index the table to create a CTXRULE index. When documents arrive, you use the MATCHES operator to classify each document.

**See Also:** *Oracle Text Reference* for more information on CTX\_ CLS TRAIN

#### **MATCHES SQL Query**

A MATCHES query finds all rows in a query table that match a given document. Assuming that a table querytable has a CTXRULE index associated with it, you can issue the following query:

SELECT classification FROM querytable WHERE MATCHES(text, 'Smith is a common name in the United States') > 0;

#### **MATCHES PL/SQL Example**

The following example assumes that the table of queries profiles has a CTXRULE index associated with it. It also assumes that the table newsfeed contains a set of news articles to be categorized.

This example loops through the newsfeed table, categorizing each article using the MATCHES operator. The results are stored in the results table.

```
PROMPT Populate the category table based on newsfeed articles
PROMPT
set serveroutput on;
declare
  mypk number;
   mytitle varchar2(1000);
   myarticles clob;
   mycategory varchar2(100);
   cursor doccur is select pk,title,articles from newsfeed;
   cursor mycur is select category from profiles where matches(rule,
myarticles)>0;
   cursor rescur is select category, pk, title from results order by category,pk;
begin
  dbms_output.enable(1000000);
   open doccur;
   loop
     fetch doccur into mypk, mytitle, myarticles;
     exit when doccur%notfound;
     open mycur;
     loop
       fetch mycur into mycategory;
      exit when mycur%notfound;
       insert into results values(mycategory, mypk, mytitle);
     end loop;
     close mycur;
     commit;
   end loop;
   close doccur;
   commit;
end;
```
/

The following example displays the categorized articles by category.

PROMPT display the list of articles for every category

```
PROMPT
declare
   mypk number;
   mytitle varchar2(1000);
   mycategory varchar2(100);
   cursor catcur is select category from profiles order by category;
  cursor rescur is select pk, title from results where category=mycategory order
by pk;
begin
  dbms_output.enable(1000000);
   open catcur;
   loop
     fetch catcur into mycategory;
     exit when catcur%notfound;
     dbms_output.put_line('********** CATEGORY: '||mycategory||' *************');
open rescur;
     loop
       fetch rescur into mypk, mytitle;
      exit when rescur%notfound;
dbms_output.put_line('** ('||mypk||'). '||mytitle);
     end loop;
     close rescur;
     dbms_output.put_line('**');
dbms_output.put_line('*******************************************************');
   end loop;
   close catcur;
end;
/
```
# **Word and Phrase Queries**

A word query is a query on a word or phrase. For example, to find all the rows in your text table that contain the word *dog*, you issue a query specifying *dog* as your query term.

You can issue word queries with both CONTAINS and CATSEARCH SQL operators.

If multiple words are contained in a query expression, separated only by blank spaces (no operators), the string of words is considered a phrase and Oracle searches for the entire string during a query.

For example, to find all documents that contain the phrase *international law*, you issue your query with the phrase *international law*.

#### **Querying Stopwords**

Stopwords are words for which Oracle does not create an index entry. They are usually common words in your language that are unlikely to be searched on by themselves.

Oracle Text includes a default list of stopwords for your language. This list is called a stoplist. For example, in English, the words *this* and *that* are defined as stopwords in the default stoplist. You can modify the default stoplist or create new stoplists with the CTX\_DDL package. You can also add stopwords after indexing with the ALTERINDEX statement.

You cannot query on a stopword by itself or on a phrase composed of only stopwords. For example, a query on the word *this* returns no hits when *this* is defined as a stopword.

You can query on phrases that contain stopwords as well as non-stopwords such as *this boy talks to that girl*. This is possible because the Oracle Text index records the position of stopwords even though it does not create an index entry for them.

When you include a stopword within your query phrase, the stopword matches any word. For example, the query:

'Jack was big'

matches phrases such as *Jack is big* and *Jack grew big* assuming *was* is a stopword.

# **ABOUT Queries and Themes**

An ABOUT query is a query on a document theme. A document theme is a concept that is sufficiently developed in the text. For example, an ABOUT query on *US politics* might return documents containing information about US presidential elections and US foreign policy. Documents need not contain the exact phrase *US politics* to be returned.

During indexing, document themes are derived from the knowledge base, which is a hierarchical list of categories and concepts that represents a view of the world. Some examples of themes in the knowledge catalog are concrete concepts such as *jazz music*, *football*, or *Nelson Mandela*. Themes can also be abstract concepts such as *happiness* or *honesty*.

During indexing, the system can also identify and index document themes that are sufficiently developed in the document, but do not exist in the knowledge base.

You can augment the knowledge base to define concepts and terms specific to your industry or query application. When you do so, ABOUT queries are more precise for the added concepts.

ABOUT queries perform best when you create a theme component in your index. Theme components are created by default for English and French.

**See Also:** *Oracle Text Reference*

#### **Querying Stopthemes**

Oracle enables you to query on themes with the ABOUT operator. A stoptheme is a theme that is not to be indexed. You can add and remove stopthemes with the CTX\_ DLL package. You can add stopthemes after indexing with the ALTER INDEX statement.

## **Query Expressions**

A query expression is everything in between the single quotes in the text\_query argument of the CONTAINS or CATSEARCH operator. What you can include in a query expression in a CONTAINS query is different from what you can include in a CATSEARCH operator.

#### **CONTAINS Operators**

A CONTAINS query expression can contain query operators that enable logical, proximity, thesaural, fuzzy, and wildcard searching. Querying with stored expressions is also possible. Within the query expression, you can use grouping characters to alter operator precedence. This book refers to these operators as the CONTEXT grammar.

With CONTAINS, you can also use the ABOUT query to query document themes.

**See Also:** ["The CONTEXT Grammar"](#page-104-0) in this chapter.

#### **CATSEARCH Operator**

With the CATSEARCH operator, you specify your query expression with the text query operator and your optional structured criteria with the structured\_ query argument. The text\_query argument is limited to querying words and phrases. You can use logical operations, such as logical and, or, and not. This book refers to these operators as the CTXCAT grammar.

If you want to use the much richer set of operators supported by the CONTEXT grammar, you can use the query template feature with CATSEARCH.

With structured\_query argument, you specify your structured criteria. You can use the following SQL operations:

 $=$ 

- $\leq$   $=$
- $\geq$
- $\geq$
- $\lt$
- IN
- BETWEEN

You can also use ORDER BY clause to order your output.

**See Also:** ["The CTXCAT Grammar"](#page-109-0) in this chapter.

#### **MATCHES Operator**

The MATCHES operator takes a document as input and finds all rows in a query table that match it. You do not specify query expressions in the MATCHES operator.

#### **Case-Sensitive Searching**

Oracle Text supports case-sensitivity for word and ABOUT queries.

#### **Word Queries**

Word queries are case-insensitive by default. This means that a query on the term *dog* returns the rows in your text table that contain the word *dog*, *Dog*, or *DOG*.

You can enable case-sensitive searching by enabling the mixed case attribute in your BASIC\_LEXER index preference. With a case-sensitive index, your queries must be issued in exact case. This means that a query on *Dog* matches only documents with *Dog*. Documents with dog or *DOG* are not returned as hits.

**Stopwords and Case-Sensitivity** If you have case-sensitivity enabled for word queries and you issue a query on a phrase containing stopwords and non-stopwords, you must specify the correct case for the stopwords. For example, a query on this boy

talks to that girl does not return text that contains the phrase *This boy talks to that girl*, assuming *this* is a stopword.

#### **ABOUT Queries**

ABOUT queries give the best results when your query is formulated with proper case. This is because the normalization of your query is based on the knowledge catalog which is case-sensitive. Attention to case is required especially for words that have different meanings depending on case, such as *turkey* the bird and *Turkey* the country.

However, you need not enter your query in exact case to obtain relevant results from an ABOUT query. The system does its best to interpret your query. For example, if you enter a query of ORACLE and the system does not find this concept in the knowledge catalog, the system might use Oracle as a related concept for look-up.

# **Query Feedback**

Feedback information provides broader term, narrower term, and related term information for a specified query with a context index. You obtain this information programatically with the CTX\_QUERY.HFEEDBACK procedure.

Broader term, narrower term, and related term information is useful for suggesting other query terms to the user in your query application.

The feedback information returned is obtained from the knowledge base and contains only those terms that are also in the index. This increases the chances that terms returned from HFEEDBACK produce hits over the currently indexed document set.

**See Also:** *Oracle Text Reference* for more information about using CTX\_QUERY.HFEEDBACK

# **Query Explain Plan**

Explain plan information provides a graphical representation of the parse tree for a CONTAINS query expression. You can obtain this information programatically with the CTX\_QUERY.EXPLAIN procedure.

Explain plan information tells you how a query is expanded and parsed without having the system execute the query. Obtaining explain information is useful for knowing the expansion for a particular stem, wildcard, thesaurus, fuzzy, soundex, or ABOUT query. Parse trees also show the following information:

- order of execution
- ABOUT query normalization
- query expression optimization
- stop-word transformations
- breakdown of composite-word tokens for supported languages

**See Also:** *Oracle Text Reference* for more information about using CTX\_QUERY.EXPLAIN

# <span id="page-104-0"></span>**The CONTEXT Grammar**

The CONTEXT grammar is the default grammar for CONTAINS. With this grammar, you can add complexity to your searches with operators. You use the query operators in your query expression. For example, the logical operator AND allows you to search for all documents that contain two different words. The ABOUT operator allows you to search on concepts.

You can also use the WITHIN operator for section searching, the NEAR operator for proximity searches, the stem, fuzzy, and thesaural operators for expanding a query expression.

With CONTAINS, you can also use the CTXCAT grammar with the query template feature.

The following sections describe some of the Oracle Text operators.

**See Also:** *Oracle Text Reference* for complete information about using query operators.

# **ABOUT Query**

Use the ABOUT operator in English or French to query on a concept. The query string is usually a concept or theme that represents the idea to be searched on. Oracle returns the documents that contain the theme.

Word information and theme information are combined into a single index. To issue a theme query, your index must have a theme component which is created by default in English and French.

You issue a theme query using the ABOUT operator inside the query expression. For example, to retrieve all documents that are about *politics*, write your query as follows:

```
SELECT SCORE(1), title FROM news
           WHERE CONTAINS(text, 'about(politics)', 1) > 0
            ORDER BY SCORE(1) DESC;
```
**See Also:** *Oracle Text Reference* for more information about using the ABOUT operator.

# **Logical Operators**

Logical operators such as AND or OR allow you to limit your search criteria in a number of ways. The following table describes some of these operators.

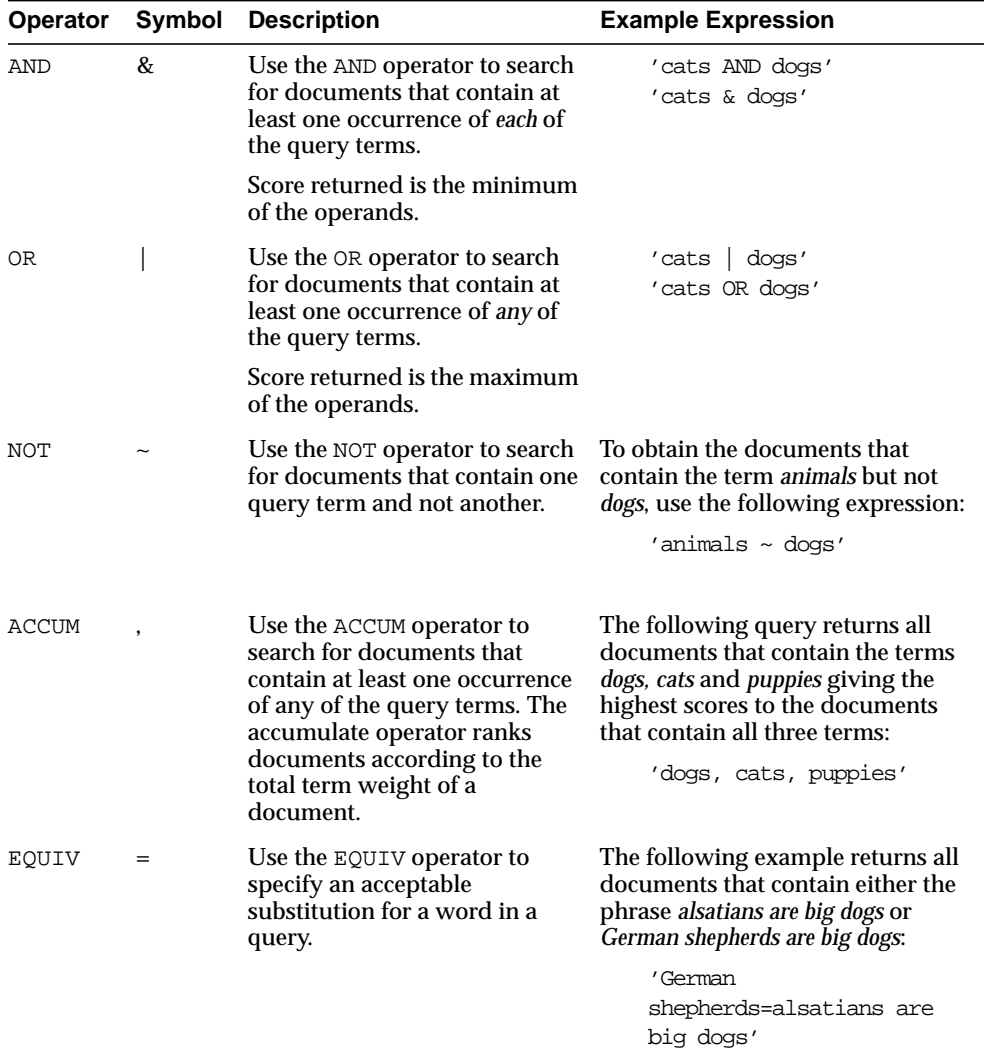

# **Section Searching**

Section searching is useful for when your document set is HTML or XML. For HTML, you can define sections using embedded tags and then use the WITHIN operator to search these sections.

For XML, you can have the system automatically create sections for you. You can query with the WITHIN operator or with the INPATH operator for path searching.

**See Also:** [Chapter 6, "Document Section Searching"](#page-146-0)

# **Proximity Queries with NEAR Operator**

You can search for terms that are near to one another in a document with the NEAR operator.

For example, to find all documents where *dog* is within 6 words of *cat*, issue the following query:

 $'near((dog, cat), 6)'$ 

**See Also:** *Oracle Text Reference* for more information about using the NEAR operator.

# **Fuzzy, Stem, Soundex, Wildcard and Thesaurus Expansion Operators**

You can expand your queries into longer word lists with operators such as wildcard, fuzzy, stem, soundex, and thesaurus.

> **See Also:** *Oracle Text Reference* for more information about using these operators.

["Is it OK to have many expansions in a query?"](#page-136-0) in [Chapter 5,](#page-120-0) ["Performance Tuning"](#page-120-0)

#### **Using CTXCAT Grammar**

You can use the CTXCAT grammar in CONTAINS queries. To do so, use a query template specification in the text\_query parameter of CONTAINS.

You might take advantage of the CTXCAT grammar when you need an alternative and simpler query grammar.

**See Also:** *Oracle Text Reference* for more information about using these operators.

# **Stored Query Expressions**

You can use the procedure CTX\_QUERY. STORE\_SQE to store the definition of a query without storing any results. Referencing the query with the CONTAINS SQE operator references the definition of the query. In this way, stored query expressions make it easy for defining long or frequently used query expressions.

Stored query expressions are not attached to an index. When you call CTX\_ QUERY.STORE\_SQE, you specify only the name of the stored query expression and the query expression.

The query definitions are stored in the Text data dictionary. Any user can reference a stored query expression.

**See Also:** *Oracle Text Reference* to learn more about the syntax of CTX\_QUERY.STORE\_SQE.

#### **Defining a Stored Query Expression**

You define and use a stored query expression as follows:

- **1.** Call CTX QUERY. STORE SQE to store the results for the text column. With STORE\_SQE, you specify a name for the stored query expression and a query expression.
- **2.** Call the stored query expression in a query expression using the SQE operator. Oracle returns the results of the stored query expression in the same way it returns the results of a regular query. The query is evaluated at the time the stored query expression is called.

You can delete a stored query expression using REMOVE\_SQE.

#### **SQE Example**

The following example creates a stored query expression called *disaster* that searches for documents containing the words *tornado, hurricane*, or *earthquake*:

```
begin
ctx_query.store_sqe('disaster', 'tornado | hurricane | earthquake');
end;
```
To execute this query in an expression, write your query as follows:

```
SELECT SCORE(1), title from news
  WHERE CONTAINS(text, 'SQE(disaster)', 1) > 0
   ORDER BY SCORE(1);
```
**See Also:** *Oracle Text Reference* to learn more about the syntax of CTX\_QUERY.STORE\_SQE.

## **Calling PL/SQL Functions in CONTAINS**

You can call user-defined functions directly in the CONTAINS clause as long as the function satisfies the requirements for being named in a SQL statement. The caller must also have EXECUTE privilege on the function.

For example, assuming the function *french* returns the French equivalent of an English word, you can search on the French word for *cat* by writing:

```
SELECT SCORE(1), title from news
    WHERE CONTAINS(text, french('cat'), 1) > 0
    ORDER BY SCORE(1);
```
**See Also:** *Oracle9i SQL Reference* for more information about creating user functions and calling user functions from SQL,

# **The CTXCAT Grammar**

The CTXCAT grammar is the default grammar for CATSEARCH. This grammar supports logical operations such as AND and OR as well as phrase queries.

The CATSEARCH query operators have the following syntax:

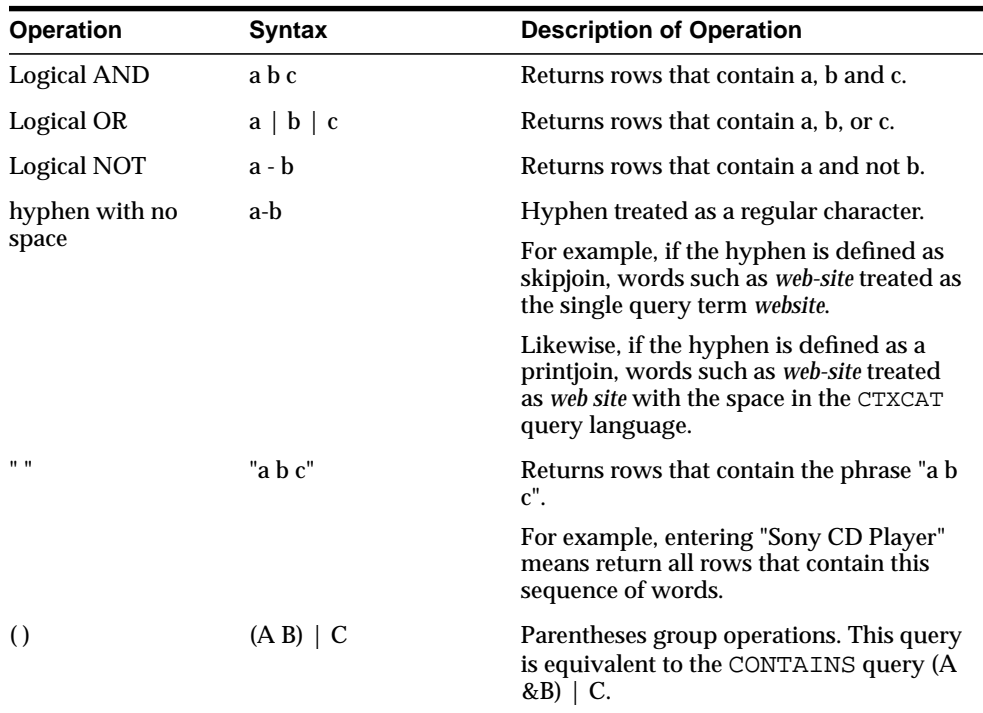

## **Using CONTEXT Grammar with CATSEARCH**

In addition, you can use the CONTEXT grammar in CATSEARCH queries. To do so, use a query template specification in the text\_query parameter.

You might use the CONTAINS grammar as such when you need to issue proximity, thesaurus, or ABOUT queries with a CTXCAT index.

**See Also:** *Oracle Text Reference* for more information about using these operators.

# **Optimizing for Response Time**

A CONTAINS query optimized for response time provides a fast solution for when you need the highest scoring documents from a hitlist.

The example below returns the first twenty hits to standard out. This example uses the FIRST\_ROWS(n) hint and a cursor.

```
declare
cursor c is
   select /*+ FIRST_ROWS(20) */ title, score(1) score
    from news where contains(txt col, 'dog', 1) > 0 order by score(1) desc;
begin
   for c1 in c
   loop
     dbms_output.put_line(c1.score||':'||substr(c1.title,1,50));
    exit when c%rowcount = 21;
   end loop;
end;
/
```
**See Also:** ["Optimizing Queries for Response Time"](#page-124-0) in [Chapter 5,](#page-120-0) ["Performance Tuning"](#page-120-0)

#### **Other Factors that Influence Query Response Time**

Besides using query hints, there are other factors that can influence query response time such as:

- collection of table statistics
- memory allocation
- sorting
- presence of LOB columns in your base table
- partitioning
- parallelism
- the number term expansions in your query

**See Also:** ["Frequently Asked Questions a About Query](#page-132-0) [Performance"](#page-132-0) in [Chapter 5, "Performance Tuning"](#page-120-0)

# **Counting Hits**

To count the number of hits returned from a query with only a CONTAINS predicate, you can use CTX\_QUERY.COUNT\_HITS in PL/SQL or COUNT(\*) in a SQL SELECT statement.

If you want a rough hit count, you can use CTX\_QUERY.COUNT\_HITS in estimate mode (EXACT parameter set to FALSE). With respect to response time, this is the fastest count you can get.

To count the number of hits returned from a query that contains a structured predicate, use the COUNT(\*) function in a SELECT statement.

## **SQL Count Hits Example**

To find the number of documents that contain the word *oracle*, issue the query with the SQL COUNT function as follows:

SELECT count(\*) FROM news WHERE CONTAINS(text, 'oracle', 1) > 0;

## **Counting Hits with a Structured Predicate**

To find the number of documents returned by a query with a structured predicate, use COUNT(\*) as follows:

```
SELECT COUNT(*) FROM news WHERE CONTAINS(text, 'oracle', 1) > 0 and author =
'jones';
```
## **PL/SQL Count Hits Example**

To find the number of documents that contain the word *oracle*, use COUNT\_HITS as follows:

```
declare count number;
begin
count:=ctx_query.count_hits(index_name=>my_index,text_query=>'oracle',
                              exact => TRUE);
 dbms_output.put_line('Number of docs with oracle:');
dbms_output.put_line(count);
end;
```
**See Also:** *Oracle Text Reference* to learn more about the syntax of CTX\_QUERY.COUNT\_HITS.

# **Document Presentation**

This chapter describes document presentation. The following topics are covered:

- [Highlighting Query Terms](#page-113-0)
- [Obtaining List of Themes, Gists, and Theme Summaries](#page-115-0)

# <span id="page-113-0"></span>**Highlighting Query Terms**

In Oracle Text query applications, you can present selected documents with query terms highlighted for text queries or with themes highlighted for ABOUT queries.

You can generate three types of output associated with highlighting: a marked-up version of the document, a plain text version of the document (filtered output), and highlight offset information for the document.

The three types of output are generated by three different procedures in the CTX\_ DOC (document services) PL/SQL package. In addition, you can obtain plain text and HTML versions for each type of output.

## **Text highlighting**

For text highlighting, you supply the query, and Oracle highlights words in document that satisfy the query. You can obtain plain-text or HTML highlighting.

## **Theme Highlighting**

For ABOUT queries, the CTX\_DOC procedures highlight and mark up words or phrases that best represent the ABOUT query.

## **CTX\_DOC Highlighting Procedures**

There are three highlighting procedures in CTX\_DOC:

- CTX DOC.HIGHLIGHT
- CTX DOC.MARKUP
- CTX\_DOCFILTER

#### **Highlight Procedure**

Highlight offset information is useful for when you write your own custom routines for displaying documents.

To obtain highlight offset information, use the CTX\_DOC.HIGHLIGHT procedure. This procedure takes a query and a document, and returns highlight offset information for either plaintext or HTML formats.

With offset information, you can display a highlighted version of document as desired. For example, you can display the document with different font types or colors rather than using the standard plain text markup obtained from CTX\_ DOC.MARKUP.

**See Also:** *Oracle Text Reference* for more information about using CTX\_DOC.HIGHLIGHT.

#### **Markup Procedure**

The CTX\_DOC.MARKUP procedure takes a document reference and a query, and returns a marked-up version of the document. The output can be either marked-up plaintext or marked-up HTML.

You can customize the markup sequence for HTML navigation.

**See Also:** *Oracle Text Reference* for more information about CTX\_ DOC.MARKUP.

#### **Filter Procedure**

When documents are stored in their native formats such as Microsoft Word, you can use the filter procedure CTX\_DOC.FILTER to obtain either a plain text or HTML version of the document.

**See Also:** *Oracle Text Reference* for more information about CTX\_ DOC.FILTER.

# <span id="page-115-0"></span>**Obtaining List of Themes, Gists, and Theme Summaries**

The following table describes list of themes, gists, and theme summaries.

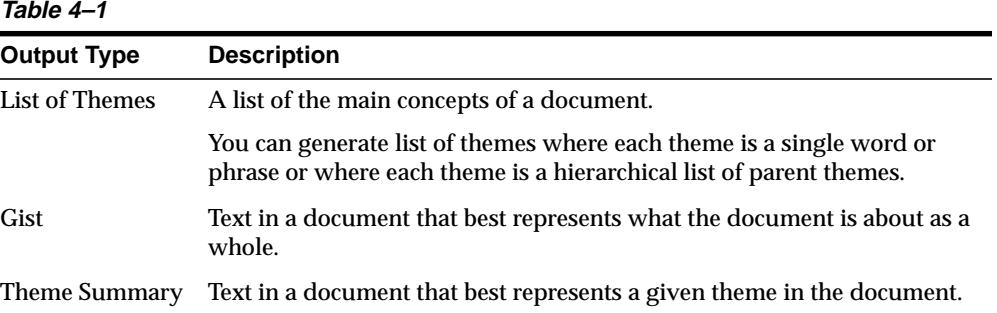

To obtain this output, you use procedures in the CTX\_DOC supplied package. With this package, you can do the following:

- Identify documents by ROWID in addition to primary key
- Store results in-memory for improved performance

#### **List of Themes**

A list of themes is a list of the main concepts in a document. Use the CTX\_ DOC.THEMES procedure to generate lists of themes.

> **See Also:** *Oracle Text Reference* to learn more about the command syntax for CTX\_DOC.THEMES.

#### **In-Memory Themes**

The following example generates the top 10 themes for document 1 and stores them in an in-memory table called the\_themes. The example then loops through the table to display the document themes.

```
declare
  the_themes ctx_doc.theme_tab;
begin
  ctx_doc.themes('myindex','1',the_themes, numthemes=>10);
  for i in 1..the_themes.count loop
  dbms_output.put_line(the_themes(i).theme||':'||the_themes(i).weight);
   end loop;
```
end;

#### **Result Table Themes**

To create a theme table:

create table ctx\_themes (query\_id number, theme varchar2(2000), weight number);

**Single Themes** To obtain a list of themes where each element in the list is a single theme, issue:

```
begin
ctx_doc.themes('newsindex',34,'CTX_THEMES',1,full_themes => FALSE);
end;
```
**Full Themes** To obtain a list of themes where each element in the list is a hierarchical list of parent themes, issue:

```
begin
ctx_doc.themes('newsindex',34,'CTX_THEMES',1,full_themes => TRUE);
end;
```
#### **Gist and Theme Summary**

A gist is the text of a document that best represents what the document is about as a whole. A theme summary is the text of a document that best represents a single theme in the document.

Use the procedure CTX\_DOC.GIST to generate gists and theme summaries. You can specify the size of the gist or theme summary when you call the procedure.

**See Also:** *Oracle Text Reference* to learn about the command syntax for CTX\_DOC.GIST.

#### **In-Memory Gist**

The following example generates a non-default size generic gist of at most 10 paragraphs. The result is stored in memory in a CLOB locator. The code then de-allocates the returned CLOB locator after using it.

```
declare
   gklob clob;
  amt number := 40i
```

```
line varchar2(80);
begin
  ctx_doc.gist('newsindex','34','gklob',1,glevel => 'P',pov => 'GENERIC',
numParagraphs => 10);
   -- gklob is NULL when passed-in, so ctx-doc.gist will allocate a temporary
   -- CLOB for us and place the results there.
   dbms_lob.read(gklob, amt, 1, line);
   dbms_output.put_line('FIRST 40 CHARS ARE:'||line);
   -- have to de-allocate the temp lob
   dbms_lob.freetemporary(gklob);
  end;
```
#### **Result Table Gists**

To create a gist table:

create table ctx\_gist (query\_id number, pov varchar2(80), gist CLOB);

The following example returns a default sized paragraph level gist for document 34:

```
begin
ctx_doc.gist('newsindex',34,'CTX_GIST',1,'PARAGRAPH', pov =>'GENERIC');
end;
```
The following example generates a non-default size gist of ten paragraphs:

```
begin
ctx_doc.gist('newsindex',34,'CTX_GIST',1,'PARAGRAPH', pov =>'GENERIC',
numParagraphs => 10);
end;
```
The following example generates a gist whose number of paragraphs is ten percent of the total paragraphs in document:

```
begin
ctx_doc.gist('newsindex',34,'CTX_GIST',1, 'PARAGRAPH', pov =>'GENERIC',
maxPercent => 10);
end;
```
#### **Theme Summary**

The following example returns a theme summary on the theme of *insects* for document with textkey 34. The default Gist size is returned.

begin ctx\_doc.gist('newsindex',34,'CTX\_GIST',1, 'PARAGRAPH', pov => 'insects'); end;

# <span id="page-120-0"></span>**Performance Tuning**

This chapter discusses how to improve your query and indexing performance. The following topics are covered:

- [Optimizing Queries with Statistics](#page-121-0)
- [Optimizing Queries for Response Time](#page-124-1)
- [Optimizing Queries for Throughput](#page-129-0)
- [Parallel Queries](#page-130-0)
- [Tuning Queries with Blocking Operations](#page-131-0)
- [Frequently Asked Questions a About Query Performance](#page-132-1)
- [Frequently Asked Questions About Indexing Performance](#page-140-0)
- [Frequently Asked Questions About Updating the Index](#page-144-0)

# <span id="page-121-0"></span>**Optimizing Queries with Statistics**

Query optimization with statistics uses the collected statistics on the tables and indexes in a query to select an execution plan that can process the query in the most efficient manner. As a general rule, Oracle recommends that you collect statistics on your base table if you are interested in improving your query performance.

The optimizer attempts to choose the best execution plan based on the following parameters:

- the selectivity on the CONTAINS predicate
- the selectivity of other predicates in the query
- the CPU and  $I/O$  costs of processing the CONTAINS predicates

The following sections describe how to use statistics with the extensible query optimizer. Optimizing with statistics allows for a more accurate estimation of the selectivity and costs of the CONTAINS predicate and thus a better execution plan.

#### <span id="page-121-1"></span>**Collecting Statistics**

By default, Oracle uses the cost-based optimizer to determine the best execution plan for a query. To allow the optimizer to better estimate costs, you can calculate the statistics on the table you query. To do so, issue the following statement:

ANALYZE TABLE <table\_name> COMPUTE STATISTICS;

Alternatively, you can estimate the statistics on a sample of the table as follows:

ANALYZE TABLE <table\_name> ESTIMATE STATISTICS 1000 ROWS;

or

ANALYZE TABLE <table\_name> ESTIMATE STATISTICS 50 PERCENT;

You can also collect statistics in parallel with the DBMS\_STATS.GATHER\_TABLE\_ STATS procedure.

begin

```
DBMS_STATS.GATHER_TABLE_STATS('owner', 'table_name',
                                        estimate percent=>50,
                                         block_sample=>TRUE,
                                         degree=>4) ;
```
end ;

These statements collect statistics on all the objects associated with table\_name including the table columns and any indexes (b-tree, bitmap, or Text domain) associated with the table.

To re-collect the statistics on a table, you can issue the ANALYZE command as many times as necessary or use the DBMS\_STATS package

By collecting statistics on the Text domain index, the Oracle cost-based optimizer is able to do the following:

- estimate the selectivity of the CONTAINS predicate
- estimate the I/O and CPU costs of using the Text index, that is, the cost of processing the CONTAINS predicate using the domain index
- estimate the  $I/O$  and CPU costs of each invocation of CONTAINS

Knowing the selectivity of a CONTAINS predicate is useful for queries that contain more than one predicate, such as in structured queries. This way the cost-based optimizer can better decide whether to use the domain index to evaluate CONTAINS or to apply the CONTAINS predicate as a post filter.

#### **See Also:**

*Oracle9i SQL Reference* and *Oracle9i Database Performance Guide and Reference* for more information about the ANALYZE command.

*Oracle9i Supplied PL/SQL Packages Reference* for information about DBMS STATS package.

#### **Example**

Consider the following structured query:

```
select score(1) from tab where contains(txt, 'freedom', 1) > 0 and author =
'King' and year > 1960;
```
Assume the author column is of type VARCHAR2 and the year column is of type NUMBER. Assume that there is a b-tree index on the author column.

Also assume that the structured author predicate is highly selective with respect to the CONTAINS predicate and the year predicate. That is, the structured predicate (author  $=$  'King') returns a much smaller number of rows with respect to the year and CONTAINS predicates individually, say 5 rows returned versus 1000 and 1500 rows respectively.

In this situation, Oracle can execute this query more efficiently by first doing a b-tree index range scan on the structured predicate (author  $=$  'King'), followed by a table access by rowid, and then applying the other two predicates to the rows returned from the b-tree table access.

**Note:** When statistics are not collected for a Text index, the cost-based optimizer assumes low selectivity and index costs for the CONTAINS predicate.

## **Re-Collecting Statistics**

After synchronizing your index, you can re-collect statistics on a single index to update the cost estimates.

If your base table has been re-analysed before the synchronization, it is sufficient to analyze the index after the synchronization without re-analyzing the entire table.

To do so, you can issue any of the following statements:

ANALYZE INDEX <index\_name> COMPUTE STATISTICS; or ANALYZE INDEX <index\_name> ESTIMATE STATISTICS SAMPLE 1000 ROWS; or

ANALYZE INDEX <index\_name> ESTIMATE STATISTICS SAMPLE 50 PERCENT;

## **Deleting Statistics**

You can delete the statistics associated with a table by issuing:

ANALYZE TABLE <table\_name> DELETE STATISTICS;

You can delete statistics on one index by issuing the following statement:

ANALYZE INDEX <index\_name> DELETE STATISTICS;

# <span id="page-124-1"></span><span id="page-124-0"></span>**Optimizing Queries for Response Time**

By default, Oracle optimizes queries for throughput. This results in queries returning all rows in shortest time possible.

However, in many cases, especially in a web-application scenario, queries must be optimized for response time, when you are only interested in obtaining the first few hits of a potentially large hitlist in the shortest time possible.

The following sections describe some ways to optimize CONTAINS queries for response time:

- [Improved Response Time with FIRST\\_ROWS\(n\) for ORDER BY Queries](#page-124-2)
- [Improved Response Time using Local Partitioned CONTEXT Index](#page-126-0)
- [Improved Response Time with Local Partitioned Index for Order by Score](#page-127-0)

#### **Other Factors that Influence Query Response Time**

There are other factors that can influence query response time such as:

- collection of table statistics
- memory allocation
- sorting
- presence of LOB columns in your base table
- partitioning
- parallelism
- the number term expansions in your query

**See Also:** ["Frequently Asked Questions a About Query](#page-132-1) [Performance"](#page-132-1) in this chapter.

## <span id="page-124-2"></span>**Improved Response Time with FIRST\_ROWS(n) for ORDER BY Queries**

The FIRST ROWS(n) hint is new for release 9.0. When you need the first rows of an ORDER BY query, Oracle recommends that you use this new fully cost-based hint in place of FIRST\_ROWS.

**Note:** As this hint is cost-based, Oracle recommends that you collect statistics on your tables before you use this hint. See ["Collecting Statistics"](#page-121-1) in this chapter.

You use the FIRST  $ROWS(n)$  in cases where you want the first n number of rows in the shortest possible time. For example, consider the following PL/SQL block that uses a cursor to retrieve the first 10 hits of a query and uses the  $\texttt{FIRST\_Rows}(n)$ hint to optimize the response time:

```
declare
cursor c is
select /* FIRST_ROWS(10) */ article_id from articles_tab
    where contains(article, 'Oracle')>0 order by pub_date desc;
begin
   for i in c
   loop
   insert into t_s values(i.pk, i.col);
   exit when c%rowcount > 11;
   end loop;
end;
/
```
The cursor c is a SELECT statement that returns the rowids that contain the word *test* in sorted order. The code loops through the cursor to extract the first 10 rows. These rows are stored in the temporary table  $t\_s$ .

With the FIRST ROWS hint, Oracle instructs the Text index to return rowids in score-sorted order, if possible.

Without the hint, Oracle sorts the rowids after the Text index has returned *all* the rows in unsorted order that satisfy the CONTAINS predicate. Retrieving the entire result set as such takes time.

Since only the first 10 hits are needed in this query, using the hint results in better performance.

> **Note:** Use the FIRST\_ROWS(n) hint when you need only the first few hits of a query. When you need the entire result set, do not use this hint as it might result in poor performance.

#### **About the FIRST\_ROWS Hint**

You can also optimize for response time using the related FIRST ROWS hint. Like FIRST\_ROWS(n), when queries are optimized for response time, Oracle returns the first rows in the shortest time possible.

For example, you can use this hint as follows

```
select /* FIRST ROWS */ pk, score(1), col from ctx tab
            where contains(txt_xcol, 'test', 1) > 0 order by score(1) desc;
```
However, this hint is only rule-based. This means that Oracle always chooses the index which satisfies the ORDER BY clause. This might result in sub-optimal performance for queries in which the CONTAINS clause is very selective. In these cases, Oracle recommends that you use the FIRST  $ROWS(n)$  hint, which is fully cost-based.

## <span id="page-126-0"></span>**Improved Response Time using Local Partitioned CONTEXT Index**

Partitioning your data and creating local partitioned indexes can improve your query performance. On a partitioned table, each partition has its own set of index tables. Effectively, there are multiple indexes, but the results from each are combined as necessary to produce the final result set.

You create the CONTEXT index using the LOCAL keyword:

```
CREATE INDEX index_name ON table_name (column_name)
INDEXTYPE IS ctxsys.context
PARAMETERS ('...')
LOCAL
```
With partitioned tables and indexes, you can improve performance of the following types of queries:

- **[Range Search on Partition Key Column](#page-126-1)**
- **[ORDER BY Partition Key Column](#page-127-1)**

#### <span id="page-126-1"></span>**Range Search on Partition Key Column**

This is a query that restricts the search to a particular range of values on a column that is also the partition key. For example, consider a query on a date range:

```
SELECT storyid FROM storytab WHERE CONTAINS(story, 'oliver')>0 and pub_date
BETWEEN '1-OCT-93' AND '1-NOV-93';
```
If the date range is quite restrictive, it is very likely that the query can be satisfied by only looking in a single partition.

#### <span id="page-127-1"></span>**ORDER BY Partition Key Column**

This is a query that requires only the first N hits and the ORDER BY clause names the partition key. Consider an ORDER BY query on a price column to fetch the first 20 hits such as:

```
SELECT * FROM (
   SELECT itemid FROM item_tab WHERE CONTAINS(item_desc, 'cd player')>0 ORDER
   BY price)
   WHERE ROWNUM < 20;
```
In this example, with the table partitioned by price, the query might only need to get hits from the first partition to satisfy the query.

## <span id="page-127-0"></span>**Improved Response Time with Local Partitioned Index for Order by Score**

Using the FIRST\_ROWS hint on a local partitioned index might result in poor performance, especially when you order by score. This is because all hits to the query across all partitions must be obtained before the results can be sorted.

You can work around this by using an inline view when you use the FIRST\_ROWS hint. Specifically, you can use the FIRST\_ROWS hint to improve query performance on a local partitioned index under the following conditions:

- $\blacksquare$  The text query itself including the order by  $SCOREO$  clause is expressed as an in-line view.
- The text query inside the in-line view contains the FIRST\_ROWS or DOMAIN INDEX\_SORT hint.
- The query on the in-line view has ROWNUM predicate limiting number of rows to fetch from the view.

For example, if you have the following text query and local text index created on a partitioned table doc\_tab:

```
select doc_id, score(1) from doc_tab
    where contains(doc, 'oracle', 1)>0
    order by score(1) desc;
```
and you are only interested in fetching top 20 rows, you can rewrite the query to

```
 select * from
     (select /*+ FIRST_ROWS */ doc_id, score(1) from doc_tab
          where contains(doc, 'oracle', 1)>0 order by score(1) desc)
 where rownum < 21;
```
**See Also:** *Oracle9i Database Performance Guide and Reference* for more information about the query optimizer and using hints such as FIRST\_ROWS.

For more information about the EXPLAIN PLAN command, *Oracle9i Database Performance Guide and Reference* and *Oracle9i SQL Reference*.

# <span id="page-129-0"></span> **Optimizing Queries for Throughput**

Optimizing a query for throughput returns all hits in the shortest time possible. This is the default behavior.

The following sections describe how you can explicitly optimize for throughput.

## **CHOOSE and ALL ROWS Modes**

By default, queries are optimized for throughput under the CHOOSE and ALL\_ROWS modes. When queries are optimized for throughput, Oracle returns *all* rows in the shortest time possible.

## **FIRST\_ROWS Mode**

In FIRST\_ROWS mode, the Oracle optimizer optimizes for fast response time by having the Text domain index return score-sorted rows, if possible. This is the default behavior when you use the FIRST\_ROWS hint.

If you want to optimize for better throughput under FIRST\_ROWS, you can use the DOMAIN\_INDEX\_NO\_SORT hint. Better throughput means you are interested in getting all the rows to a query in the shortest time.

The following example achieves better throughput by not using the Text domain index to return score-sorted rows. Instead, Oracle sorts the rows after all the rows that satisfy the CONTAINS predicate are retrieved from the index:

```
select /*+ FIRST_ROWS DOMAIN_INDEX_NO_SORT */ pk, score(1), col from ctx_tab
           where contains(txt col, 'test', 1) > 0 order by score(1) desc;
```
**See Also:** *Oracle9i Database Performance Guide and Reference* for more information about the query optimizer and using hints such as FIRST\_ROWS and CHOOSE.

# <span id="page-130-0"></span>**Parallel Queries**

Oracle supports parallel query on a local CONTEXT index. That is, based on the parallel degree of the index and various system attributes, Oracle determines number of parallel query slaves to be spawned to process the index. Each parallel query slave will process one or more index partitions. This is the default query behavior for local indexes created in parallel.

In general, parallel queries are good for DSS or analytical systems with large data collection, multiple CPUs, and low number of concurrent users.

However, for heavily loaded systems with high number of concurrent users, parallel query can result in degrading your overall query throughput. In addition, typical top N text queries with order by partition key column such as

```
select * from (
        select story id from stories tab where contains(\ldots)>0 order by
publication_date desc)
    where rownum \leq 10;
```
will generally perform *worse* with a parallel query.

You can disable parallel querying after a parallel index operation with ALTER INDEX command as follows

Alter index <text index name> NOPARALLEL; Alter index <text index name> PARALLEL 1;

#### You can also enable or increase the parallel degree by doing

Alter index <text index name> paralllel < parallel degree >;

# <span id="page-131-0"></span>**Tuning Queries with Blocking Operations**

Issuing a query with more than one predicate can cause a blocking operation in the execution plan. For example, consider the following mixed query:

```
select docid from mytab where contains(text, 'oracle', 1) > 0
 AND colA > 5AND \ncolR > 1AND \text{colC} > 3;
```
Assume that all predicates are unselective and colA, colB, and colC have bitmap indexes. The Oracle cost-based optimizer chooses the following execution plan:

```
TABLE ACCESS BY ROWIDS
   BITMAP CONVERSION TO ROWIDS
     BITMAP AND
      BITMAP INDEX COLA_BMX
      BITMAP INDEX COLB_BMX
      BITMAP INDEX COLC_BMX
      BITMAP CONVERSION FROM ROWIDS
        SORT ORDER BY
           DOMAIN INDEX MYINDEX
```
Since the BITMAP AND is a blocking operation, Oracle must temporarily save the rowid and score pairs returned from the Oracle Text domain index before executing the BITMAP AND operation.

Oracle attempts to save these rowid and score pairs in memory. However, when the size of the result set containing these rowid and score pairs exceeds the SORT\_ AREA\_SIZE initialization parameter, Oracle spills these results to temporary segments on disk.

Since saving results to disk causes extra overhead, you can improve performance by increasing the SORT\_AREA\_SIZE parameter using ALTER SESSION as follows:

alter session set SORT AREA\_SIZE = <new memory size in bytes>;

For example, to set the buffer to approximately 8 megabytes, you can issue:

alter session set SORT AREA SIZE = 8300000;

**See Also:** *Oracle9i Database Performance Guide and Reference* and *Oracle9i Database Reference* for more information on SORT\_AREA\_ SIZE.

# <span id="page-132-1"></span><span id="page-132-0"></span>**Frequently Asked Questions a About Query Performance**

This section answers some of the frequently asked questions about query performance.

## **What is Query Performance?**

**Answer:** There are generally two measures of query performance:

- response time, the time to get an answer to an individual query, and
- throughput, the number of queries that can be run in any time period, e.g. queries per second).

These two are related, but are not the same. In a heavily loaded system, you normally want maximum throughput, whereas in a relatively lightly loaded system, you probably want minimum response time. Also, some applications require a query to deliver all its hits to the user, whereas others might only require the first 20 hits from an ordered set. It is important to distinguish between these two scenarios.

## **What is the fastest type of text query?**

**Answer:** The fastest type of query will meet the following conditions:

- Single CONTAINS clause
- No other conditions in the WHERE clause
- No ORDER BY clause at all
- Only the first page of results is returned (e.g. the first 10 or 20 hits).

#### **Should I collect statistics on my tables?**

**Answer**: Yes. Collecting statistics on your tables enables Oracle to do cost-based analysis. This helps Oracle choose the most efficient execution plan for your queries.

**See Also:** ["Optimizing Queries with Statistics"](#page-121-0) in this chapter.

## **How does the size of my data affect queries?**

**Answer:** The speed at which the text index can deliver ROWIDs is not affected by the actual size of the data. Text query speed will be related to the number of rows

that must be fetched from the index table, number of hits requested, number of hits produced by the query, and the presence or absence of sorting.

## **How does the format of my data affect queries?**

**Answer:** The format of the documents (plain ascii text, HTML or Microsoft Word) should make no difference to query speed. The documents are filtered to plain text at indexing time, not query time.

The cleanliness of the data will make a difference. Spell-checked and sub-edited text for publication tends to have a much smaller total vocabulary (and therefore size of the index table) than informal text such as emails, which will contain many spelling errors and abbreviations. For a given index memory setting, the extra text takes up more memory, which can lead to more fragmented rows than in the cleaner text, which can adversely affect query response time.

## **What is a functional versus an indexed lookup?**

**Answer:** There are two ways the kernel can query the text index. In the first and most common case, the kernel asks the text index for all the rowids that satisfy a particular text search. These rowids are returned in batches. In the second, the kernel passes individual rowids to the text index, and asks whether that particular rowid satisfies a certain text criterion.

The second is known as a functional lookup, and is most commonly done where there is a very selective structured clause, so that only a few rowids must be checked against the text index. An example of a search where a functional lookup may be used:

```
SELECT ID, SCORE(1), TEXT FROM MYTABLE
   WHERE START DATE = '21 Oct 1992' \leq highly selective
   AND CONTAINS (TEXT, 'commonword') > 0 <- unselective
```
Functional invocation is also used for text query ordered by structured column (for example date, price) and text query is unselective.

## **What tables are involved in queries?**

**Answer:** All queries look at the index token table. Its name has the form DR\$indexname\$I. This contains the list of tokens (column TOKEN\_TEXT) and the information about the row and word positions where the token occurs (column TOKEN\_INFO).

The row information is stored as internal DOCID values. These must be translated into external ROWID values. The table used for this depends on the type of lookup: For functional lookups, the \$K table, DR\$indexname\$K, is used. This is a simple Index Organized Table (IOT) which contains a row for each DOCID/ROWID pair.

For indexed lookups, the \$R table, DR\$indexname\$R, is used. This holds the complete list of ROWIDs in a BLOB column.

Hence we can easily find out whether a functional or indexed lookup is being used by examining a SQL trace, and looking for the \$K or \$R tables.

**Note:** These internal index tables are subject to change from release to release. Oracle recommends that you do not directly access these tables in your application.

#### **Does sorting the results slow a text-only query?**

**Answer:** Yes, it certainly does.

If there is no sorting, then Oracle can return results as it finds them, which is quicker in the common case where the application needs to display only a page of results at a time.

#### **How do I make a ORDER BY score query faster?**

**Answer:** Sorting by relevance (SCORE(n)) can be extremely quick if the FIRST\_ ROWS(n) hint is used. In this case, Oracle performs a high speed internal sort when fetching from the text index tables.

An example of such a query:

```
SELECT /*+ FIRST_ROWS(10) */ ID, SCORE(1), TEXT FROM MYTABLE
  WHERE CONTAINS (TEXT, 'searchterm', 1) > 0
  ORDER BY SCORE(1) DESC;
```
Note that for this to work efficiently, there must be no other criteria in the WHERE clause other than a single CONTAINS.

## **Which Memory Settings Affect Querying?**

**Answer:** For querying, you want to strive for a large system global area (SGA). You can set these parameters related to SGA in your Oracle initialization file. You can also set these parameters dynamically.

The SORT\_AREA\_SIZE parameter controls the memory available for sorting for ORDER BY queries. You should increase the size of this parameter if you frequently order by structured columns.

#### **See Also:**

*Oracle9i Database Administrator's Guide* for more information on setting SGA related parameters.

*Oracle9i Database Performance Guide and Reference* for more information on memory allocation and setting the SORT\_AREA\_ SIZE parameter.

#### **Does out of line LOB storage of wide base table columns improve performance?**

**Answer:** Yes. Typically, a SELECT statement selects more than one column from your base table. Since Oracle fetches columns to memory, it is more efficient to store wide base table columns such as LOBs out of line, especially when these columns are rarely updated but frequently selected.

When LOBs are stored out of line, only the LOB locators need to be fetched to memory during querying. Out of line storage reduces the effective size of the base table making it easier for Oracle to cache the entire table to memory. This reduces the cost of selecting columns from the base table, and hence speeds up text queries.

In addition, having smaller base tables cached in memory allows for more index table data to be cached during querying, which improves performance.

## **How can I make a CONTAINS query on more than one column faster?**

**Answer:** The fastest type of query is one where there is only a single CONTAINS clause, and no other conditions in the WHERE clause.

Consider the following multiple CONTAINS query:

 SELECT title, isbn FROM booklist WHERE CONTAINS (title, 'horse') > 0 AND CONTAINS (abstract, 'racing') > 0 We can obtain the same result with section searching and the WITHIN operator as follows:

```
 SELECT title, isbn FROM booklist
   WHERE CONTAINS (alltext,
     'horse WITHIN title AND racing WITHIN abstract')>0
```
This will be a much faster query. In order to use a query like this, we must copy all the data into a single text column for indexing, with section tags around each column's data. This can be done via PL/SQL procedures before indexing, or by making use of the USER\_DATASTORE datastore during indexing to synthesize structured columns with the text column into one document.

#### **Is it OK to have many expansions in a query?**

**Answer:** Each distinct word used in a query will require at least one row to be fetched from the index table. It is therefore best to keep the number of expansions down as much as possible.

You should not use expansions such as wild cards, thesaurus, stemming and fuzzy matching unless they are necessary to the task. In general, a few expansions (say up to 20) is OK, but you should try to avoid more than 100 or so expansions in a query. The query feedback mechanism can be used to determine the number of expansions for any particular query expression.

In addition for wildcard and stem queries, you can remove the cost of term expansion from query time to index time by creating prefix, substring or stem indexes. Query performance increases at the cost of longer indexing time and added disk space.

Prefix and substring indexes can improve wildcard performance. You enable prefix and substring indexing with the BASIC\_WORDLIST preference. The following example sets the wordlist preference for prefix and substring indexing. For prefix indexing, it specifies that Oracle create token prefixes between 3 and 4 characters long:

```
begin
```

```
ctx_ddl.create_preference('mywordlist', 'BASIC_WORDLIST');
   ctx_ddl.set_attribute('mywordlist','PREFIX_INDEX','TRUE');
   ctx_ddl.set_attribute('mywordlist','PREFIX_MIN_LENGTH',3);
   ctx_ddl.set_attribute('mywordlist','PREFIX_MAX_LENGTH', 4);
   ctx_ddl.set_attribute('mywordlist','SUBSTRING_INDEX', 'YES');
end
```
You enable stem indexing with the BASIC\_LEXER preference:

```
begin
   ctx_ddl.create_preference('mylex', 'BASIC_LEXER');
   ctx ddl.set attribute ( 'mylex', 'index stems', 'ENGLISH');
end;
```
#### **How can local partition indexes help?**

**Answer:** You can create local partitioned CONTEXT indexes on partitioned tables. This means that on a partitioned table, each partition has its own set of index tables. Effectively, there are multiple indexes, but the results from each are combined as necessary to produce the final result set.

The index is created using the LOCAL keyword:

```
CREATE INDEX index_name ON table_name (column_name)
INDEXTYPE IS ctxsys.context
PARAMETERS ('...')
LOCAL
```
With partitioned tables and local indexes, you can improve performance of the following types of CONTAINS queries:

■ [Range Search on Partition Key Column](#page-126-1)

This is a query that restricts the search to a particular range of values on a column that is also the partition key.

■ [ORDER BY Partition Key Column](#page-127-1)

This is a query that requires only the first N hits and the ORDER BY clause names the partition key.

```
See Also: "Improved Response Time using Local Partitioned
CONTEXT Index" in this chapter.
```
#### **Should I query in parallel?**

**Answer:** Depends. Even though parallel querying is the default behavior for indexes created in parallel, it usually results in degrading overall query throughput on heavily loaded systems.

In general, parallel queries are good for DSS or analytical systems with large data collections, multiple CPUs, and low number of concurrent users.

**See Also:** ["Parallel Queries"](#page-130-0) in this chapter.

## **Should I index themes?**

**Answer:** Indexing theme information with a CONTEXT index takes longer and also increases the size of your index. However, theme indexes enable ABOUT queries to be more precise by using the knowledge base, if available. If your application uses ABOUT queries heavily, it might be worthwhile to create a theme component to the index, despite the extra indexing time and extra storage space required.

**See Also:** ["ABOUT Queries and Themes"](#page-99-0) in [Chapter 3,](#page-92-0) ["Querying".](#page-92-0)

## **When should I use a CTXCAT index?**

**Answer:** CTXCAT indexes work best when text is in small chunks, maybe a few lines maximum, and searches need to restrict and/or sort the result set according to certain structured criteria, usually numbers or dates.

For example, consider an on-line auction site. Each item for sale has a short description, a current bid price, and dates for the start and end of the auction. A user might want to see all the records with *antique cabinet* in the description, with a current bid price less than \$500. Since he's particularly interested in newly posted items, he wants the results sorted by auction start time.

Such a search is not always efficient with a CONTAINS structured query on a CONTEXT index, where the response time can vary significantly depending on the structured and CONTAINS clauses. This is because the intersection of structured and CONTAINS clauses or the ordering of text query is computed during query time.

By including structured information such as price and date within the CTXCAT index, query response time is always in an optimal range regardless of search criteria. This is because the interaction between text and structured query is pre-computed during indexing. Consequently query response time is optimum.

## **When is a CTXCAT index NOT suitable?**

**Answer:** There are differences in the time and space needed to create the index. CTXCAT indexes take a bit longer to create and use considerably more disk space than CONTEXT indexes. If you are tight on disk space, you should consider carefully whether CTXCAT indexes are appropriate for you.

With respect to query operators, you can now use the richer CONTEXT grammar in CATSEARCH queries with query templates. The older restriction of a single CATSEARCH query grammar no longer holds.

## **What optimizer hints are available, and what do they do?**

**Answer:** The optimizer hint INDEX (table column) can be used in the usual way to drive the query with a text or b-tree index.

You can also use the NO\_INDEX(table column) hint to disable a specific index.

Additionally, the  $FIRST\_Rows(n)$  hint has a special meaning for text queries and should be used when you need the first n hits to a query. Use of the FIRST\_ROWS hint in conjunction with ORDER BY SCORE(n) DESC tells Oracle to accept a sorted set from the text index, and not to do a further sort.

**See Also:** ["Optimizing Queries for Response Time"](#page-124-1) in this chapter.

# <span id="page-140-0"></span>**Frequently Asked Questions About Indexing Performance**

This section answers some of the frequently asked questions about indexing performance.

## **How long should indexing take?**

**Answer:** Indexing text is a resource-intensive process. Obviously, the speed of indexing will depend on the power of the hardware involved.

As a benchmark, with an average document size of 5K, Oracle Text can index approximately 200 documents per second with the following hardware and parallel configuration:

- 4x400Mhz Sun Sparc CPUs
- 4 gig of RAM
- EMC symmetrix (24 disks striped)
- Parallel degree of 5 with 5 partitions
- Index memory of 600MB per index process
- XML news documents that averaged 5K in size
- USER\_DATASTORE

Other factors such as your document format, location of your data, and the calls to user-defined datastores, filters, and lexers can have an impact on your indexing speed.

## **Which index memory settings should I use?**

**Answer:** You can set your index memory with the system parameters DEFAULT\_ INDEX\_MEMORY and MAX\_INDEX\_MEMORY. You can also set your index memory at run time with the CREATE INDEX memory parameter in the parameter string.

You should aim to set the DEFAULT\_INDEX\_MEMORY value as high as possible, without causing paging.

You can also improve Indexing performance by increasing the SORT\_AREA\_SIZE system parameter.

Experience has shown that using a large index memory setting, even into hundreds of megabytes, will improve the speed of indexing and reduce the fragmentation of

the final indexes. However, if set too high, then the memory paging that occurs will cripple indexing speed.

With parallel indexing, each stream requires its own index memory. When dealing with very large tables, you can tune your database system global area (SGA) differently for indexing and retrieval. For querying, you are hoping to get as much information cached in the system global area's (SGA) block buffer cache as possible. So you should be allocating a large amount of memory to the block buffer cache. But this will not make any difference to indexing, so you would be better off reducing the size of the SGA to make more room for a large index memory settings during indexing.

You set the size of SGA in your Oracle initialization file.

#### **See Also:**

*Oracle Text Reference* to learn more about Oracle Text system parameters.

*Oracle9i Database Administrator's Guide* for more information on setting SGA related parameters.

*Oracle9i Database Performance Guide and Reference* for more information on memory allocation and setting the SORT\_AREA\_ SIZE parameter.

## **How much disk overhead will indexing require?**

**Answer:** The overhead, the amount of space needed for the index tables, varies between about 50% of the original text volume and 200%. Generally, the larger the total amount of text, the smaller the overhead, but many small records will use more overhead than fewer large records. Also, clean data (such as published text) will require less overhead than dirty data such as emails or discussion notes, since the dirty data is likely to include many unique words from mis-spellings and abbreviations.

A text-only index is smaller than a combined text and theme index. A prefix and substring index makes the index significantly larger.

## **How does the format of my data affect indexing?**

**Answer:** You can expect much lower storage overhead for formatted documents such as Microsoft Word files since such documents tend to be very large compared to the actual text held in them. So 1GB of Word documents might only require 50MB of index space, whereas 1GB of plain text might require 500MB, since there is ten times as much plain text in the latter set.

Indexing time is less clear-cut. Although the reduction in the amount of text to be indexed will have an obvious effect, you must balance this out against the cost of filtering the documents with the INSO filter or other user-defined filters.

#### **Can I index in parallel?**

**Answer:** Yes, you can index in parallel. Parallel indexing can improve index performance when you have a large amount of data, and have multiple CPUs.

You use the PARALLEL keyword when creating the index:

CREATE INDEX index\_name ON table\_name (column\_name) INDEXTYPE IS ctxsys.context PARAMETERS ('...') PARALLEL 3;

This will create the index with up to three separate indexing processes depending on your resources.

**Note:** It is no longer necessary to create a partitioned table to index in parallel as was the case in earlier releases.

**Note:** When you create a local index in parallel as such (which is actually run in serial), subsequent queries are processed in parallel by default. Creating a non-partitioned index in parallel does not turn on parallel query processing.

Parallel querying degrades query throughput especially on heavily loaded systems. Because of this, Oracle recommends that you disable parallel querying after indexing. To do so, use ALTER INDEX NOPARALLEL.

## **How do I create a local partitioned index in parallel?**

**Answer:** You can improve indexing performance by creating a local index in parallel.

However, currently you cannot create a local partitioned index in parallel using the PARALLEL parameter with CREATE INDEX. In such cases the parameter is ignored and indexing proceeds serially.

To create a local index in parallel, create an unusable index first, then run the DBMS\_ PCLXUTIL.BUILD\_PART\_INDEX utility.

In this example, the base table has three partitions. We create a local partitioned unusable index first, the run the DBMS\_PCLUTIL.BUILD\_PART\_INDEX, which builds the 3 partitions in parallel (inter-partition parallelism). Also inside each partition, index creation is done in parallel (intra-partition parallelism) with a parallel degree of 2.

```
create index tdrbip02bx on tdrbip02b(text)
indextype is ctxsys.context local (partition tdrbip02bx1,
                                   partition tdrbip02bx2,
                                    partition tdrbip02bx3)
```
unusable;

exec dbms\_pclxutil.build\_part\_index(3,2,'TDRBIP02B','TDRBIP02BX',TRUE);

## **How can I tell how far my indexing has got?**

**Answer:** You can use the CTX\_OUTPUT.START\_LOG procedure to log output from the indexing process. Filename will normally be written to \$ORACLE\_  $HOME/ctx/log$ , but you can change the directory using the LOG DIRECTORY parameter in CTX\_ADM.SET\_PARAMETER.

**See Also:** *Oracle Text Reference* to learn more about using this procedure.
# **Frequently Asked Questions About Updating the Index**

This section answers some of the frequently asked questions about updating your index and related performance issues.

# **How often should I index new or updated records?**

**Answer:** How often do you need to? The less often you run reindexing with CTX\_ DLL.SYNC\_INDEX then the less fragmented your indexes will be, and the less you will need to optimize them.

However, this means that your data will become progressively more out of date, which may be unacceptable for your users.

Many systems are OK with overnight indexing. This means data that is less than a day old is not searchable. Other systems use hourly, ten minute, or five minute updates.

**See Also:** *Oracle Text Reference* to learn more about using CTX\_ DDL.SYNC\_INDEX.

["Managing DML Operations for a CONTEXT Index"](#page-88-0) in [Chapter 2,](#page-50-0) ["Indexing"](#page-50-0)

# **How can I tell when my indexes are getting fragmented?**

**Answer:** The best way is to time some queries, run index optimization, then time the same queries (restarting the database to clear the SGA each time, of course). If the queries speed up significantly, then optimization was worthwhile. If they don't, you can wait longer next time.

You can also use CTX\_REPORT.INDEX\_STATS to analyze index fragmentation.

**See Also:** *Oracle Text Reference* to learn more about using the CTX\_ REPORT package.

["Index Optimization"](#page-89-0) in [Chapter 2, "Indexing".](#page-50-0)

# **Does memory allocation affect index synchronization?**

**Answer:** Yes, the same way as for normal indexing. But of course, there are often far fewer records to be indexed during a synchronize operation, so it is not usually necessary to provide hundreds of megabytes of indexing memory.

# **Document Section Searching**

This chapter describes how to use document sections in an Oracle Text query application.

The following topics are discussed in this chapter:

- [About Document Section Searching](#page-147-0)
- [HTML Section Searching](#page-155-0)
- [XML Section Searching](#page-157-0)

# <span id="page-147-0"></span>**About Document Section Searching**

Section searching enables you to narrow text queries down to blocks of text within documents. Section searching is useful when your documents have internal structure, such as HTML and XML documents.

You can also search for text at the sentence and paragraph level.

# **Enabling Section Searching**

The steps for enabling section searching for your document collection are:

- **1.** Create a section group
- **2.** Define your sections
- **3.** Index your documents
- **4.** Section search with WITHIN, INPATH, or HASPATH operators

### **Create a Section Group**

Section searching is enabled by defining section groups. You use one of the system-defined section groups to create an instance of a section group. Choose a section group appropriate for your document collection.

You use section groups to specify the type of document set you have and implicitly indicate the tag structure. For instance, to index HTML tagged documents, you use the HTML\_SECTION\_GROUP. Likewise, to index XML tagged documents, you can use the XML\_SECTION\_GROUP.

The following table list the different types of section groups you can use:

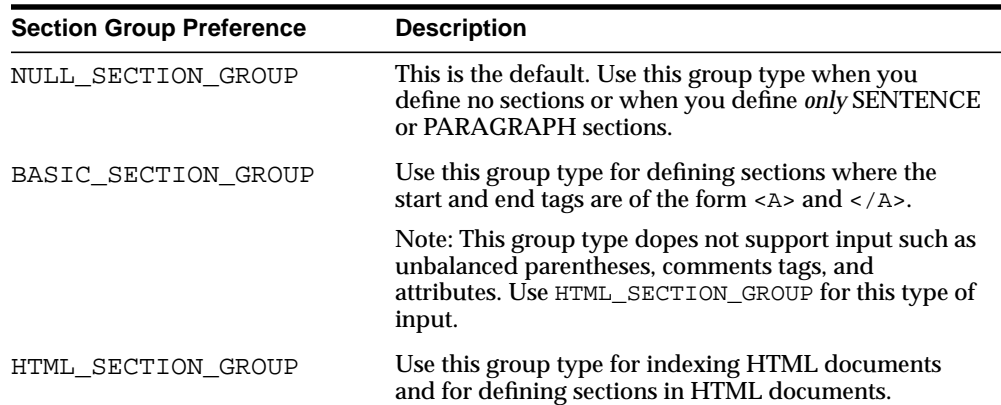

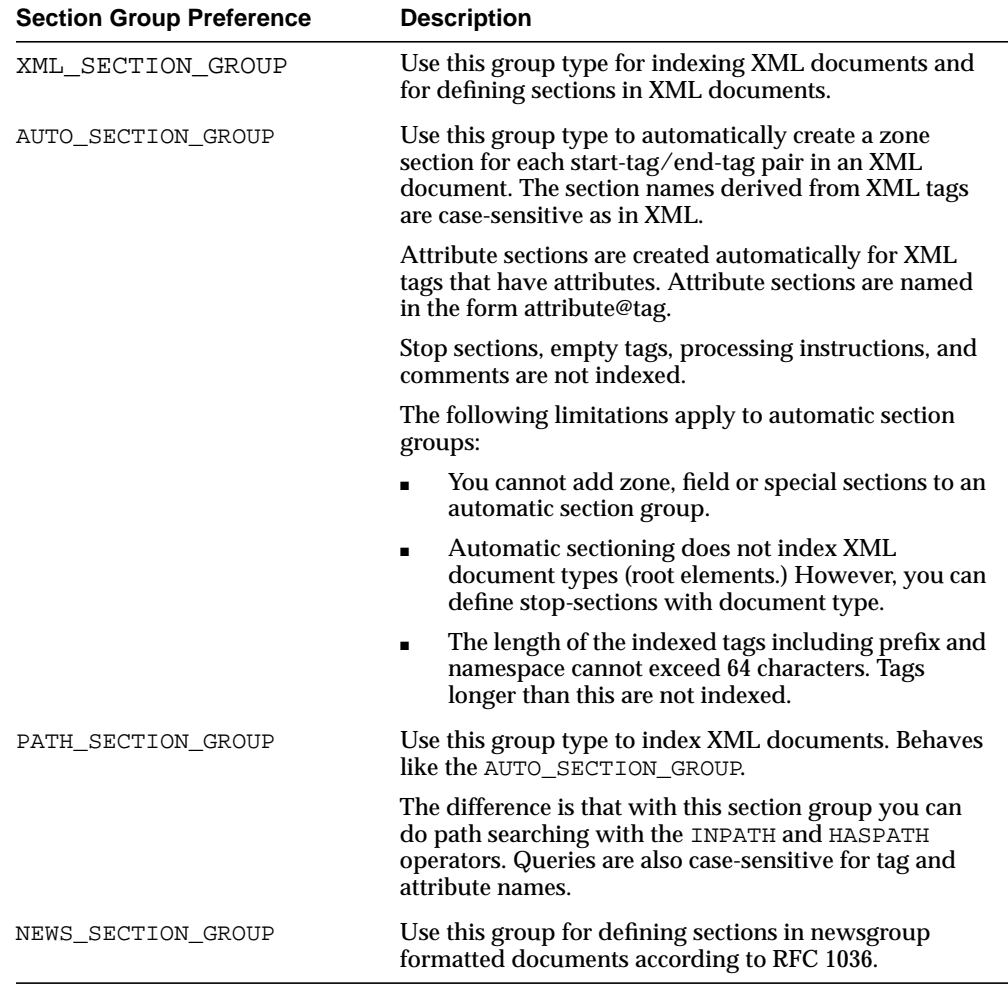

You use the CTX\_DDL package to create section groups and define sections as part of section groups. For example, to index HTML documents, create a section group with HTML\_SECTION\_GROUP:

```
begin
ctx_ddl.create_section_group('htmgroup', 'HTML_SECTION_GROUP');
end;
```
### **Define Your Sections**

You define sections as part of the section group. The following example defines an zone section called heading for all text within the HTML < H1> tag:

```
begin
ctx ddl.create_section_group('htmgroup', 'HTML_SECTION_GROUP');
ctx_ddl.add_zone_section('htmgroup', 'heading', 'H1');
end;
```
**Note:** If you are using the AUTO\_SECTION\_GROUP or PATH\_ SECTION\_GROUP to index an XML document collection, you need not explicitly define sections since the system does this for you during indexing.

**See Also:** ["Section Types"](#page-150-0) in this chapter for more information about sections.

["XML Section Searching"](#page-157-0) in this chapter for more information about section searching with XML.

### **Index your Documents**

When you index your documents, you specify your section group in the parameter clause of CREATE INDEX.

```
create index myindex on docs(htmlfile) indextype is ctxsys.context
parameters('filter ctxsys.null filter section group htmgroup');
```
### **Section Searching with WITHIN Operator**

When your documents are indexed, you can query within sections using the WITHIN operator. For example, to find all the documents that contain the word Oracle within their headings, issue the following query:

'Oracle WITHIN heading'

**See Also:** *Oracle Text Reference* to learn more about using the WITHIN operator.

### **Path Searching with INPATH and HASPATH Operators**

When you use the PATH\_SECTION\_GROUP, the system automatically creates XML sections for you. In addition to using the WITHIN operator to issue queries, you can issue path queries with the INPATH and HASPATH operators.

**See Also:** ["XML Section Searching"](#page-157-0) to learn more about using these operators.

*Oracle Text Reference* to learn more about using the INPATH operator.

# <span id="page-150-0"></span>**Section Types**

All sections types are blocks of text in a document. However, sections can differ in the way they are delimited and the way they are recorded in the index. Sections can be one of the following:

- zone section
- field section
- attribute section (for XML documents)
- special (sentence or paragraphs)

## **Zone Section**

A zone section is a body of text delimited by start and end tags in a document. The positions of the start and end tags are recorded in the index so that any words in between the tags are considered to be within the section. Any instance of a zone section must have a start and an end tag.

For example, the text between the <TITLE> and </TITLE> tags can be defined as a zone section as follows:

<TITLE>Tale of Two Cities</TITLE> It was the best of times...

Zone sections can nest, overlap, and repeat within a document.

When querying zone sections, you use the WITHIN operator to search for a term across all sections. Oracle returns those documents that contain the term within the defined section.

Zone sections are well suited for defining sections in HTML and XML documents. To define a zone section, use CTX\_DDL.ADD\_ZONE\_SECTION.

For example, assume you define the section booktitle as follows:

```
begin
ctx_ddl.create_section_group('htmgroup', 'HTML_SECTION_GROUP');
ctx ddl.add zone section('htmgroup', 'booktitle', 'TITLE');
end;
```
After you index, you can search for all the documents that contain the term *Cities* within the section *booktitle* as follows:

```
'Cities WITHIN booktitle'
```
With multiple query terms such as *(dog and cat) WITHIN booktitle*, Oracle returns those documents that contain *cat* and *dog* within the same instance of a booktitle section.

**Repeated Zone Sections** Zone sections can repeat. Each occurrence is treated as a separate section. For example, if <H1> denotes a heading section, they can repeat in the same documents as follows:

```
<H1> The Brown Fox </H1>
<H1> The Gray Wolf </H1>
```
Assuming that these zone sections are named Heading, the query *Brown WITHIN Heading* returns this document. However, a query of *(Brown and Gray) WITHIN Heading* does not.

**Overlapping Zone Sections** Zone sections can overlap each other. For example, if  $\leq B$ and <I> denote two different zone sections, they can overlap in a document as follows:

plain <B> bold <I> bold and italic </B> only italic </I> plain

**Nested Zone Sections** Zone sections can nest, including themselves as follows:

<TD> <TABLE><TD>nested cell</TD></TABLE></TD>

Using the WITHIN operator, you can write queries to search for text in sections within sections. For example, assume the BOOK1, BOOK2, and AUTHOR zone sections occur as follows in documents doc1 and doc2:

doc1:

<br/>book1> <author>Scott Tiger</author> This is a cool book to read.<br/><br/>kook1>

### doc2:

<br/>book2> <author>Scott Tiger</author><br/> This is a great book to read.<br/><br/>sook2>

Consider the nested query:

'Scott within author within book1'

This query returns only doc1.

### **Field Section**

A field section is similar to a zone section in that it is a region of text delimited by start and end tags. A field section is different from a zone section in that the region is indexed separate from the rest of the document.

Since field sections are indexed differently, you can also get better query performance over zone sections for when you have a large number of documents indexed.

Field sections are more suited to when you have a single occurrence of a section in a a document such as a field in a news header. Field sections can also be made visible to the rest of the document.

Unlike zone sections, field sections have the following restrictions:

- field sections cannot overlap
- field sections cannot repeat
- field sections cannot nest

**Visible and Invisible Field Sections** By default, field sections are indexed as a sub-document separate from the rest of the document. As such, field sections are invisible to the surrounding text and can only be queried by explicitly naming the section in the WITHIN clause.

You can make field sections visible if you want the text within the field section to be indexed as part of the enclosing document. Text within a visible field section can be queried with or without the WITHIN operator.

The following example shows the difference between using invisible and visible field sections.

The following code defines a section group basicgroup of the BASIC\_SECTION\_ GROUP type. It then creates a field section in basicgroup called Author for the <A> tag. It also sets the visible flag to FALSE to create an invisible section:

```
begin
ctx_ddl_create_section_group('basicgroup', 'BASIC_SECTION_GROUP');
ctx ddl.add field section('basicgroup', 'Author', 'A', FALSE);
end;
```
Because the Author field section is not visible, to find text within the Author section, you must use the WITHIN operator as follows:

```
'(Martin Luther King) WITHIN Author'
```
A query of *Martin Luther King* without the WITHIN operator does not return instances of this term in field sections. If you want to query text within field sections without specifying WITHIN, you must set the visible flag to TRUE when you create the section as follows:

```
begin
ctx ddl.add field section('basicgroup', 'Author', 'A', TRUE);
end;
```
**Nested Field Sections** Field sections cannot be nested. For example, if you define a field section to start with <TITLE> and define another field section to start with <FOO>, the two sections *cannot* be nested as follows:

```
<TITLE> dog <FOO> cat </FOO> </TITLE>
```
To work with nested sections, define them as zone sections.

**Repeated Field Sections** Repeated field sections are allowed, but WITHIN queries treat them as a single section. The following is an example of repeated field section in a document:

```
<TITLE> cat </TITLE>
<TITLE> dog </TITLE>
```
The query *dog and cat within title* returns the document, even though these words occur in different sections.

To have WITHIN queries distinguish repeated sections, define them as zone sections.

### **Attribute Section**

You can define attribute sections to query on XML attribute text. You can also have the system automatically define and index XML attributes for you.

**See Also:** ["XML Section Searching"](#page-157-0) in this chapter.

### **Special Sections**

Special sections are not recognized by tags. Currently the only special sections supported are sentence and paragraph. This enables you to search for combination of words within sentences or paragraphs.

The sentence and paragraph boundaries are determined by the lexer.For example, the BASIC\_LEXER recognizes sentence and paragraph section boundaries as follows:

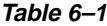

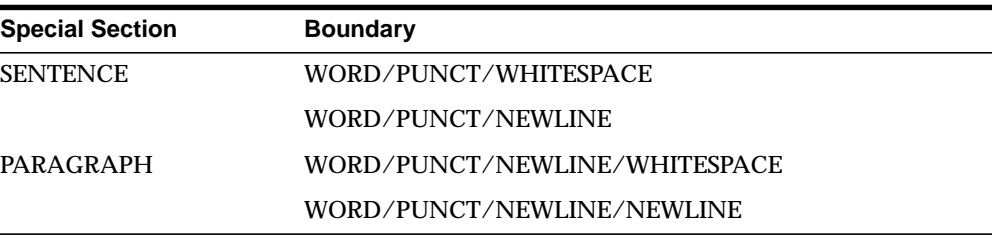

If the lexer cannot recognize the boundaries, no sentence or paragraph sections are indexed.

To add a special section, use the CTX\_DDL.ADD\_SPECIAL\_SECTION procedure. For example, the following code enables searching within sentences within HTML documents:

```
begin
ctx_ddl.create_section_group('htmgroup', 'HTML_SECTION_GROUP');
ctx_ddl.add_special_section('htmgroup', 'SENTENCE');
end;
```
You can also add zone sections to the group to enable zone searching in addition to sentence searching. The following example adds the zone section Headline to the section group htmgroup:

```
begin
ctx_ddl.create_section_group('htmgroup', 'HTML_SECTION_GROUP');
ctx_ddl.add_special_section('htmgroup', 'SENTENCE');
ctx_ddl.add_zone_section('htmgroup', 'Headline', 'H1');
end;
```
# <span id="page-155-0"></span>**HTML Section Searching**

HTML has internal structure in the form of tagged text which you can use for section searching. For example, you can define a section called headings for the <H1> tag. This allows you to search for terms only within these tags across your document set.

To query, you use the WITHIN operator. Oracle returns all documents that contain your query term within the headings section. Thus, if you wanted to find all documents that contain the word oracle within headings, you issue the following query:

'oracle within headings'

## **Creating HTML Sections**

The following code defines a section group called htmgroup of type HTML\_ SECTION\_GROUP. It then creates a zone section in htmgroup called heading identified by the  $\langle H1 \rangle$  tag:

```
begin
```

```
ctx_ddl.create_section_group('htmgroup', 'HTML_SECTION_GROUP');
ctx_ddl.add_zone_section('htmgroup', 'heading', 'H1');
end;
```
You can then index your documents as follows:

```
create index myindex on docs(htmlfile) indextype is ctxsys.context
parameters('filter ctxsys.null_filter section group htmgroup');
```
After indexing with section group htmgroup, you can query within the heading section by issuing a query as follows:

'Oracle WITHIN heading'

# **Searching HTML Meta Tags**

With HTML documents you can also create sections for NAME/CONTENT pairs in <META> tags. When you do so you can limit your searches to text within CONTENT.

### **Example: Creating Sections for <META>Tags**

Consider an HTML document that has a META tag as follows:

```
<META NAME="author" CONTENT="ken">
```
To create a zone section that indexes all CONTENT attributes for the META tag whose NAME value is author:

begin ctx\_ddl.create\_section\_group('htmgroup', 'HTML\_SECTION\_GROUP'); ctx\_ddl.add\_zone\_section('htmgroup', 'author', 'meta@author'); end

After indexing with section group htmgroup, you can query the document as follows:

'ken WITHIN author'

# <span id="page-157-0"></span>**XML Section Searching**

Like HTML documents, XML documents have tagged text which you can use to define blocks of text for section searching. The contents of a section can be searched on with the WITHIN or INPATH operators.

For XML searching, you can do the following:

- automatic sectioning
- attribute searching
- document type sensitive sections
- path section searching

# **Automatic Sectioning**

You can set up your indexing operation to automatically create sections from XML documents using the section group AUTO\_SECTION\_GROUP. The system creates zone sections for XML tags. Attribute sections are created for the tags that have attributes and these sections named in the form tag@attribute.

For example, the following command creates the index *myindex* on a column containing the XML files using the AUTO\_SECTION\_GROUP:

```
CREATE INDEX myindex ON xmldocs(xmlfile) INDEXTYPE IS ctxsys.context PARAMETERS
('datastore ctxsys.default_datastore filter ctxsys.null_filter section group
ctxsys.auto_section_group');
```
## **Attribute Searching**

You can search XML attribute text in one of two ways:

- Create attribute sections with CTX\_DDL.ADD\_ATTR\_SECTION and then index with the XML\_SECTION\_GROUP. If you use AUTO\_SECTION\_GROUP when you index, attribute sections are created automatically. You can query attribute sections with the WITHIN operator.
- Index with the PATH\_SECTION\_GROUP and query attribute text with the INPATH operator.

### **Creating Attribute Sections**

Consider an XML file that defines the BOOK tag with a TITLE attribute as follows:

```
<BOOK TITLE="Tale of Two Cities">
  It was the best of times.
</BOOK>
```
To define the title attribute as an attribute section, create an XML\_SECTION\_GROUP and define the attribute section as follows:

```
begin
ctx_ddl.create_section_group('myxmlgroup', 'XML_SECTION_GROUP');
ctx_ddl.add_attr_section('myxmlgroup', 'booktitle', 'book@title');
end;
```
### To index:

CREATE INDEX myindex ON xmldocs(xmlfile) INDEXTYPE IS ctxsys.context PARAMETERS ('datastore ctxsys.default\_datastore filter ctxsys.null\_filter section group myxmlgroup');

You can query the XML attribute section *booktitle* as follows:

```
'Cities within booktitle'
```
### **Searching Attributes with the INPATH Operator**

You can search attribute text with the INPATH operator. To do so, you must index your XML document set with the PATH\_SECTION\_GROUP.

**See Also:** ["Path Section Searching"](#page-159-0) in this chapter.

### **Creating Document Type Sensitive Sections**

You have an XML document set that contains the <book> tag declared for different document types. You want to create a distinct book section for each document type.

Assume that mydocname1 is declared as an XML document type (root element) as follows:

<!DOCTYPE mydocname1 ... [...

Within mydocname1, the element <book> is declared. For this tag, you can create a section named mybooksec1 that is sensitive to the tag's document type as follows:

begin

```
ctx_ddl.create_section_group('myxmlgroup', 'XML_SECTION_GROUP');
   ctx ddl.add zone section('myxmlgroup', 'mybooksec1', 'mydocname1(book)');
end;
```
Assume that mydocname2 is declared as another XML document type (root element) as follows:

```
<!DOCTYPE mydocname2 ... [...
```
Within mydocname2, the element  $\langle \text{book} \rangle$  is declared. For this tag, you can create a section named mybooksec2 that is sensitive to the tag's document type as follows:

begin

```
ctx_ddl.create_section_group('myxmlgroup', 'XML_SECTION_GROUP');
   ctx_ddl.add_zone_section('myxmlgroup', 'mybooksec2', 'mydocname2(book)');
end;
```
To query within the section mybooksec1, use WITHIN as follows:

'oracle within mybooksec1'

## <span id="page-159-0"></span>**Path Section Searching**

XML documents can have parent-child tag structures such as the following:

```
<\lambda</math> < <math><\beta</math> < <math><\alpha</math></math> < <math><\alpha</math> < <math><\alpha</math></math> < <math><\alpha</math></math> < <math><\alpha</math> < <math><\alpha</math></math> < <math><\alpha</math> < <math><\alpha</math></math>
```
In this example, tag C is a child of tag B which is a child of tag A.

With Oracle Text, you can do path searching with PATH\_SECTION\_GROUP. This section group allows you to specify direct parentage in queries, such as to find all documents that contain the term *dog* in element C which is a child of element B and so on.

With PATH\_SECTION\_GROUP, you can also perform attribute value searching and attribute equality testing.

The new operators associated with this feature are

- INPATH
- HASPATH

### **Creating Index with PATH\_SECTION\_GROUP**

To enable path section searching, index your XML document set with PATH\_ SECTION\_GROUP.

Create the preference:

```
begin
ctx_ddl.create_section_group('xmlpathgroup', 'PATH_SECTION_GROUP');
end;
```
### Create the index:

CREATE INDEX myindex ON xmldocs(xmlfile) INDEXTYPE IS ctxsys.context PARAMETERS ('datastore ctxsys.default\_datastore filter ctxsys.null\_filter section group xmlpathgroup');

When you create the index, you can use the INPATH and HASPATH operators.

### **Top-Level Tag Searching**

To find all documents that contain the term *dog* in the top-level tag <A>:

```
dog INPATH (/A)
or
```
dog INPATH(A)

### **Any-Level Tag Searching**

To find all documents that contain the term *dog* in the <A> tag at any level:

dog INPATH(//A)

This query finds the following documents:

<A>dog</A>

and

<C><B><A>doq</A></B></C>

### **Direct Parentage Searching**

To find all documents that contain the term *dog* in a B element that is a direct child of a top-level A element:

dog INPATH(A/B)

This query finds the following XML document:

<A><B>My dog is friendly.</B></A>

but does not find:

<C><B>My dog is friendly.</B></C>

### **Tag Value Testing**

You can test the value of tags. For example, the query:

```
dog INPATH(A[B="dog"])
```
#### Finds the following document:

<A><B>dog</B></A>

But does not find:

<A><B>My dog is friendly.</B></A>

### **Attribute Searching**

You can search the content of attributes. For example, the query:

dog INPATH(//A/@B)

#### Finds the document

<C><A B="snoop dog"> </A> </C>

### **Attribute Value Testing**

You can test the value of attributes. For example, the query

California INPATH  $\frac{1}{4}$  ( $\frac{1}{8}$  = "home address"])

#### Finds the document:

<A B="home address">San Francisco, California, USA</A>

But does not find:

<A B="work address">San Francisco, California, USA</A>

### **Path Testing**

You can test if a path exists with the HASPATH operator. For example, the query:

HASPATH(A/B/C)

finds and returns a score of 100 for the document

<A><B><C>dog</C></B></A>

without the query having to reference *dog* at all.

### **Section Equality Testing with HASPATH**

You can use the HASPATH operator to do section quality tests. For example, consider the following query:

dog INPATH A

finds

<A>dog</A>

but it also finds

<A>dog park</A>

To limit the query to the term *dog* and nothing else, you can use a section equality test with the HASPATH operator. For example,

HASPATH(A="dog")

finds and returns a score of 100 only for the first document, and not the second.

**See Also:** *Oracle Text Reference* to learn more about using the INPATH and HASPATH operators.

# **Working With a Thesaurus**

This chapter describes how to improve your query application with a thesaurus. The following topics are discussed in this chapter:

- [Overview of Thesauri](#page-165-0)
- [Defining Thesaural Terms](#page-169-0)
- [Using a Thesaurus in a Query Application](#page-171-0)
- [About the Supplied Knowledge Base](#page-175-0)

# <span id="page-165-0"></span>**Overview of Thesauri**

Users of your query application looking for information on a given topic might not know which words have been used in documents that refer to that topic.

Oracle Text enables you to create case-sensitive or case-insensitive thesauri which define synonym and hierarchical relationships between words and phrases. You can then retrieve documents that contain relevant text by expanding queries to include similar or related terms as defined in the thesaurus.

You can create a thesaurus and load it into the system.

**Note:** The Oracle Text thesauri formats and functionality are compliant with both the ISO-2788 and ANSI Z39.19 (1993) standards.

## **Thesaurus Creation and Maintenance**

Thesauri and thesaurus entries can be created, modified, and deleted by all Oracle Text users with the CTXAPP role.

### **CTX\_THES Package**

To maintain and browse your thesaurus programatically, you can use the PL/SQL package, CTX\_THES. With this package, you can browse terms and hierarchical relationships, add and delete terms, and add and remove thesaurus relations.

### **Thesaurus Operators**

You can also use the thesaurus operators in the CONTAINS clause to expand query terms according to your loaded thesaurus. For example, you can use the SYN operator to expand a term such as *dog* to its synonyms as follows:

'syn(dog)'

### **ctxload Utility**

The ctxload utility can be used for loading thesauri from a plain-text file into the thesaurus tables, as well as dumping thesauri from the tables into output (dump) files.

The thesaurus dump files created by ctxload can be printed out or used as input for other applications. The dump files can also be used to load a thesaurus into the

thesaurus tables. This can be useful for using an existing thesaurus as the basis for creating a new thesaurus.

## **Case-sensitive Thesauri**

In a case-sensitive thesaurus, terms (words and phrases) are stored exactly as entered. For example, if a term is entered in mixed-case (using either the CTX\_THES package or a thesaurus load file), the thesaurus stores the entry in mixed-case.

**Note:** To take full advantage of query expansions that result from a case-sensitive thesaurus, your index must also be case-sensitive.

When loading a thesaurus, you can specify that the thesaurus be loaded case-sensitive using the -thescase parameter.

When creating a thesaurus with CTX\_THES.CREATE\_THESAURUS, you can specify that the thesaurus created be case-sensitive.

In addition, when a case-sensitive thesaurus is specified in a query, the thesaurus lookup uses the query terms exactly as entered in the query. Therefore, queries that use case-sensitive thesauri allow for a higher level of precision in the query expansion, which helps lookup when and only when you have a case-sensitive index.

For example, a case-sensitive thesaurus is created with different entries for the distinct meanings of the terms *Turkey* (the country) and *turkey* (the type of bird). Using the thesaurus, a query for *Turkey* expands to include only the entries associated with *Turkey*.

## **Case-insensitive Thesauri**

In a case-insensitive thesaurus, terms are stored in all-uppercase, regardless of the case in which they were entered.

The ctxload program loads a thesaurus case-insensitive by default.

When creating a thesaurus with CTX\_THES.CREATE\_THESAURUS, the thesaurus is created case-insensitive by default.

In addition, when a case-insensitive thesaurus is specified in a query, the query terms are converted to all-uppercase for thesaurus lookup. As a result, Oracle Text is unable to distinguish between terms that have different meanings when they are in mixed-case.

For example, a case-insensitive thesaurus is created with different entries for the two distinct meanings of the term *TURKEY* (the country or the type of bird). Using the thesaurus, a query for either *Turkey* or *turkey* is converted to *TURKEY* for thesaurus lookup and then expanded to include all the entries associated with both meanings.

# **Default Thesaurus**

If you do not specify a thesaurus by name in a query, by default, the thesaurus operators use a thesaurus named *DEFAULT*. However, Oracle Text does not provide a *DEFAULT* thesaurus.

As a result, if you want to use a default thesaurus for the thesaurus operators, you must create a thesaurus named *DEFAULT*. You can create the thesaurus through any of the thesaurus creation methods supported by Oracle Text:

- CTX THES.CREATE THESAURUS  $(PL/SQL)$
- ctxload

**See Also:** *Oracle Text Reference* to learn more about using ctxload and the CTX\_THES package.

# **Supplied Thesaurus**

Although Oracle Text does not provide a default thesaurus, Oracle Text does supply a thesaurus, in the form of a ctxload load file, that can be used to create a general-purpose, English-language thesaurus.

The thesaurus load file can be used to create a default thesaurus for Oracle Text or it can be used as the basis for creating thesauri tailored to a specific subject or range of subjects.

**See Also:** *Oracle Text Reference* to learn more about using ctxload and the CTX\_THES package.

### **Supplied Thesaurus Structure and Content**

The supplied thesaurus is similar to a traditional thesaurus, such as Roget's Thesaurus, in that it provides a list of synonymous and semantically related terms.

The supplied thesaurus provides additional value by organizing the terms into a hierarchy that defines real-world, practical relationships between narrower terms and their broader terms.

Additionally, cross-references are established between terms in different areas of the hierarchy.

# **Supplied Thesaurus Location**

The exact name and location of the thesaurus load file is operating system dependent; however, the file is generally named  $d\texttt{r0thsus}$  (with an appropriate extension for text files) and is generally located in the following directory structure:

```
<Oracle_home_directory>
     <interMedia_Text_directory>
        sample
            thes
```
**See Also:** For more information about the directory structure for Oracle Text, see the Oracle9*i* installation documentation specific to your operating system.

# <span id="page-169-0"></span>**Defining Thesaural Terms**

You can create synonyms, related terms, and hierarchical relationships with a thesaurus. The following sections give examples.

# **Defining Synonyms**

If you have a thesaurus of computer science terms, you might define a synonym for the term *XML* as *extensible markup language*. This allows queries on either of these terms to return the same documents.

XML

SYN Extensible Markup Language

You can thus use the SYN operator to expand XML into its synonyms:

'SYN(XML)'

is expanded to:

'XML, Extensible Markup Language'

# **Defining Hierarchical Relations**

If your document set is made up of news articles, you can use a thesaurus to define a hierarchy of geographical terms. Consider the following hierarchy that describes a geographical hierarchy for the U.S state of California:

### California

 NT Northern California NT San Francisco NT San Jose NT Central Valley NT Fresno NT Southern California NT Los Angeles

You can thus use the NT operator to expand a query on California as follows:

```
'NT(California)'
```
### expands to:

'California, Northern California, San Francisco, San Jose, Central Valley, Fresno, Southern California, Los Angeles'

The resulting hitlist shows all documents related to the U.S. state of California regions and cities.

# <span id="page-171-0"></span>**Using a Thesaurus in a Query Application**

Defining a custom thesaurus allows you to process queries more intelligently. Since users of your application might not know which words represent a topic, you can define synonyms or narrower terms for likely query terms. You can use the thesaurus operators to expand your query into your thesaurus terms.

There are two ways to enhance your query application with a custom thesaurus so that you can process queries more intelligently:

- Load your custom thesaurus and issue queries with the saurus operators
- Augment the knowledge base with your custom thesaurus (English only) and use the ABOUT operator to expand your query.

Each approach has its advantages and disadvantages.

# **Loading a Custom Thesaurus and Issuing Thesaural Queries**

To build a custom thesaurus, follow these steps:

- **1.** Create your thesaurus. See ["Defining Thesaural Terms"](#page-169-0) in this chapter.
- **2.** Load thesaurus with ctxload. For example, the following example imports a thesaurus named tech\_doc from an import file named tech\_ thesaurus.txt:

ctxload -user jsmith/123abc -thes -name tech\_doc -file tech\_thesaurus.txt

**3.** Use THES operators to query. For example, you can find all documents that contain XML and its synonyms as defined in tech\_doc:

'SYN(XML, tech\_doc)'

### **Advantage**

The advantage of using this method is that you can modify the thesaurus after indexing.

### **Limitations**

This method requires you to use thesaurus expansion operators in your query. Long queries can cause extra overhead in the thesaurus expansion and slow your query down.

# <span id="page-172-0"></span>**Augmenting Knowledge Base with Custom Thesaurus**

You can add your custom thesaurus to a branch in the existing knowledge base. The knowledge base is a hierarchical tree of concepts used for theme indexing, ABOUT queries, and deriving themes for document services.

When you augment the existing knowledge base with your new thesaurus, you query with the ABOUT operator which implicitly expands to synonyms and narrower terms. You do not query with the thesaurus operators.

To augment the existing knowledge base with your custom thesaurus, follow these steps:

- **1.** Create your custom thesaurus, linking new terms to existing knowledge base terms. See ["Defining Thesaural Terms"](#page-169-0) and ["Linking New Terms to Existing](#page-173-0) [Terms".](#page-173-0)
- **2.** Load thesaurus with ctxload. See ["Loading a Thesaurus with ctxload"](#page-173-1).
- **3.** Compile the loaded thesaurus with ctxkbtc compiler. ["Compiling a Loaded](#page-174-0) [Thesaurus"](#page-174-0) later in this section.
- **4.** Index your documents. By default the system creates a theme component to your index.
- **5.** Use ABOUT operator to query. For example, to find all documents that are related to the term politics including any synonyms or narrower terms as defined in the knowledge base, issue the query:

'about(politics)'

### **Advantage**

Compiling your custom thesaurus with the existing knowledge base before indexing allows for faster and simpler queries with the ABOUT operator. Document services can also take full advantage of the customized information for creating theme summaries and Gists.

### **Limitations**

Use of the ABOUT operator requires a theme component in the index, which requires slightly more disk space. You must also define the thesaurus before indexing your documents. If you make any change to the thesuarus, you must recompile your thesaurus and re-index your documents.

## <span id="page-173-0"></span>**Linking New Terms to Existing Terms**

When adding terms to the knowledge base, Oracle recommends that new terms be linked to one of the categories in the knowledge base for best results in theme proving.

**See Also:** *Oracle Text Reference* for more information about the supplied English knowledge base.

If new terms are kept completely separate from existing categories, fewer themes from new terms will be proven. The result of this is poor precision and recall with ABOUT queries as well as poor quality of gists and theme highlighting.

You link new terms to existing terms by making an existing term the broader term for the new terms.

**Example: Linking New Terms to Existing Terms** You purchase a medical thesaurus medthes containing a a hierarchy of medical terms. The four top terms in the thesaurus are the following:

- Anesthesia and Analgesia
- Anti-Allergic and Respiratory System Agents
- Anti-Inflammatory Agents, Antirheumatic Agents, and Inflammation **Mediators**
- Antineoplastic and Immunosuppressive Agents

To link these terms to the existing knowledge base, add the following entries to the medical thesaurus to map the new terms to the existing *health and medicine* branch:

```
health and medicine
```

```
 NT Anesthesia and Analgesia
```
- NT Anti-Allergic and Respiratory System Agents
- NT Anti-Inflamammatory Agents, Antirheumatic Agents, and Inflamation Mediators NT Antineoplastic and Immunosuppressive Agents

## <span id="page-173-1"></span>**Loading a Thesaurus with ctxload**

Assuming the medical thesaurus is in a file called med.thes, you load the thesaurus as medthes with ctxload as follows:

ctxload -thes -thescase y -name medthes -file med.thes -user ctxsys/ctxsys

# <span id="page-174-0"></span>**Compiling a Loaded Thesaurus**

To link the loaded thesaurus medthes to the knowledge base, use ctxkbtc as follows:

ctxkbtc -user ctxsys/ctxsys -name medthes

# <span id="page-175-0"></span>**About the Supplied Knowledge Base**

Oracle Text supplies a knowledge base for English and French. The supplied knowledge contains the information used to perform theme analysis. Theme analysis includes theme indexing, ABOUT queries, and theme extraction with the CTX\_DOC package.

The knowledge base is a hierarchical tree of concepts and categories. It has six main branches:

- science and technology
- business and economics
- government and military
- social environment
- geography
- abstract ideas and concepts

**See Also:** *Oracle Text Reference* for the breakdown of the category hierarchy.

The supplied knowledge base is like a thesaurus in that it is hierarchical and contains broader term, narrower term, and related term information. As such, you can improve the accuracy of theme analysis by augmenting the knowledge base with your industry-specific thesaurus by linking new terms to existing terms.

> **See Also:** ["Augmenting Knowledge Base with Custom](#page-172-0) [Thesaurus"](#page-172-0) in this chapter.

You can also extend theme functionality to other languages by compiling a language-specific thesuarus into a knowledge base.

> **See Also:** ["Adding a Language-Specific Knowledge Base"](#page-176-0) in this chapter.

### **Knowledge Base Character Set**

Knowledge bases can be in any single-byte character set. Supplied knowledge bases are in WE8ISO8859P1. You can store an extended knowledge base in another character set such as US7ASCII.

# <span id="page-176-0"></span>**Adding a Language-Specific Knowledge Base**

You can extend theme functionality to languages other than English or French by loading your own knowledge base for any single-byte whitespace delimited language, including Spanish.

Theme functionality includes theme indexing, ABOUT queries, theme highlighting, and the generation of themes, gists, and theme summaries with CTX\_DOC.

You extend theme functionality by adding a user-defined knowledge base. For example, you can create a Spanish knowledge base from a Spanish thesuarus.

To load your language-specific knowledge base, follow these steps:

- **1.** Load your custom thesaurus using ctxload.
- **2.** Set NLS\_LANG so that the language portion is the target language. The charset portion must be a single-byte character set.
- **3.** Compile the loaded thesaurus using ctxkbtc:

ctxkbtc -user ctxsys/ctxsys -name my\_lang\_thes

This command compiles your language-specific knowledge base from the loaded thesaurus. To use this knowledge base for theme analysis during indexing and ABOUT queries, specify the NLS\_LANG language as the THEME\_LANGUAGE attribute value for the BASIC\_LEXER preference.

### **Limitations**

The following limitations hold for adding knowledge bases:

- Oracle supplies knowledge bases in English and French only. You must provide your own thesaurus for any other language.
- You can only add knowledge bases for languages with single-byte character sets. You cannot create a knowledge base for languages which can be expressed only in multi-byte character sets. If the database is a multi-byte universal character set, such as UTF-8, the NLS\_LANG parameter must still be set to a compatible single-byte character set when compiling the thesaurus.
- Adding a knowledge base works best for whitespace delimited languages.
- You can have at most one knowledge base per NLS language.
- Obtaining hierarchical query feedback information such as broader terms, narrower terms and related terms does not work in languages other than English and French. In other languages, the knowledge bases are derived

entirely from your thesauri. In such cases, Oracle recommends that you obtain hierarchical information directly from your thesauri.

**See Also:** *Oracle Text Reference* for more information about theme indexing, ABOUT queries, using the CTX\_DOC package, and the supplied English knowledge base.

# **Administration**

This chapter describes Oracle Text administration.The following topics are covered:

- [Oracle Text Users and Roles](#page-179-0)
- [DML Queue](#page-180-0)
- [The CTX\\_OUTPUT Package](#page-181-0)
- [Servers](#page-182-0)
- **[Administration Tool](#page-183-0)**

# <span id="page-179-0"></span>**Oracle Text Users and Roles**

While any user can create an Oracle Text index and issue a CONTAINS query, Oracle Text provides the CTXSYS user for administration and the CTXAPP role for application developers.

# **CTXSYS User**

The CTXSYS user is created at install time. You administer Oracle Text users as this user.

CTXSYS can do the following:

- Modify system-defined preferences
- Drop and modify other user preferences
- Call procedures in the CTX\_ADM PL/SQL package to set system-parameters
- Query all system-defined views
- Perform all the tasks of a user with the CTXAPP role

# **CTXAPP Role**

The CTXAPP role is a system-defined role that enables users to do the following:

- Create and delete Oracle Text preferences
- Use the Oracle Text PL/SQL packages

Any user can create an Oracle Text index and issue a Text query. The CTXAPP role allows users create preferences and use the PL/SQL packages.

# **Granting Roles and Privileges to Users**

The system uses the standard SQL model for granting roles to users. To grant a Text role to a user, use the GRANT statement.

In addition, to allow application developers to call procedures in the Oracle Text PL/SQL packages, you must explicitly grant to each user EXECUTE privileges for the Oracle Text package.
# <span id="page-180-0"></span>**DML Queue**

When there are inserts, updates, or deletes to documents in your base table, the DML queue stores the requests for documents waiting to be indexed. When you synchronize the index with CTX\_DDL.SYNC\_INDEX, requests are removed from this queue.

Pending DML requests can be queried with the CTX\_PENDING and CTX\_USER\_ PENDING views.

DML errors can be queried with the CTX\_INDEX\_ERRORS or CTX\_USER\_INDEX\_ ERRORS view.

> **See Also:** *Oracle Text Reference* for more information about these views.

# **The CTX\_OUTPUT Package**

Use the CTX\_OUTPUT PL/SQL package to log indexing and document service requests.

> **See Also:** *Oracle Text Reference* for more information about this package.

# <span id="page-182-0"></span>**Servers**

You index documents and issue queries with standard SQL. No server is needed for performing batch DML. You can synchronize the CONTEXT index with the CTX\_ DDL.SYNC\_INDEX procedure.

**See Also:** For more information about indexing and index synchronization, see [Chapter 2, "Indexing".](#page-50-0)

# **Administration Tool**

<span id="page-183-0"></span>The Oracle Text Manager is a Java application integrated with the Oracle Enterprise Manager, which is available on a separate CD.

The Text Manager enables administrators to create preferences, stoplists, sections, and indexes. This tool also enables administrators to perform DML.

**See Also:** for more information about the Oracle Text Manager, see the online help shipped with this tool.

# **A**

# <span id="page-184-0"></span>**CONTEXT Query Application**

This appendix describes how to build a simple web search application using the CONTEXT index type. The following topic is covered:

- [Web Query Application Overview](#page-185-0)
- [The PSP Web Application](#page-185-1)
- [The JSP Web Application](#page-196-0)

# <span id="page-185-0"></span>**Web Query Application Overview**

A common use of Oracle Text is to index HTML files on web sites and provide search capabilities to users. The sample application in this Appendix indexes a set of HTML files stored in the database and uses a web server connected to Oracle to provide the search service.

There are two versions of this application. One that uses PL/SQL Server Pages (PSP) and one that uses Java Server Pages (JSP). This appendix describes both.

You can view and download both the PSP and JSP application code at the Oracle Technology Network web site:

http://technet.oracle.com/products/text

# <span id="page-185-1"></span>**The PSP Web Application**

This application is based on PL/SQL server pages. [Figure A–1](#page-185-2) illustrates how the browser calls the PSP stored procedure on Oracle9i via a web server.

<span id="page-185-2"></span>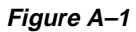

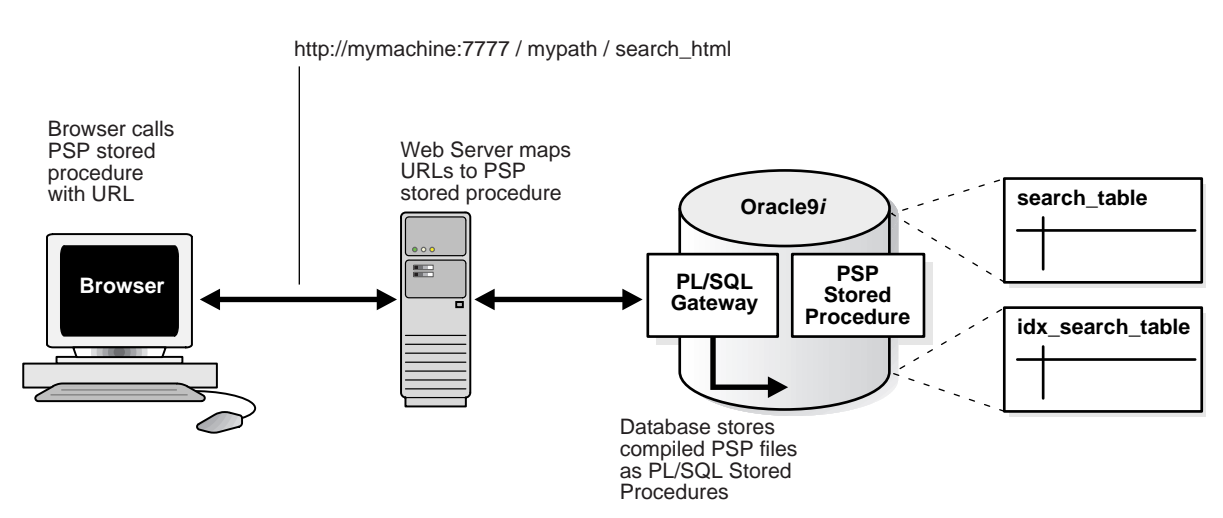

# **Web Application Prerequisites**

This application has the following requirements:

- Your Oracle database (version 8.1.6 or higher) is up and running.
- You have the Oracle PL/SQL gateway running
- You have a web server such as Apache up and running and correctly configured to send requests to the Oracle9i server.

# **Building the Web Application**

This section describes how to build the PSP web application.

#### **Step 1 Create your Text Table**

<span id="page-186-0"></span>You must create a text table to store your html files. This example creates a table called search\_table as follows:

create table search\_table (tk numeric primary key, title varchar2(2000), text clob);

#### **Step 2 Load HTML Documents into Table Using SQL\*Loader**

You must load the text table with the HTML files. This example uses the control file [loader.ctl](#page-189-0) to load the files named in [loader.dat.](#page-190-0) The SQL\*Loader command is as follows:

% sqlldr userid=scott/tiger control=loader.ctl

#### **Step 3 Create the CONTEXT index**

Index the HTML files by creating a CONTEXT index on the text column as follows. Since we are indexing HTML, this example uses the NULL\_FILTER preference type for no filtering and uses the HTML\_SECTION\_GROUP type:

create index idx\_search\_table on search\_table(text) indextype is ctxsys.context parameters ('filter ctxsys.null\_filter section group CTXSYS.HTML\_SECTION\_GROUP');

#### **Step 4 Compile search\_htmlservices Package in Oracle9i**

The application must present selected documents to the user. To do so, Oracle must read the documents from the CLOB in search table and output the result for viewing, This is done by calling procedures in the search\_htmlservices package. The file search htmlservices.sql must be compiled. You can do this at the SQL\*Plus prompt:

```
SQL> @search_htmlservices.sql
```
Package created.

#### **Step 5 Compile the search\_html PSP page with loadpsp**

The search page is invoked by calling search html.psp from a browser. You compile search html in Oracle9i with the loadpsp command-line program:

```
% loadpsp -replace -user scott/tiger search_html.psp
"search_html.psp": procedure "search_html" created.
```
**See Also:** *Oracle9i Application Developer's Guide - Fundamentals* for more information about using PSP.

#### **Step 6 Configure Your Web Server**

You must configure your web server to accept client PSP requests as a URL. Your web server forwards these requests to the Oracle9i server and returns server output to the browser. Refer to [Figure A–1](#page-185-2).

You can use the Oracle WebDB 2.x web listener or Oracle iAS which includes the Apache web server. See your web server documentation for more information.

#### **Step 7 Issue Query from Browser**

You can access the query application from a browser using a URL. You configure the URL with your web server. An example URL might look like:

http://mymachine:7777/mypath/search\_html

The application displays a query entry box in your browser and returns the query results as a list of HTML links. See [Figure A–2, "Screen shot of Web Query](#page-188-0) [Application"](#page-188-0).

<span id="page-188-0"></span>**Figure A–2 Screen shot of Web Query Application**

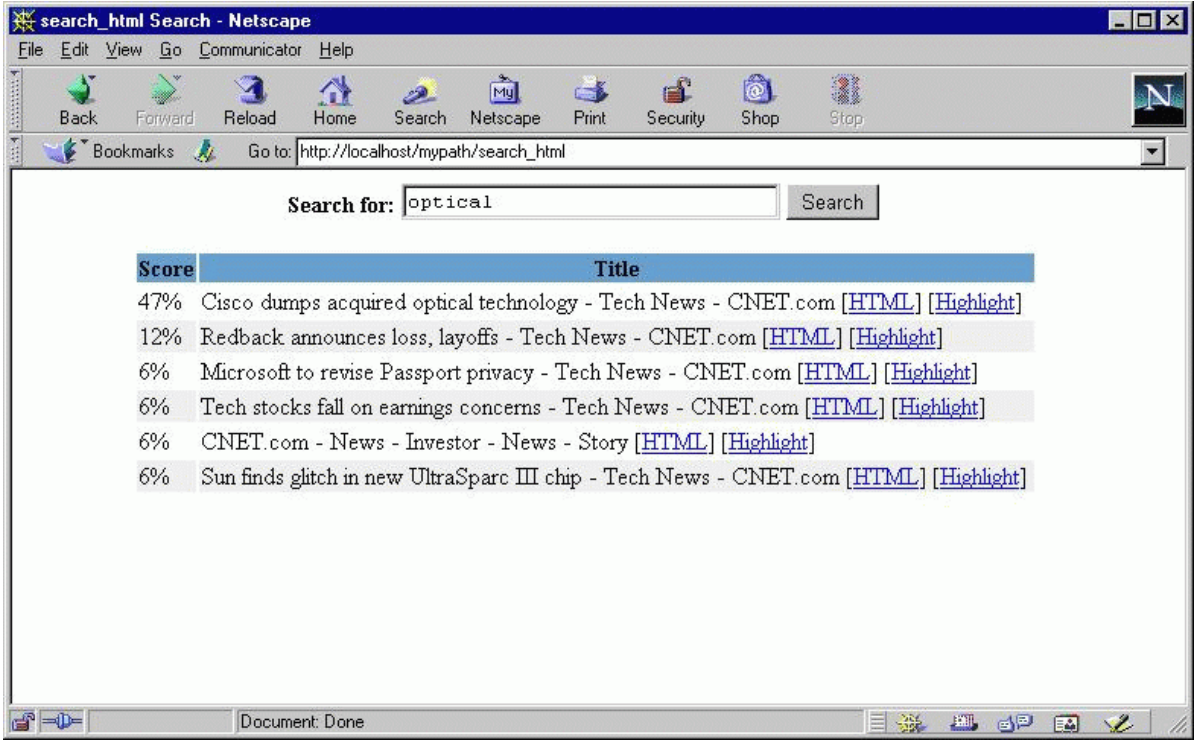

# **PSP Sample Code**

This section lists the code used to build the example web application. It includes the following files:

- [loader.ctl](#page-189-0)
- [loader.dat](#page-190-0)
- [search\\_htmlservices.sql](#page-191-0)
- [search\\_html.psp](#page-193-0)

**See Also:** http://otn.oracle.com/products/text/

# <span id="page-189-0"></span>**loader.ctl**

LOAD DATA INFILE 'loader.dat' INTO TABLE search\_table REPLACE FIELDS TERMINATED BY ';' (tk INTEGER, title CHAR, text\_file FILLER CHAR, text LOBFILE(text\_file) TERMINATED BY EOF)

#### <span id="page-190-0"></span>**loader.dat**

- 1; Sun finds glitch in new UltraSparc III chip;0-1003-200-5507959.html
- 2; Redback announces loss, layoffs ;0-1004-200-5424681.html
- 3; Cisco dumps acquired optical technology ;0-1004-200-5510096.html
- 4; Microsoft to revise Passport privacy ;0-1005-200-5508903.html
- 5; Tech stocks fall on earnings concerns;0-1007-200-5506210.html
- 6; CNET.com News Investor News Story ;0-9900-1028-5510548-0.html
- 7; Chicago Tribune JUSTICES HEAR ARGUMENTS ;0\_2669\_SAV-0103290318\_FF.html
- 8; Massive new effort to combat African AIDS is planned ;WEST04.html
- 9; U.S. Had Biggest Growth in 1990s ;census\_2000.html
- 10; Congress Discusses Napster Issues ;congress\_napster.html
- 11; Washington And China Face Off in Spy Plane Drama ;crash\_china\_dc\_35.html
- 12; American Arrive To Study in Cuba ;cuba\_us\_medical\_students\_1.html
- 13; Hubble Spots Most-Distant Supernova ;distant\_supernova.html
- 14; Survey: U.S. Has 90 Percent Chance of Recession;economy\_forecast\_dc\_1.html
- 15; House Votes To Repeal Estate Tax ;estate\_tax.html
- 16; EU Condemns Bush on Global Warming ;eu\_global\_warming.html
- 17; Foot-and-Mouth Vaccinations on Hold ;foot\_and\_mouth.html
- 18; Foot-and-Mouth Vaccinations on Hold ;foot\_and\_mouth\_7.html
- 19; Cancer Research Project Links Millions of PCs ;health\_cancer\_dc\_1.html
- 20; Company Says Early HIV Vaccine Data Are Promising ;hiv.html
- 21; Yahoo! Sports: SOW Maradona Faces New Paternity Suit ;maradona.html
- 22; Israel, Palestinians Hold High-Level Talks ;mideast\_leadall\_dc.html
- 23; Evidence Mounts Against Milosevic ;milosevic\_slain\_rivals.html
- 24; Philippines Files Charges Against Estrada ;philippines\_estrada\_dc.html
- 25; Power Woes Affecting Calif. Economy ;power\_woes.html
- 26; Dissidents Ask UN Rights Body to Condemn China ;rights\_china\_dc\_2.html
- 27; South Africa to Act on Basis HIV Causes AIDS ;safrica\_aids\_dc\_1.html
- 28; Shaggy Found Inspiration For Success In Jamaica ;shaggy\_found.html
- 29; Solar Flare Eruptions Likely ;solar\_flare.html
- 30; Plane Crash Kills Sudanese Officers ;sudan\_plane\_crash.html
- 31; SOUNDSCAN REPORT: Recipe for An Aspiring Top Ten;urban\_groove\_1.html

# <span id="page-191-0"></span>**search\_htmlservices.sql**

```
set define off
create or replace package search_htmlServices as
   procedure showHTMLDoc (p_id in numeric);
  procedure showDoc (p_id in numeric, p_query in varchar2);
end;
/
show errors;
create or replace package body search_htmlServices as
   procedure showHTMLDoc (p_id in numeric) is
    v clob selected CLOB;
    v_read_amount integer;
     v_read_offset integer;
    v buffer varchar2(32767);
    begin
     select text into v_clob_selected from search table where tk = p_id;
     v_read_amount := 32767;
     v read offset := 1; begin
     loop
      dbms \text{lob.read}(v \text{clob} \text{ selected},v \text{ read} \text{amount},v \text{ read} \text{ offset},v \text{ buffer});
       htp.print(v_buffer);
       v_read_offset := v_read_offset + v_read_amount;
       v_read_amount := 32767;
     end loop;
    exception
    when no_data_found then
      null;
    end;
 end showHTMLDoc;
procedure showDoc (p_id in numeric, p_query in varchar2) is
 v_clob_selected CLOB;
```

```
v_read_amount integer;
 v_read_offset integer;
v_buffer varchar2(32767);
v_query varchar(2000);
 v_cursor integer;
```
#### begin

```
htp.p('<html><title>HTML version with highlighted terms</title>');
  htp.p('<br/>body bgcolor="#ffffff">');
  htp.p('<br/>b>HTML version with highlighted terms</b>');
    begin
      ctx_doc.markup (index_name => 'idx_search_table',
                     text{textkey} => p id,
                      text_query => p_query,
                      restab => v_clob_selected,
                     starttag => '<i><font color=red>',
                      endtag => '</font></i>');
      v_read_amount := 32767;
      v_read_offset := 1;
     begin
       loop
        dbms_lob.read(v_clob_selected,v_read_amount,v_read_offset,v_buffer);
         htp.print(v_buffer);
         v_read_offset := v_read_offset + v_read_amount;
         v_read_amount := 32767;
       end loop;
      exception
       when no_data_found then
          null;
      end;
      exception
       when others then
         null; --showHTMLdoc(p_id);
    end;
end showDoc;
end;
/
show errors
set define on
```
# <span id="page-193-0"></span>**search\_html.psp**

```
<%@ plsql procedure="search_html" %>
<%@ plsql parameter="query" default="null" %>
<%! v_results numeric := 0; %>
<html>
<head>
   <title>search_html Search </title>
</head>
<body>
<\!>^{\circ}\!\!If query is null Then
%>
   <center>
     <form method=post action="search_html">
     <br/>b>Search for: </b>
      <input type=text name="query" size=30>&nbsp;
      <input type=submit value=Search>
   </center>
<hr>
< Else
%>
    <p>
   < \frac{8!}{3!}color varchar2(6) := 'fffff';
   \epsilon <center>
      <form method=post action="search_html">
       <b>Search for:</b>
       <input type=text name="query" size=30 value="<%= query %>">
       <input type=submit value=Search>
      </form>
    </center>
    <hr>
    <p>
   <\frac{6}{6}
```

```
 -- select statement
     for doc in (
                 select /*+ FIRST_ROWS */ rowid, tk, title, score(1) scr
                  from search_table
                 where contains(text, query, 1) > 0
                  order by score(1) desc
\overline{\phantom{a}} loop
           v_results := v_results + 1;
            if v_results = 1 then
   \epsilon <center>
                <table border="0">
                  <tr bgcolor="#6699CC">
                    <th>Score</th>
                    <th>Title</th>
                 \langletr>
   <% end if; %>
           <tr bgcolor="#<%= color %>">
           <td> <%= doc.scr %>% </td>
            <td> <%= doc.title %>
            [<a href="search_htmlServices.showHTMLDoc?p_id=<%= doc.tk
%>">HTML</a>]
             [<a href="search_htmlServices.showDoc?p_id=<%= doc.tk %>&p_query=<%=
query %>">Highlight</a>]
           \lt/td\langletr>
   < if (color = 'ffffff') then
                 color := 'eeeeee';
               else
                color := 'fffff';
           end if;
      end loop;
    %>
     </table>
    </center>
<\frac{6}{6}
```
 end if;  $\frac{6}{6}$ </body></html>

# <span id="page-196-0"></span>**The JSP Web Application**

This section describes the JSP web application.

# **Web Application Prerequisites**

This application has the following requirements:

- Your Oracle database (version 8.1.6 or higher) is up and running.
- You have a web server such as Apache up and running and correctly configured to send requests to the Oracle9i server.

# **JSP Sample Code: search\_html.jsp**

```
<%@ page import="java.sql.* , oracle.jsp.dbutil.*" %>
<jsp:useBean id="name" class="oracle.jsp.jml.JmlString" scope="request" >
<jsp:setProperty name="name" property="value" param="query" />
</jsp:useBean>
<\!>^{\circ}\!\! String connStr="jdbc:oracle:thin:@localhost:1521:betadev";
   java.util.Properties info = new java.util.Properties();
 Connection conn = null;
  ResultSet rset = null;
   Statement stmt = null;
     if (name.isEmpty()) { %>
       <html>
       <title>search1 Search</title>
        <body>
        <center>
          <form method=post>
          Search for:
          <input type=text name=query size=30>
          <input type=submit value="Search">
          </form>
        </center>
        <hr>
      </body>
```

```
 </html>
   <\n }
    else {
   \approx <html>
        <title>Search</title>
        <body>
        <center>
          <form method=post action="search_html.jsp">
          Search for:
          <input type=text name="query" value=<%= name.getValue() %> size=30>
          <input type=submit value="Search">
          </form>
        </center>
   < try {
        DriverManager.registerDriver(new oracle.jdbc.driver.OracleDriver() );
        info.put ("user", "ctxdemo");
        info.put ("password","ctxdemo");
        conn = DriverManager.getConnection(connStr,info);
        stmt = conn.createStatement();
       String theQuery = request.getParameter("query");
        String myQuery = "select /*+ FIRST_ROWS */ rowid, tk, title, score(1)
scr from search table where contains(text, '"+theQuery+"',1 ) > 0 order by
score(1) desc";
        rset = stmt.executeQuery(myQuery);
        String color = "ffffff";
       int myTk = 0;
        String myTitle = null;
        int myScore = 0;
       int items = 0;
        while (rset.next()) {
         myTk = (int) rset.getInt(2); myTitle = (String)rset.getString(3);
         myScore = (int)rset.getInt(4); items++;
```

```
if (items == 1) {
 \approx <center>
               <table border="0">
                  <tr bgcolor="#6699CC">
                    <th>Score</th>
                     <th>Title</th>
                 \langletr>
  <% } %>
        <tr bgcolor="#<%= color %>">
          <td> <%= myScore %>%</td>
          <td> <%= myTitle %>
          </td>
       \langletr>
<\!>^{\circ}_{\circ} if (color.compareTo("ffffff") == 0)
              color = "eeeeee" else
              color = "fffff';
      }
   } catch (SQLException e) {
   %>
     <b>Error: </b> <%= e %><p>
  <\!>^{\circ}\!\! } finally {
     if (conn != null) conn.close();
     if (stmt != null) stmt.close();
     if (rset != null) rset.close();
   }
  \frac{6}{6} </table>
   </center>
   </body></html>
  <\frac{6}{6} }
```
 $\epsilon$ 

# <span id="page-200-0"></span>**CATSEARCH Query Application**

This appendix describes how to build a simple web-search application using the CATSEARCH index type. The following topic is covered:

- [CATSEARCH Web Query Application Overview](#page-201-0)
- [The JSP Web Application](#page-201-1)

# <span id="page-201-0"></span>**CATSEARCH Web Query Application Overview**

The CTXCAT indextype is well suited for merchandise catalogs that have short descriptive text fragments and associated structured data. This appendix describes how to build a browser based bookstore catalog that users can search to find titles and prices.

This application is written in Java Server Pages (JSP).

You can view and download application code at the Oracle Technology Network web site:

http://otn.oracle.com/products/text

# <span id="page-201-1"></span>**The JSP Web Application**

This application is based on Java Server pages and has the following requirements:

- Your Oracle database (version 8.1.7 or higher) is up and running.
- You have a web server such as Apache up and running and correctly configured to send requests to the Oracle9i server.

# **Building the JSP Web Application**

This application models an online bookstore where you can look up book titles and prices.

#### **Step 1 Create Your Table**

You must create the table to store book information such as title, publisher, and price. From SQL\*Plus:

```
sqlplus>create table book_catalog (
          id numeric,
          title varchar2(80),
          publisher varchar2(25),
          price numeric )
```
#### **Step 2 Load data using SQL\*Loader**

You load the book data from the operating system command line with SQL\*Loader:

```
sqlldr userid=ctxdemo/ctxdemo control=loader.ctl
```
#### **Step 3 Create index set**

You can create the index set from SQL\*Plus:

sqlplus>begin

```
 ctx_ddl.create_index_set('bookset');
  ctx_ddl.add_index('bookset','price');
  ctx_ddl.add_index('bookset','publisher');
 end;
```
#### **Step 4 Index creation**

You can create the ctxcat index from SQL\*Plus as follows:

```
sqlplus>create index book_idx on book_catalog (title)
         indextype is ctxsys.ctxcat
        parameters('index set bookset');
```
#### **Step 5 Try a simple search using catsearch**

You can test the newly created index in SQL\*Plus as follows:

```
sqlplus>select id, title from book_catalog
         where catsearch(title,'Java','price > 10 order by price') > 0
```
#### **Step 6 Copy the catalogSearch.jsp file to your website jsp directory.**

When you do so, you can access the application from a browser. The URL should be http://localhost:port/path/catalogSearch.jsp

The application displays a query entry box in your browser and returns the query results as a list of HTML links. See [Figure B–1, "Screen shot of Web Query](#page-203-0) [Application"](#page-203-0).

#### <span id="page-203-0"></span>**Figure B–1 Screen shot of Web Query Application**

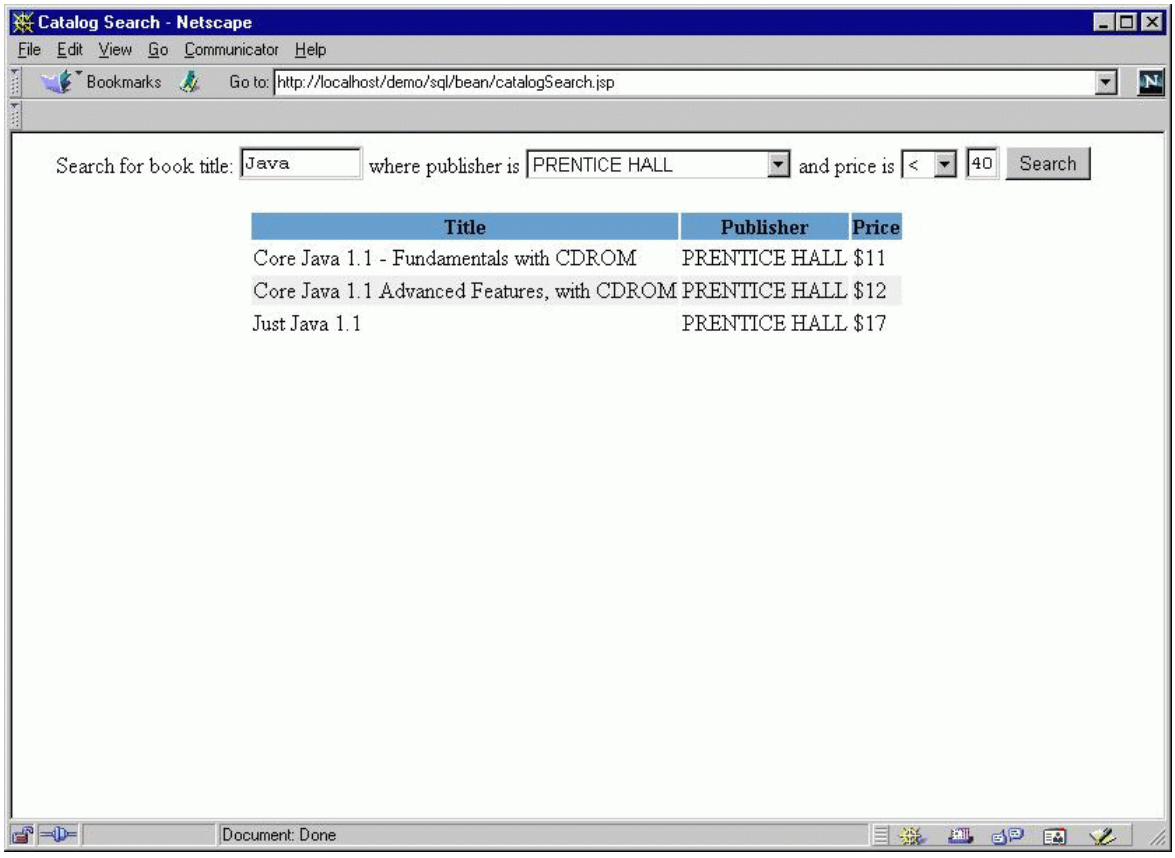

# **JSP Sample Code**

This section lists the code used to build the example web application. It includes the following files:

- [loader.ctl](#page-204-0)
- [loader.dat](#page-205-0)
- [catalogSearch.jsp](#page-206-0)

**See Also:** http://otn.oracle.com/products/text/

# <span id="page-204-0"></span>**loader.ctl**

 INFILE 'loader.dat' INTO TABLE book\_catalog REPLACE FIELDS TERMINATED BY ';' (id, title, publisher, price)

### <span id="page-205-0"></span>**loader.dat**

1,A History of the Sciences, MACMILLAN REFERENCE,50 2,Robust Recipes Inspired by the Rustic Foods of France, Italy, and America,MACMILLAN REFERENCE,28 3, Atlas of Irish History, MACMILLAN REFERENCE, 35 4, Bed and Breakfast Guide: Arizona, New Mexico and Texas, MACMILLAN REFERENCE, 37 5, Before You Say "I Quit"; A Guide to Making Successful Job Transitions, MACMILLAN REFERENCE,25 6,Born to Shop Hong Kong; The Ultimate Travel Guide for Discriminating Shoppers, MACMILLAN REFERENCE, 28 7,Complete Book of Sauces, MACMILLAN REFERENCE,16 8,Complete Idiot's Guide to American History,MACMILLAN REFERENCE, 28 9,Advanced Java Programming, with CD-ROM, MCGRAW HILL BOOK CO, 10 10, Java Master Reference With CDROM,IDG BOOKS WORLDWIDE,10 11, Oracle Performance Tuning Tips & Techniques, OSBORNE, 10 12, Core Java 1.1; Fundamentals, with CDROM, PRENTICE HALL, 11 13, Lady Oracle, DOUBLEDAY & CO 11 14, Core Java 1.1; Advanced Features, with CDROM, PRENTICE HALL, 12 15, Discover Java With Cd, IDG BOOKS WORLDWIDE, 12 16, CORBA & Java; Where Distributed Objects Meet the Web With CDROM, MCGRAW HILL BOOK CO,13 17, Java 1.1 Developer's Handbook; With CDROM With CDROM, SYBEX INC, 13 18, Java with Borland C++, AP PROFESSIONAL, 13 19, Just Java 1.1, PRENTICE HALL, 17 20, Internet Programming; An Introduction to Object Oriented Programming with Java, ADDISON WESLEY PUB CO INC, 14 21, Oracle Certified Professional DBA Certification Exam Guide With CDROM, OSBORNE, 14 22, Eye of Horus; An Oracle of Ancient Egypt, THOMAS DUNNE BOOKS, 15 23, Java 1.1 Certification Study Guide With CDROM, SYBEX INC, 15

## <span id="page-206-0"></span> **catalogSearch.jsp**

```
<%@ page import="java.sql.* , oracle.jsp.dbutil.*" %>
<jsp:useBean id="name" class="oracle.jsp.jml.JmlString" scope="request" >
<jsp:setProperty name="name" property="value" param="v_query" />
</jsp:useBean>
< String connStr="jdbc:oracle:thin:@machine-domain-name:1521:betadev";
   java.util.Properties info = new java.util.Properties();
  Connection conn = null;
  ResultSet rset = null;
   Statement stmt = null;
        if (name.isEmpty() ) {
%>
            <html>
             <title>Catalog Search</title>
              <body>
              <center>
                <form method=post>
                Search for book title:
                <input type=text name="v_query" size=10>
                where publisher is
                <select name="v_publisher">
                   <option value="ADDISON WESLEY">ADDISON WESLEY
                   <option value="AP PROFESSIONAL">AP PROFESSIONAL
                   <option value="DOUBLEDAY & CO">DOUBLEDAY & CO
                   <option value="IDG BOOKS WORLDWIDE">IDG BOOKS WORLDWIDE
                  <option value="MACMILLAN REFERENCE">MACMILLAN REFERENCE
                  <option value="MCGRAW HILL BOOK CO">MCGRAW HILL BOOK CO
                   <option value="OSBORNE">OSBORNE
                   <option value="PRENTICE HALL">PRENTICE HALL
                   <option value="SYBEX INC">SYBEX INC
                  <option value="THOMAS DUNNE BOOKS">THOMAS DUNNE BOOKS
                </select>
                and price is
                <select name="v_op">
                  <option value="=">=
                 <option value="&lt;">&lt;
```

```
<option value="&qt;">&qt;
                </select>
                <input type=text name="v_price" size=2>
                <input type=submit value="Search">
                </form>
              </center>
              <hr>
              </body>
            </html>
<\!>^{\circ}\!\! }
       else {
         String v query = request.getParameter("v query");
  String v_publisher = request.getParameter("v_publisher");
          String v_price = request.getParameter("v_price");
         String v op = request.getParameter("v op");
%>
          <html>
           <title>Catalog Search</title>
            <body>
            <center>
             <form method=post action="catalogSearch.jsp">
             Search for book title:
             <input type=text name="v_query" value=
             <%= v_query %>
             size=10>
             where publisher is
             <select name="v_publisher">
                    <option value="ADDISON WESLEY">ADDISON WESLEY
                    <option value="AP PROFESSIONAL">AP PROFESSIONAL
                    <option value="DOUBLEDAY & CO">DOUBLEDAY & CO
                    <option value="IDG BOOKS WORLDWIDE">IDG BOOKS WORLDWIDE
                    <option value="MACMILLAN REFERENCE">MACMILLAN REFERENCE
                   <option value="MCGRAW HILL BOOK CO">MCGRAW HILL BOOK CO
                    <option value="OSBORNE">OSBORNE
                    <option value="PRENTICE HALL">PRENTICE HALL
                    <option value="SYBEX INC">SYBEX INC
                   <option value="THOMAS DUNNE BOOKS">THOMAS DUNNE BOOKS
             </select>
             and price is
             <select name="v_op">
                <option value="=">=
```

```
<option value="&lt;">&lt;
               <option value="&gt;">&gt;
             </select>
             <input type=text name="v_price" value=
             <%= v_price %> size=2>
             <input type=submit value="Search">
             </form>
             </center>
<\frac{6}{6} try {
        DriverManager.registerDriver(new oracle.jdbc.driver.OracleDriver() );
        info.put ("user", "ctxdemo");
        info.put ("password","ctxdemo");
        conn = DriverManager.getConnection(connStr,info);
          stmt = conn.createStatement();
          String theQuery = request.getParameter("v_query");
          String thePrice = request.getParameter("v_price");
  // select id,title
  // from book_catalog
  // where catsearch (title,'Java','price >10 order by price') > 0
  // select title
  // from book_catalog
  // where catsearch(title,'Java','publisher = ''PRENTICE HALL'' and price < 40
order by price' )>0
          String myQuery = "select title, publisher, price from book_catalog
where catsearch(title, '"+theQuery+"', 'publisher = ''"+v_publisher+"'' and
price "+v_op+thePrice+" order by price' ) > 0";
         rset = stmt.executeQuery(myQuery);
          String color = "ffffff";
          String myTitle = null;
          String myPublisher = null;
          int myPrice = 0;
         int items = 0; while (rset.next()) {
            myTitle = (String)rset.getString(1); myPublisher = (String)rset.getString(2);
```

```
myPrice = (int) rset.getInt(3); items++;
              if (items == 1) {
\epsilon <center>
                      <table border="0">
                          <tr bgcolor="#6699CC">
                            <th>Title</th>
         <th>Publisher</th>
         <th>Price</th>
                        \langletr>
<\frac{6}{6} }
\approx <tr bgcolor="#<%= color %>">
                <td> <%= myTitle %></td>
                <td> <%= myPublisher %></td>
      <td> $<%= myPrice %></td>
              \langletr>
<\!>^{\circ}\!\! if (color.compareTo("ffffff") == 0)
                  color = "eeeeee";
                else
                  color = "ffffff";
        }
    } catch (SQLException e) {
\approx<b>Error: </b> <<= e %><p>
<\!>^{\circ}\!\! } finally {
         if (conn != null) conn.close();
         if (stmt != null) stmt.close();
         if (rset != null) rset.close();
    }
\approx </table>
     </center>
```
 </body>  $<$  /html  $>$  $<\frac{6}{6}$  } %>

# **Index**

# **A**

[ABOUT query, 3-13](#page-104-0) [adding for your language, 7-13](#page-176-0) [case-sensitivity, 3-11](#page-102-0) [definition, 3-8](#page-99-0) [example, 1-19](#page-38-0) accents [indexing characters with, 2-17](#page-66-0) [ACCUM operator, 3-14](#page-105-0) [ADD\\_STOPCLASS procedure, 2-27](#page-76-0) [ADD\\_STOPTHEME procedure, 2-27](#page-76-1) [ADD\\_STOPWORD procedure, 2-26,](#page-75-0) [2-27](#page-76-2) ADD\_SUB\_LEXER procedure [example, 2-24](#page-73-0) [administration tool, 8-6](#page-183-0) ALTER INDEX command [rebuilding index, 2-37](#page-86-0) [resuming failed index, 2-37](#page-86-1) [alternate spelling, 2-17](#page-66-1) [AND operator, 3-14](#page-105-1) application [sample, A-1,](#page-184-0) [B-1](#page-200-0) attribute [searching XML, 6-12](#page-157-0) [attribute sections, 6-8](#page-153-0) [AUTO\\_SECTION\\_GROUP object, 6-3](#page-148-0) [automatic sections, 6-12](#page-157-1)

## **B**

[background DML, 8-5](#page-182-0) [base-letter conversion, 2-17](#page-66-0) [BASIC\\_LEXER, 2-14](#page-63-0)

[BASIC\\_SECTION\\_GROUP object, 6-2](#page-147-0) [BFILE column, 1-9](#page-28-0) [indexing, 1-13,](#page-32-0) [2-28](#page-77-0) BINARY [format column value, 2-13](#page-62-0) [BLOB column, 1-9](#page-28-0) [indexing, 1-13,](#page-32-0) [2-28](#page-77-0) blocking operations [tuning queries with, 5-12](#page-131-0) [bypassing rows, 2-13](#page-62-1)

## **C**

case-sensitive [ABOUT query, 3-11](#page-102-0) [indexing, 2-16](#page-65-0) [queries, 3-10](#page-101-0) [thesaurus, 7-3](#page-166-0) [CATSEARCH, 3-4](#page-95-0) [creating index for, 2-31](#page-80-0) [operators, 3-18](#page-109-0) [SQL example, 3-4](#page-95-1) [structured query, 3-5](#page-96-0) [CHAR column, 1-9](#page-28-0) character set [indexing, 2-14](#page-63-1) [indexing mixed, 2-14](#page-63-2) [character set column, 1-9](#page-28-1) [charset column, 2-14](#page-63-2) [CHARSET\\_FILTER, 2-5,](#page-54-0) [2-14](#page-63-3) [Chinese indexing, 2-18](#page-67-0) [CHINESE\\_VGRAM\\_LEXER, 2-18](#page-67-1) classification [about, 1-2](#page-21-0)

[CLOB column, 1-9](#page-28-0) [indexing, 1-13,](#page-32-0) [2-28](#page-77-0) column types [supported for indexing, 1-9](#page-28-0) composite words [indexing, 2-18](#page-67-2) [concept query, See ABOUT](#page-38-0) CONTAINS [operators, 3-13](#page-104-1) [PL/SQL example, 3-3](#page-94-0) [query, 3-2](#page-93-0) [SQL example, 3-2](#page-93-1) [structured query, 3-3](#page-94-1) [CONTEXT grammar, 3-13](#page-104-1) [CONTEXT index, 1-2](#page-21-1) [about, 1-12,](#page-31-0) [2-9](#page-58-0) [creating, 1-12,](#page-31-1) [2-21,](#page-70-0) [2-28](#page-77-1) [customizing, 1-13](#page-32-1) [HTML example, 2-29,](#page-78-0) [A-3](#page-186-0) [counting hits, 3-20](#page-111-0) [CREATE INDEX command, 2-28](#page-77-2) [CREATE\\_STOPLIST procedure, 2-26,](#page-75-1) [2-27](#page-76-3) [CTX\\_CLS.TRAIN procedure, 1-2](#page-21-2) [CTX\\_DDL.SYNC\\_INDEX procedure, 2-40](#page-89-0) [CTX\\_DOC package, 4-2](#page-113-0) [CTX\\_INDEX\\_ERRORS view, 2-36,](#page-85-0) [8-3](#page-180-0) [CTX\\_PENDING view, 8-3](#page-180-0) [CTX\\_REPORT, 2-41](#page-90-0) CTX\_THES package [about, 7-2](#page-165-0) [CTX\\_USER\\_INDEX\\_ERRORS view, 2-36,](#page-85-1) [8-3](#page-180-0) [CTX\\_USER\\_PENDING view, 8-3](#page-180-0) [CTXAPP role, 8-2](#page-179-0) [CTXCAT grammar, 3-18](#page-109-0) [CTXCAT index, 1-2,](#page-21-1) [1-14](#page-33-0) [about, 1-12,](#page-31-2) [2-10](#page-59-0) [about performance, 5-19](#page-138-0) [example, 2-30](#page-79-0) ctxkbtc [example, 7-11](#page-174-0) ctxload [load thesaurus example, 7-2,](#page-165-1) [7-8,](#page-171-0) [7-10](#page-173-0) [CTXRULE index, 1-2,](#page-21-3) [1-14](#page-33-1) [about, 1-12,](#page-31-3) [2-11](#page-60-0) [creating, 2-33](#page-82-0)

[CTXSYS user, 8-2](#page-179-0) CTXXPATH index [about, 2-11](#page-60-1)

# **D**

data storage [index default, 1-13,](#page-32-0) [2-28](#page-77-0) [preference example, 2-23](#page-72-0) datastore [about, 2-4,](#page-53-0) [2-21](#page-70-1) [DATE column, 1-13,](#page-32-0) [2-28](#page-77-0) [DBMS\\_JOB.SUBMIT procedure, 2-40](#page-89-0) [default thesaurus, 7-4](#page-167-0) [DEFAULT\\_INDEX\\_MEMORY, 5-21](#page-140-0) defaults [index, 1-12,](#page-31-4) [2-28](#page-77-3) [DETAIL\\_DATASTORE, 1-8](#page-27-0) [about, 2-12](#page-61-0) diacritical marks [characters with, 2-17](#page-66-0) [DIRECT\\_DATASTORE, 1-8](#page-27-1) [about, 2-12](#page-61-1) [example, 2-22](#page-71-0) DML [view pending, 2-39](#page-88-0) [DML processing, 1-14](#page-33-2) [background, 8-5](#page-182-0) [DML queue, 8-3](#page-180-0) [document classification, 2-33](#page-82-0) [about, 1-2](#page-21-0) document format [affect on index performance, 5-22](#page-141-0) [affect on performance, 5-14](#page-133-0) document formats [filtering, 2-13](#page-62-2) [supported, 1-3,](#page-22-0) [1-9](#page-28-2) document hit count [presenting, 1-25](#page-44-0) [document invalidation, 2-41](#page-90-1) document loading [methods, 1-9](#page-28-3) document presentation [about, 1-26](#page-45-0) [document sections,](#page-75-2)[2-26](#page-75-2)

document services [about, 1-26](#page-45-0) DOMAIN\_INDEX\_NO\_SORT hint [better throughput example, 5-10](#page-129-0) [drjobdml.sql script, 2-40](#page-89-0) [DROP INDEX command, 2-36](#page-85-2) [DROP\\_STOPLIST procedure, 2-27](#page-76-4) [dropping an index, 2-36](#page-85-3)

# **E**

[EQUIV operator, 3-14](#page-105-2) errors [DML, 8-3](#page-180-0) [viewing, 2-36](#page-85-4) [explain plan, 3-11](#page-102-1) [extensible query optimizer, 5-2](#page-121-0)

# **F**

feedback [query, 3-11](#page-102-2) field section [definition, 6-7](#page-152-0) [nested, 6-8](#page-153-1) [repeated, 6-8](#page-153-2) [visible and invisible, 6-7](#page-152-1) file paths [storing, 1-8](#page-27-2) [FILE\\_DATASTORE, 2-4](#page-53-1) [about, 1-8,](#page-27-2) [2-12](#page-61-2) [example, 2-23](#page-72-1) filter [about, 2-4,](#page-53-2) [2-21](#page-70-2) [FILTER procedure, 4-3](#page-114-0) filtering [custom, 2-13](#page-62-3) [index default, 1-13,](#page-32-2) [2-28](#page-77-4) [to plain text and HTML, 1-26](#page-45-0) [filtering documents, 2-13](#page-62-2) [to HTML and plain text, 4-3](#page-114-1) [FIRST\\_ROWS hint, 3-19](#page-110-0) [better response time example, 5-7](#page-126-0) [better throughput example, 5-10](#page-129-0) [example, 1-19](#page-38-1)

[format column, 1-9,](#page-28-1) [2-13](#page-62-0) formats [filtering, 2-13](#page-62-2) [supported, 1-9](#page-28-2) [fragmentation of index, 2-40,](#page-89-1) [5-25](#page-144-0) [viewing, 2-41](#page-90-0) full themes [obtaining, 4-5](#page-116-0) [functional lookup, 5-14](#page-133-1) [fuzzy matching, 2-18](#page-67-3) [default, 1-13,](#page-32-3) [2-29](#page-78-1) [fuzzy operator, 3-15](#page-106-0)

#### **G**

[garbage collection, 2-41](#page-90-1) gist [definition, 4-4](#page-115-0) [example, 4-5](#page-116-1) [GIST procedure, 4-5](#page-116-2) grammar [CTXCAT, 3-18](#page-109-0) [grammar CONTEXT, 3-13](#page-104-1) [granting roles, 8-2](#page-179-1)

#### **H**

[HASPATH operator, 6-14](#page-159-0) [examples, 6-17](#page-162-0) [HFEEDBACK procedure, 3-11](#page-102-3) [HIGHLIGHT procedure, 4-2](#page-113-1) highlighting [about, 1-26](#page-45-0) [overview, 4-2](#page-113-2) [highlighting text, 4-2](#page-113-3) [highlighting themes, 4-2](#page-113-4) [hit count, 3-20](#page-111-0) hitlist [presenting, 1-23](#page-42-0) HTML [filtering to, 1-26,](#page-45-0) [4-3](#page-114-1) [indexing, 2-23,](#page-72-2) [6-2](#page-147-1) [indexing example, A-3](#page-186-0) [searching META tags, 6-10](#page-155-0) [zone section example,](#page-75-3)[2-26,](#page-75-3) [6-10](#page-155-1) [HTML\\_SECTION\\_GROUP object, 2-26,](#page-75-3) [6-2,](#page-147-1) [6-10](#page-155-1) [with NULL\\_FILTER, 2-23,](#page-72-2) [A-3](#page-186-0)

#### **I**

**IGNORE** [format column value, 2-13](#page-62-1) index [about, 2-2](#page-51-0) [creating, 2-21,](#page-70-3) [2-28](#page-77-2) [dropping, 2-36](#page-85-3) [multiple, 2-7](#page-56-0) [optimizing, 2-40,](#page-89-2) [2-42](#page-91-0) [rebuilding, 2-37](#page-86-0) [structure, 2-2,](#page-51-1) [2-40](#page-89-3) [synchronizing, 2-39,](#page-88-1) [8-5](#page-182-0) index defaults [general, 1-12,](#page-31-4) [2-28](#page-77-3) index engine [about, 2-5](#page-54-1) index errors [viewing, 2-36](#page-85-4) [index fragmentation, 2-40,](#page-89-1) [5-25](#page-144-0) [index maintenance, 1-14,](#page-33-2) [2-36](#page-85-5) [index memory, 5-21](#page-140-0) index types [about, 1-11](#page-30-0) [choosing, 2-9](#page-58-1) [INDEX\\_STATS procedure, 2-41](#page-90-0) [indexed lookup, 5-14](#page-133-1) indexing [about, 1-11](#page-30-1) [bypassing rows, 2-13](#page-62-1) [considerations, 2-8](#page-57-0) [limitations, 2-7](#page-56-1) [overview of process, 2-3](#page-52-0) [parallel, 2-6,](#page-55-0) [5-23](#page-142-0) [resuming failed, 2-37](#page-86-2) [special characters, 2-15](#page-64-0) indexing performance [FAQs, 5-21](#page-140-1) [parallel, 5-23](#page-142-1) [indexing time, 5-21](#page-140-2) [indexing views, 2-7](#page-56-2) [INPATH operator, 6-14](#page-159-0)

[examples, 6-15](#page-160-0) INSERT statement [load text example, 1-10](#page-29-0) [INSO filter, 5-22](#page-141-0) [INSO\\_FILTER, 2-5,](#page-54-2) [2-13,](#page-62-4) [2-14](#page-63-4)

#### **J**

[Japanese indexing, 2-18](#page-67-0) [JAPANESE\\_LEXER, 2-18](#page-67-4)

#### **K**

knowledge base [about, 7-12](#page-175-0) [augmenting, 7-9](#page-172-0) [linking new terms, 7-10](#page-173-1) [supported character set, 7-12](#page-175-1) [user-defined, 7-13](#page-176-0) [Korean indexing, 2-18](#page-67-0) [KOREAN\\_MORP\\_LEXER, 2-18](#page-67-5)

### **L**

language [default setting for indexing, 1-13,](#page-32-4) [2-29](#page-78-2) [language specific features, 2-16](#page-65-1) languages [indexing, 2-14](#page-63-5) [language-specific knowledge base, 7-13](#page-176-0) lexer [about, 2-5,](#page-54-3) [2-21](#page-70-4) list of themes [definition, 4-4](#page-115-1) [obtaining, 4-4](#page-115-2) loading text [about, 1-6](#page-25-0) [SQL INSERT example, 1-9](#page-28-3) LOB columns [improving query performance, 5-16](#page-135-0) [indexing, 1-13,](#page-32-0) [2-28](#page-77-0) [local partitioned index, 5-18](#page-137-0) [improved response time, 5-7](#page-126-1) [location of text, 2-12](#page-61-3) [logical operators, 3-13](#page-104-2)
#### **M**

[maintaining the index, 2-36](#page-85-0) marked-up document [obtaining, 4-3](#page-114-0) [MARKUP procedure, 4-3](#page-114-1) **MATCHES** [about, 3-5](#page-96-0) [PL/SQL example, 2-34,](#page-83-0) [3-6](#page-97-0) [SQL example, 3-5](#page-96-1) [MAX\\_INDEX\\_MEMORY, 5-21](#page-140-0) memory allocation [index synchorization, 5-25](#page-144-0) [indexing, 5-21](#page-140-0) [querying, 5-16](#page-135-0) META tag [creating zone section for, 6-10](#page-155-0) mixed formats [filtering, 2-13](#page-62-0) [MULTI\\_COLUMN\\_DATASTORE, 1-8](#page-27-0) [about, 2-12](#page-61-0) [example, 2-22](#page-71-0) MULTI LEXER, 2-15 [example, 2-24](#page-73-0) multi-language columns [indexing, 2-15](#page-64-1) multi-language stoplist [about, 2-27](#page-76-0) multiple CONTAINS [improving performance, 5-16](#page-135-1) [multiple indexes, 2-7](#page-56-0)

### **N**

[NCLOB column, 1-13,](#page-32-0) [2-28](#page-77-0) [NEAR operator, 3-15](#page-106-0) [nested zone sections, 6-6](#page-151-0) [NESTED\\_DATASTORE, 1-8](#page-27-1) [about, 2-12](#page-61-1) [NEWS\\_SECTION\\_GROUP object, 6-3](#page-148-0) [NOT operator, 3-14](#page-105-0) [NULL\\_FILTER, 2-4](#page-53-0) [example, 2-23,](#page-72-0) [A-3](#page-186-0) [NULL\\_SECTION\\_GROUP object, 6-2](#page-147-0) [NUMBER column, 1-13,](#page-32-0) [2-28](#page-77-0)

### **O**

offset information [highlight, 4-2](#page-113-0) operators [CATSEARCH, 3-18](#page-109-0) [CONTAINS, 3-13](#page-104-1) [logical, 3-13](#page-104-0) [thesaurus, 7-2](#page-165-0) [optimizing index, 2-40](#page-89-0) [example, 2-42](#page-91-0) [single token, 2-41](#page-90-0) [optimizing queries, 3-19,](#page-110-0) [5-2](#page-121-0) [FAQs, 5-13](#page-132-0) [response time, 1-19,](#page-38-0) [5-5](#page-124-0) [statistics, 5-2](#page-121-0) [throughput, 5-10](#page-129-0) [with blocking operations, 5-12](#page-131-0) [OR operator, 3-14](#page-105-1) [Oracle Enterprise Manager, 8-6](#page-183-0) [Oracle9i Text Manager, 8-6](#page-183-0) out of line LOB storage [improving performance, 5-16](#page-135-2)

### **P**

[parallel indexing, 2-6,](#page-55-0) [5-23](#page-142-0) [partitioned table, 5-23](#page-142-1) [parallel queries, 5-11,](#page-130-0) [5-18](#page-137-0) [paramstring for CREATE INDEX, 2-28](#page-77-1) [partitioned index, 5-18](#page-137-1) [improved response time, 5-7](#page-126-0) [path section searching, 6-14](#page-159-0) PATH\_SECTION\_GROUP [example, 6-15](#page-160-0) pending DML [viewing, 2-39](#page-88-0) [pending updates, 8-3](#page-180-0) performance tuning [indexing, 5-21](#page-140-1) [querying, 5-13](#page-132-0) [updating index, 5-25](#page-144-1) [phrase query, 3-7](#page-98-0) plain text [filtering to,](#page-114-2)[4-3](#page-114-2)

[indexing with NULL\\_FILTER, 2-23](#page-72-0) [plain text filtering, 1-26](#page-45-0) PL/SQL functions [calling in contains, 3-17](#page-108-0) preferences [creating \(examples\), 2-22](#page-71-1) [creating with admin tool, 8-6](#page-183-1) [dropping, 2-37](#page-86-0) [presenting hitlist, 1-23](#page-42-0) [printjoins character, 2-15](#page-64-2) PROCEDURE FILTER, 2-13 [PSP application, A-2,](#page-185-0) [B-2](#page-201-0)

### **Q**

query [ABOUT, 3-13](#page-104-2) [about, 1-18](#page-37-0) [blocking operations, 5-12](#page-131-0) [case-sensitive, 3-10](#page-101-0) [CATSEARCH, 3-4](#page-95-0) [CONTAINS, 3-2](#page-93-0) [counting hits, 3-20](#page-111-0) [MATCHES, 3-5](#page-96-0) [optimizing for throughput, 5-10](#page-129-0) [overview, 3-2](#page-93-1) [parallel, 5-11](#page-130-0) query application [prerequisites, 1-4](#page-23-0) [sample, 1-16](#page-35-0) [query example, 1-18](#page-37-1) [query explain plan, 3-11](#page-102-0) [query expressions, 3-9](#page-100-0) [query features, 1-20](#page-39-0) [query feedback, 3-11](#page-102-1) [query optimization, 3-19](#page-110-0) [FAQs, 5-13](#page-132-0) [response time, 5-5](#page-124-0) query performance [FAQs, 5-13](#page-132-0) [query template, 3-15,](#page-106-1) [3-18](#page-109-1) queue [DML, 8-3](#page-180-0)

# **R**

[rebuilding an index, 2-37](#page-86-1) [REMOVE\\_SQE procedure, 3-16](#page-107-0) [REMOVE\\_STOPCLASS procedure, 2-27](#page-76-1) REMOVE STOPTHEME procedure, 2-27 [REMOVE\\_STOPWORD procedure, 2-26,](#page-75-0) [2-27](#page-76-3) response time [improving, 5-5](#page-124-0) [optimizing for, 1-19,](#page-38-0) [3-19](#page-110-0) result buffer size [increasing, 5-12](#page-131-0) [resuming failed index, 2-37](#page-86-2) roles [granting, 8-2](#page-179-0) [system-defined, 8-2](#page-179-1)

# **S**

score [presenting, 1-25](#page-44-0) section [attribute, 6-8](#page-153-0) [field, 6-7](#page-152-0) [HTML example, 2-26](#page-75-1) [nested, 6-6](#page-151-0) [overlapping, 6-6](#page-151-1) [repeated zone, 6-6](#page-151-2) [special, 6-9](#page-154-0) [zone, 6-5](#page-150-0) section group [about, 2-21](#page-70-0) [creating with admin tool, 8-6](#page-183-0) section searching [about, 1-20,](#page-39-1) [6-2](#page-147-1) [enabling, 6-2](#page-147-2) [HTML, 6-10](#page-155-1) sectioner [about, 2-5](#page-54-0) sectioning [automatic, 6-12](#page-157-0) [path, 6-14](#page-159-0) [SGA memory allocation, 5-21](#page-140-0) single themes [ob](#page-116-0)[taining, 4-5](#page-114-2)

[skipjoins character, 2-15](#page-64-3) [SORT\\_AREA\\_SIZE, 5-12,](#page-131-0) [5-16,](#page-135-0) [5-21](#page-140-0) special characters [indexing, 2-15](#page-64-4) [special sections, 6-9](#page-154-0) spelling [alternate, 2-17](#page-66-0) [SQE operator, 3-16](#page-107-1) statistics [optimizing with, 5-2](#page-121-1) [stem operator, 2-18,](#page-67-0) [3-15](#page-106-2) stemming [default, 1-13,](#page-32-1) [2-29](#page-78-0) [improving performance, 5-17](#page-136-0) [stopclass, 2-27](#page-76-4) [stoplist, 2-26](#page-75-2) [about, 2-21](#page-70-1) [creating with admin tool, 8-6](#page-183-0) [default, 1-13,](#page-32-2) [2-29](#page-78-1) [multi-language, 2-20,](#page-69-0) [2-27](#page-76-0) [PL/SQL procedures, 2-27](#page-76-5) [stoptheme, 2-27](#page-76-4) [about, 2-19](#page-68-0) [definition, 3-9](#page-100-1) [stopword, 2-26,](#page-75-2) [2-27](#page-76-6) [about, 2-19,](#page-68-0) [3-8](#page-99-0) [case-sensitive, 3-10](#page-101-1) storage [about, 2-21](#page-70-2) [STORE\\_SQE procedure, 3-16](#page-107-2) [stored query expressions, 3-16](#page-107-1) [storing text, 2-12](#page-61-2) [about, 1-8](#page-27-2) [structure of index, 2-40](#page-89-1) structured field searching [about, 1-19](#page-38-1) structured fields [presenting in application, 1-25](#page-44-1) structured query [example, 2-30](#page-79-0) [SYN operator, 7-6](#page-169-0) [SYNC\\_INDEX procedure, 2-40](#page-89-2) [synchronizing index, 1-14,](#page-33-0) [2-39,](#page-88-1) [8-5](#page-182-0) [improving performance, 5-25](#page-144-1) synonyms

[defining, 7-6](#page-169-0)

#### **T**

[template queries, 3-15,](#page-106-1) [3-18](#page-109-1) **TEXT** [format column value, 2-13](#page-62-0) text column [supported types, 1-9](#page-28-0) [text highlighting, 4-2](#page-113-1) [Text Manager tool, 8-6](#page-183-2) text query applications [about, 1-2](#page-21-0) [text storage, 2-12](#page-61-2) theme capabilities [overview, 1-3](#page-22-0) theme functionality [adding, 7-13](#page-176-0) [theme highlighting, 4-2](#page-113-2) [theme query, See ABOUT](#page-38-2) theme summary [definition, 4-4](#page-115-0) themes [indexing, 2-16](#page-65-0) [THEMES procedure, 4-4](#page-115-1) thesaural queries [about, 1-20](#page-39-2) thesaurus [about, 7-2](#page-165-1) [adding to knowledge base, 7-9](#page-172-0) [case-sensitive, 7-3](#page-166-0) [DEFAULT, 7-4](#page-167-0) [default, 7-4](#page-167-0) [defining terms, 7-6](#page-169-1) [hierarchical relations, 7-6](#page-169-2) [loading custom, 7-8](#page-171-0) [operators, 7-2](#page-165-0) [supplied, 7-4](#page-167-1) [using in application, 7-8](#page-171-1) [thesaurus operator, 3-15](#page-106-2) throughput [improving query, 5-10](#page-129-0) tildes [indexing characters with, 2-17](#page-66-1) [TRAIN procedure, 1-2](#page-21-1)

tuning queries [for response time, 1-19,](#page-38-0) [5-5](#page-124-0) [for throughput, 5-10](#page-129-0) [increasing result buffer size, 5-12](#page-131-0) [with statistics, 5-2](#page-121-0)

### **U**

umlauts [indexing characters with, 2-17](#page-66-1) updating index performance [FAQs, 5-25](#page-144-1) URL\_DATASTORE [about, 2-12](#page-61-3) [example, 2-23](#page-72-1) URLs [storing, 1-8](#page-27-3) user [system-defined, 8-2](#page-179-1) [USER\\_DATASTORE, 2-7](#page-56-1) [about, 2-12](#page-61-4) [USER\\_FILTER, 2-13](#page-62-2)

# **V**

[VARCHAR2 column, 1-9](#page-28-0) views [indexing, 2-7](#page-56-2)

### **W**

[wildcard operator, 3-15](#page-106-2) [improving performance, 5-17](#page-136-0) [WITHIN operator, 2-26](#page-75-1) [word query, 3-7](#page-98-0) [case-sensitivity, 3-10](#page-101-2) [example, 1-18](#page-37-1) wordlist [about, 2-21](#page-70-3)

### **X**

XML documents [attribute searching, 6-12](#page-157-1) [doctype sensitive sections, 6-13](#page-158-0)

[indexing, 6-3](#page-148-1) [section searching, 6-12](#page-157-2) [XML\\_SECTION\\_GROUP object, 6-3](#page-148-2)

# **Z**

zone section [definition, 6-5](#page-150-0) [nested, 6-6](#page-151-0) [overlapping, 6-6](#page-151-1) [repeating, 6-6](#page-151-2)